### **POLITECNICO DI TORINO**

**Corso di Laurea in Ingegneria Informatica**

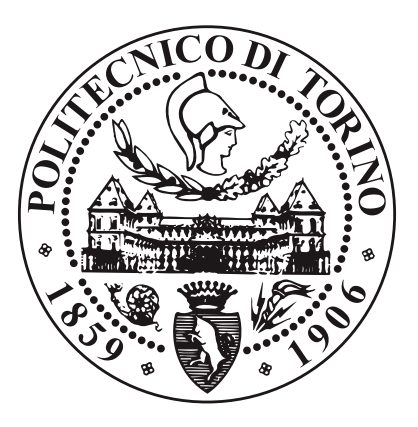

**Tesi di Laurea Magistrale**

## **Progettazione e sviluppo di un framework per l'ottimizzazione delle postazioni di lavoro in fabbrica basato sull'analisi posturale**

**Relatore**

**Candidati**

**Prof. Andrea SANNA**

**Luigi AMATO**

**Maurizio MONDELLI**

**Aprile 2021**

# **Indice**

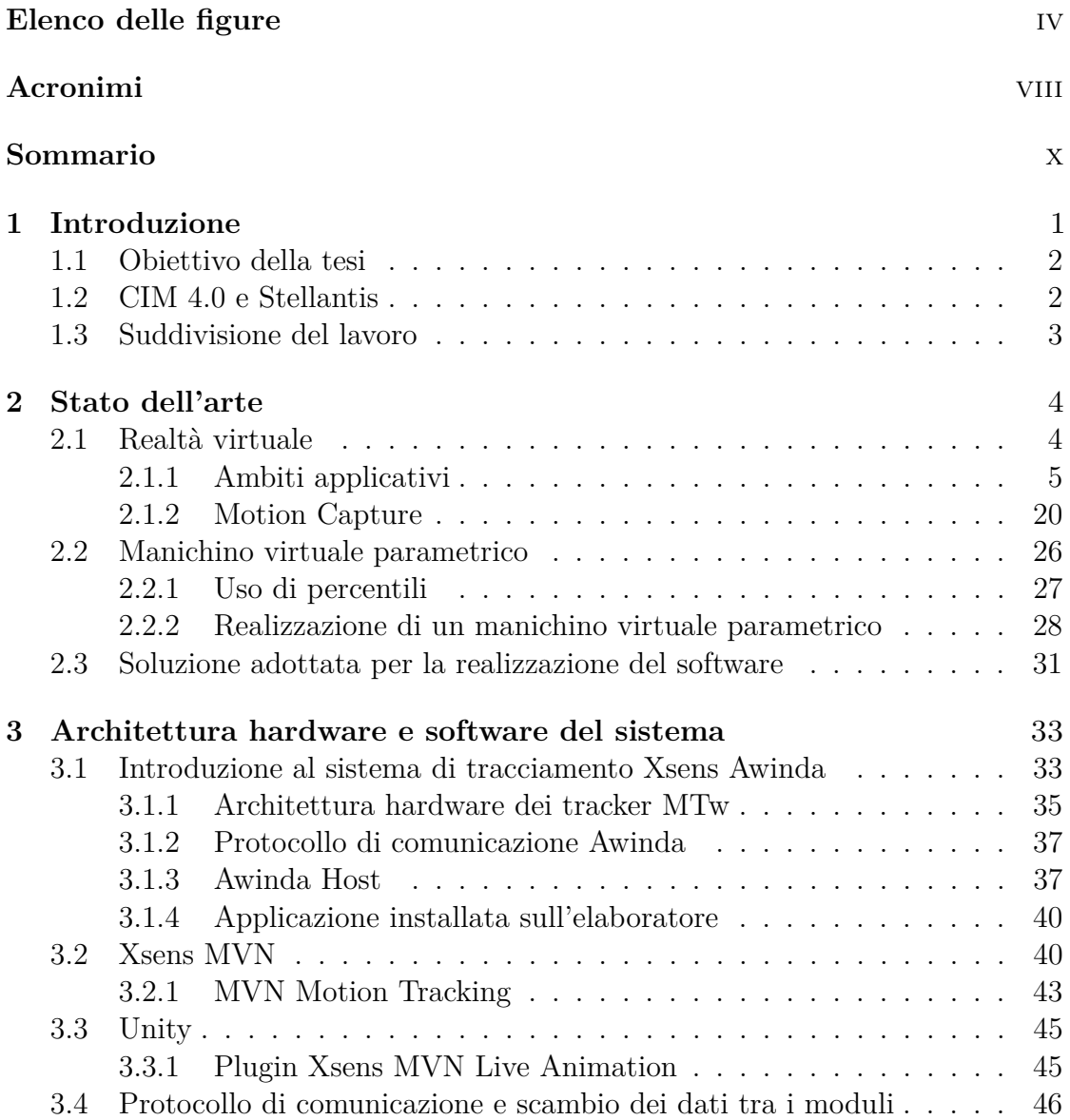

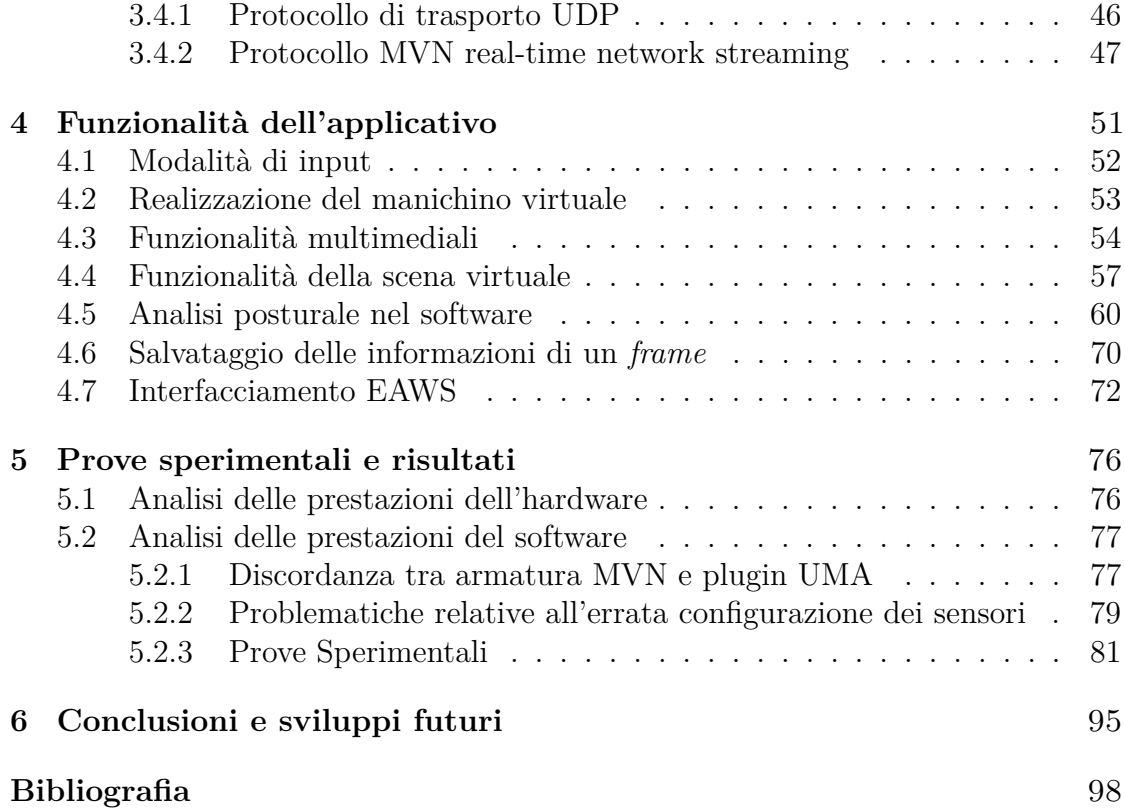

# <span id="page-4-0"></span>**Elenco delle figure**

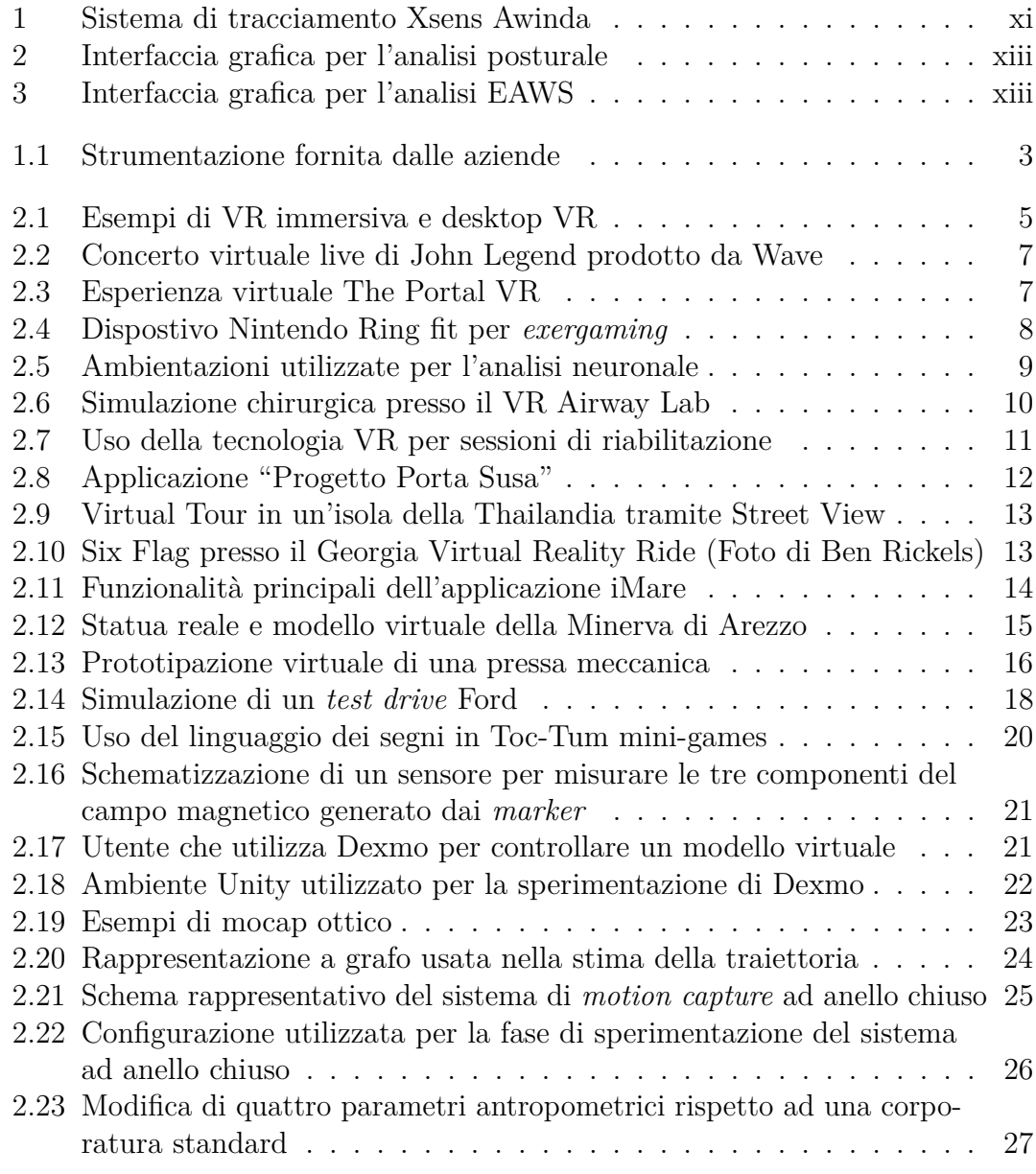

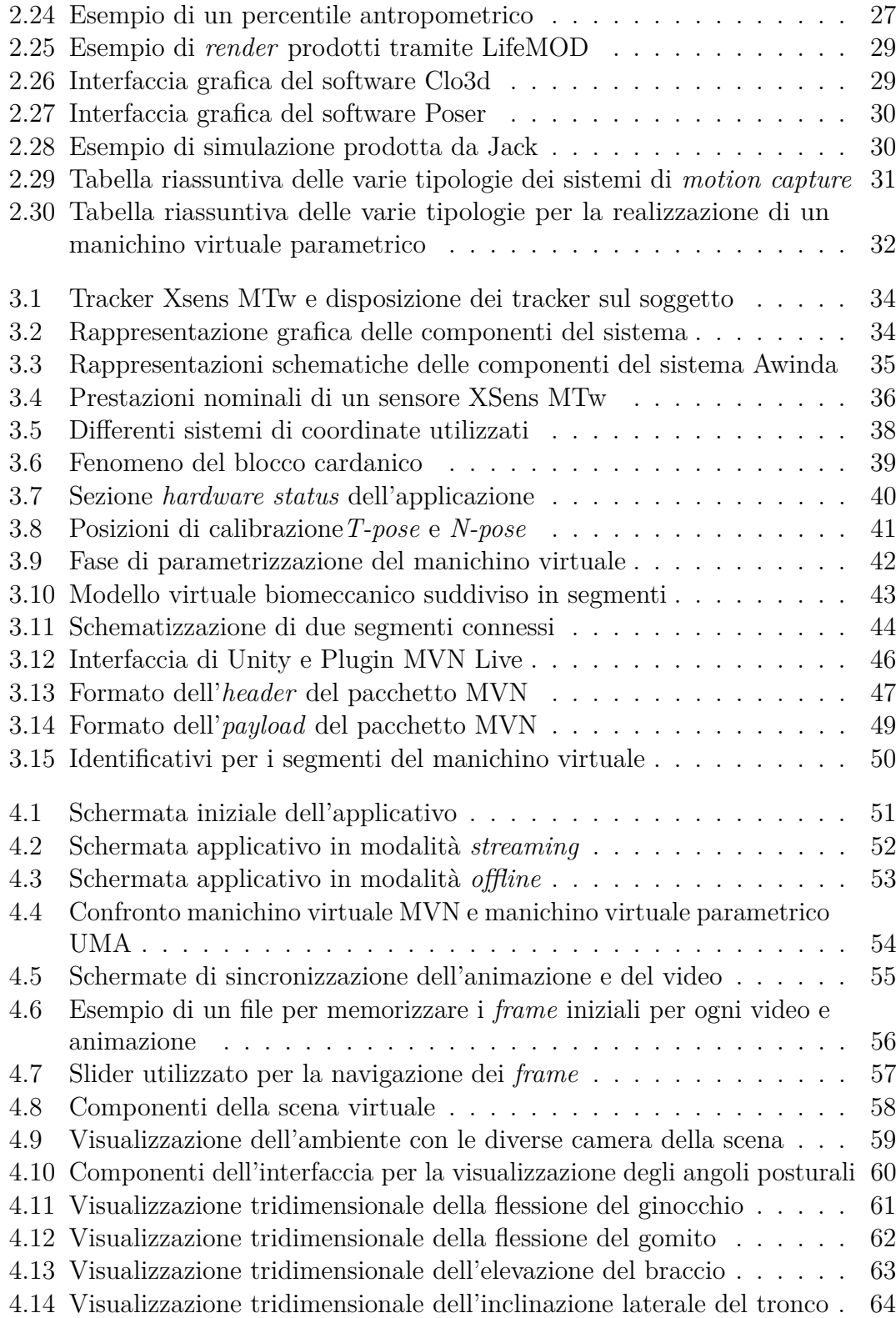

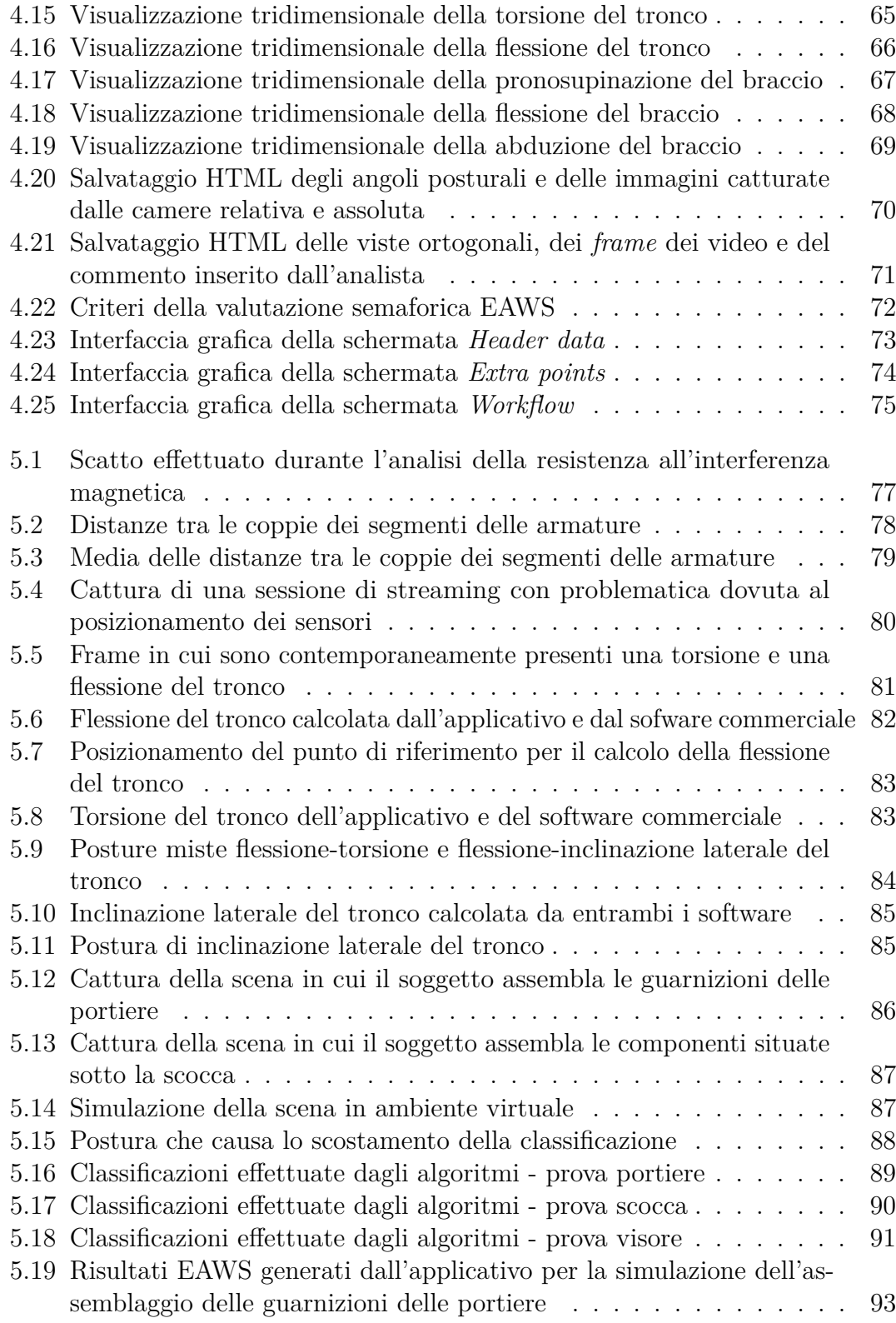

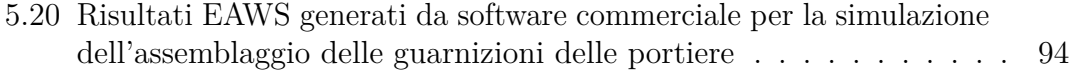

# <span id="page-8-0"></span>**Acronimi**

**API** Application Programming Interface

- <span id="page-8-6"></span>**AR** Augmented Reality
- <span id="page-8-9"></span>**CAD** Computer Aided Design
- **CAESAR** Civilian American and European Surface Anthropometry Resource

<span id="page-8-3"></span>**CIM** Competence centre manufacturing industry

<span id="page-8-7"></span>**DOF** Degree Of Freedom

<span id="page-8-1"></span>**EAWS** Ergonomic Assessment Work-Sheet

**EN** Normazione Europea

<span id="page-8-4"></span>**FCA** Fiat Chrysler Automobiles

**GNSS** Global Navigation Satellite System

<span id="page-8-5"></span>**HMD** Head Mounted Display

<span id="page-8-2"></span>**HTML** Hypertext Markup Language

**IMU** Inertial Measurement Unit

**IP** Internet Protocol

**IR** Infrared

**ISO** International Organization for Standardization

<span id="page-8-8"></span>**KSA** Key Surgical Activities

- **LED** Light Emitting Diode
- <span id="page-9-3"></span>**MIST** Minimal Invasive Surgical Trainer

**mp4** MPEG-4 Part 14

<span id="page-9-6"></span>**mocap** Motion Capture

**MTU** Max Transmission Unit

**MVNX** MVN eXtensible Markup Language

<span id="page-9-2"></span>**PSA** Peugeot Société Anonyme

**RGB** Red Green Blue

**SCAPE** Shape Completion and Animation of People

**SDI** Strap-Down Integration

<span id="page-9-4"></span>**SCI** Spinal Cord Injury

**TCP** Transmission Control Protocol

<span id="page-9-1"></span>**UDP** User Datagram Protocol

**UNI** ente Nazionale Italiano di Unificazione

**USB** Universal Serial Bus

<span id="page-9-0"></span>**VR** Virtual Reality

<span id="page-9-5"></span>**VRAD** Virtual Reality Aided Design

**XLSX** Office Open XML spreadsheet (file extension used in Microsoft Office)

**XML** eXtensible Markup Language

## <span id="page-10-0"></span>**Sommario**

Il settore manifatturiero che ha sempre assunto una rilevanza fondamentale nell'economia dei Paesi, sta attraversando negli ultimi anni profonde e rilevanti trasformazioni. Queste ultime afferiscono principalmente alla dimensione di innovazione digitale che ha impatto sull'efficienza ed efficacia della produzione e sul lavoro umano.

La riduzione dei posti di lavoro, sostituiti con l'introduzione di linee di produzione digitalizzate a vantaggio dell'efficienza, efficacia, standardizzazione e qualità della produzione, è controbilanciata dalla accurata attenzione alla valutazione dell'impegno della popolazione lavorativa coinvolta in linee di produzione. Le attività lavorative in taluni ambiti manifatturieri hanno spesso carattere monotono, contraddistinte da alta frequenza e ripetitività, descritte in cicli di lavoro. Pertanto, è necessario assicurare al lavoratore, che sta assumendo un ruolo sempre più rilevante in questo contesto innovativo, l'acquisizione di maggiori competenze tecnologiche e digitali, ma soprattutto, le condizioni più idonee per svolgere operativamente il proprio ciclo di lavoro, al fine di tutelarne la sicurezza e l'integrità lavorativa a breve ed a lungo termine.

A questo scopo, per tutelare l'integrità fisica del lavoratore, tramite una corretta analisi posturale ed ergonomica, è possibile per l'analista effettuare un *design* della postazione o una ridefinizione dei *task* del lavoratore per integrare al meglio il benessere dell'individuo con la produttività e la redditività dell'azienda.

L'obiettivo del progetto di tesi è la realizzazione di un *framework* applicativo realizzato in ambiente Windows, finalizzato ad effettuare analisi posturali per una valutazione ergonomica utile all'individuazione di posture incongrue e sforzi ripetuti a cui può essere sottoposto il personale di un'azienda impegnato su una linea di produzione.

Il progetto è stato realizzato per il centro di competenza per l'industria [CIM](#page-8-3) 4.0, con la collaborazione di due esperti per lo sviluppo degli aspetti ergonomici.

Tra i vari sistemi di tracciamento utilizzabili per effettuare il rilevamento delle posture dell'operatore sono state adottate le potenzialità di un sistema di *motion capture* inerziale per rispettare i requisiti definiti a livello progettuale che hanno incluso: costi contenuti, elevata sensibilità del sistema e immunità alle occlusioni;

tali caratteristiche non sono sempre contemporaneamente presenti nei sistemi basati su tecnologie differenti da quella adottata nell'ambito della tesi. In particolare, l'Azienda Stellantis ha reso disponibile ai tesisti il sistema di *motion capture* inerziale XSens Awinda, un dispositivo indossabile formato da 17 sensori, chiamati *tracker*, composti da giroscopi, accelerometri e magnetometri. In figura [1](#page-11-0) è mostrato un soggetto che indossa la tuta per una prova sperimentale ai fini del progetto.

<span id="page-11-0"></span>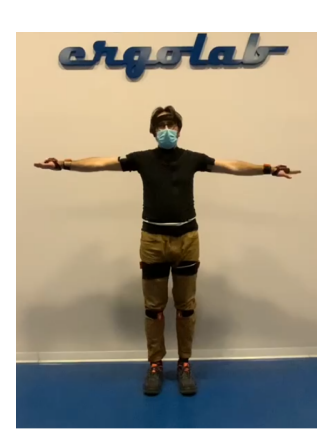

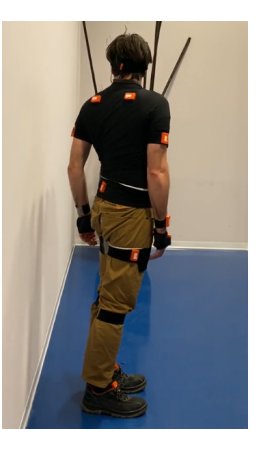

**Figura 1:** Sistema di tracciamento Xsens Awinda

Per lo sviluppo del software è stato adottato Unity, un game engine multipiattaforma sviluppato da Unity Technologies che consente di sviluppare animazioni 3D in tempo reale o applicazioni interattive come videogiochi e applicazioni di realtà virtuale e aumentata. Le fasi di sviluppo dell'applicativo possono essere schematizzate nelle seguenti attività:

#### • **Attività 1. Creazione del manichino virtuale parametrico**

- Un manichino virtuale parametrico è definito come un modello di figura umana in scala naturale, realizzato in ambiente virtuale mediante la misura di valori antropometrici ed adattabile alle varie corporature oltre a quella del manichino modellato o scansionato. L'applicativo mette a disposizione dell'utente una rappresentazione visiva del soggetto scansionato mediante un manichino virtuale, in questo modo è possibile fornire all'utente un primo feedback visivo sulle posture del soggetto, ai fini di una prima analisi qualitativa. Per la scelta progettuale relativa alla realizzazione del manichino virtuale, considerando le tempistiche disponibili e il rapporto tra qualità del manichino e semplicità di utilizzo, si è ritenuto opportuno adottare un software che consentisse una parametrizzazione dinamica, integrandolo con le necessarie modifiche nell'applicativo realizzato.
- **Attività 2. Comunicazione tra XSens MVN e ambiente Unity** Xsens MVN è un software proprietario di cui viene fornita la licenza con

l'acquisto di uno dei sistemi di motion capture della Società Xsens.

Nell'ambiente MVN è possibile tracciare il comportamento del soggetto su un manichino virtuale, modellato in base ai valori antropometrici dell'utente. L'applicazione è stata utilizzata per effettuare la calibrazione del dispositivo prima delle registrazioni e per creare dei file in cui vengono registrate le informazioni di posizione e orientamento necessarie per la ricostruzione delle pose del manichino. XSens mette a disposizione un *plugin* Unity che comunica attraverso un canale [UDP](#page-9-1) con l'applicazione MVN al fine di replicare l'animazione del manichino anche in ambiente Unity. Dal momento che il plugin Unity può comunicare esclusivamente con un elaboratore dotato di licenza MVN valida, si è ritenuto opportuno svincolare l'applicazione da questo limite permettendo all'ergonomo di effettuare un'analisi posturale con maggiore flessibilità. Per realizzare questa funzionalità è stato necessario combinare le informazioni della documentazione ufficiale con un'analisi del traffico di rete scambiato tra MVN e il *plugin*, allo scopo di replicare il comportamento dell'animazione del manichino basandosi esclusivamente su un file contenente le informazioni precedentemente registrate in MVN.

• **Attività 3. Realizzazione delle funzionalità di analisi posturale** Le informazioni contenute nei file di registrazione vengono successivamente elaborate ad ogni frame per fornire sull'interfaccia grafica dell'applicativo i valori e le rappresentazioni degli angoli definiti dalla normativa UNI ISO "Evaluation of static working postures". L'applicativo mette a disposizione un'interfaccia grafica (figura [2\)](#page-13-0) che fornisce le stesse funzionalità offerte da un lettore multimediale. In questo modo l'analista ha la possibilità di consultare i valori degli angoli posturali associati ai frame delle porzioni di animazione a cui è interessato.

#### • **Attività 4. Realizzazione dell'interfacciamento con il software EA-WSDigital**

Come mostrato nella figura [3,](#page-13-1) l'applicazione consente all'ergonomo di interfacciarsi con EAWSDigital, un programma di analisi ergonomica che raccoglie rapidamente i dati necessari per il calcolo dell'indice [EAWS](#page-8-1) (Ergonomic Assessment Work-Sheet), un sistema di valutazione ergonomica del rischio da sovraccarico biomeccanico, progettato per comprendere rischi relativi al carico posturale statico e dinamico, alle applicazioni di forze, al trasporto di carichi e ai movimenti ripetuti degli arti a cui un operatore è sottoposto durante un ciclo di lavoro.

Partendo dai dati ricavati dall'analisi posturale di ogni frame, l'applicativo permette di generare un documento che, se importato sul software [EAWS,](#page-8-1) consente di compilare automaticamente alcuni campi necessari all'analisi ergonomica.

<span id="page-13-0"></span>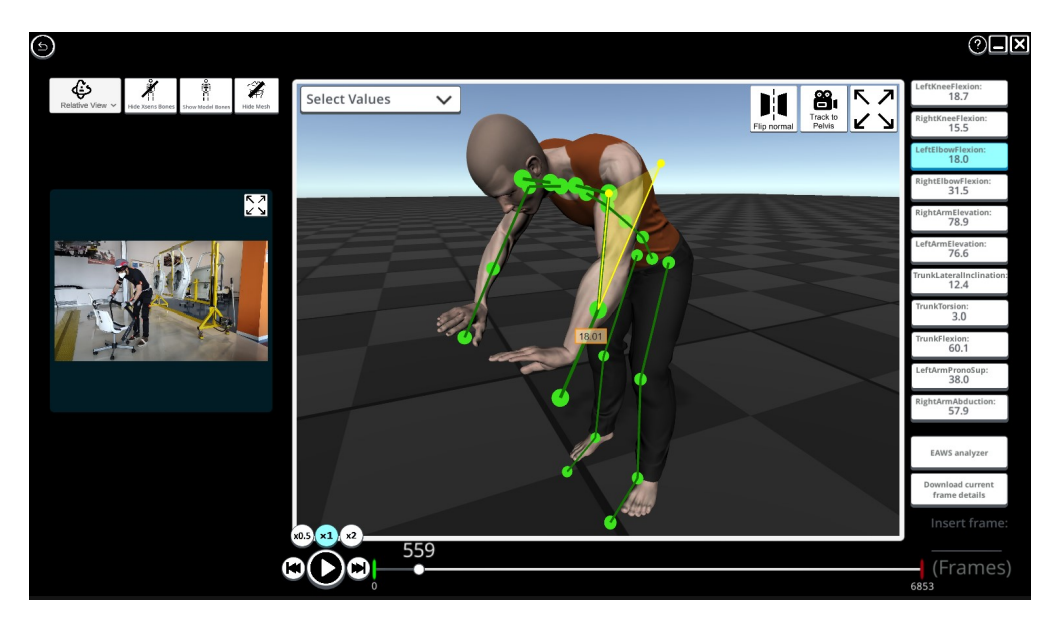

**Figura 2:** Interfaccia grafica per l'analisi posturale

<span id="page-13-1"></span>

| $\circledcirc$ |                     |            |                 |                        |                                |                           |                   |                          |                 |           |                     |                           |                                |           |                  |                          | $\square$ <b><math>\square</math></b> |
|----------------|---------------------|------------|-----------------|------------------------|--------------------------------|---------------------------|-------------------|--------------------------|-----------------|-----------|---------------------|---------------------------|--------------------------------|-----------|------------------|--------------------------|---------------------------------------|
|                |                     |            |                 |                        |                                |                           |                   | Header data<br>Take Time |                 |           |                     |                           |                                |           |                  | Workflow<br>Extra points |                                       |
|                | <b>BETWEEN</b>      |            |                 |                        |                                | New Line                  |                   |                          |                 |           |                     |                           |                                |           |                  | <b>EAWS</b>              |                                       |
|                |                     |            |                 |                        |                                | <b>Delete Line</b>        |                   |                          |                 |           |                     |                           |                                |           |                  |                          |                                       |
|                |                     |            |                 |                        |                                | <b>Reset All</b>          |                   |                          |                 |           |                     |                           |                                |           |                  |                          |                                       |
|                |                     |            |                 |                        |                                | <b>Export EAWS</b><br>XML |                   |                          |                 |           |                     |                           |                                |           |                  |                          |                                       |
| $\odot$        | 00:38               |            |                 |                        |                                |                           |                   |                          |                 |           |                     |                           |                                |           |                  |                          |                                       |
| <b>Num</b>     | <b>Description</b>  | Start Time | <b>End Time</b> | <b>Body</b><br>Posture | Trunk<br>angle of<br>asymmetry | Trunk<br>incline          | Far arms          | Mode of<br>grasping      | Finger<br>Force | Arm force | Whole<br>body force | <b>Joint</b><br>positions | Manual<br>material<br>handling |           | Standing Support | Comment                  |                                       |
| $\bullet$ 1    | Enter a Description | 00:06      | 00:09           |                        |                                | $\sim$                    | Ø.<br>$\check{~}$ |                          |                 |           |                     |                           |                                | $\bullet$ | $\circ$          | Enter a Common           |                                       |
| $\circ$ 2      |                     | 00:09      | 00:14           | $\sim$                 | $\sim$                         | $\omega$                  | 声.                |                          |                 |           |                     |                           |                                | $\bullet$ | $\circ$          |                          |                                       |
| $\circ$ 3      |                     | 00:14      | 00:17           | $\sim$                 | $\ddot{ }$                     | $\checkmark$              | ÅГ.               |                          |                 |           |                     |                           |                                | $\bullet$ | $\circ$          |                          |                                       |
| $\circ$ 4      |                     | 00:17      | 00:29           | $\sim$                 | $\sim$                         | $\mathbf{S}$              | 和.                |                          |                 |           |                     |                           |                                | $\bullet$ | $\circ$          |                          |                                       |
| $\circ$ 5      |                     | 00:29      | 00:38           | r.<br>$\check{~}$      | å.                             | $\sim$                    | ÅΒ.               |                          |                 |           |                     |                           |                                | $\bullet$ | $\circ$          |                          |                                       |
|                |                     |            |                 |                        |                                |                           |                   |                          |                 |           |                     |                           |                                |           |                  |                          |                                       |

**Figura 3:** Interfaccia grafica per l'analisi [EAWS](#page-8-1)

Gli angoli posturali prodotti dall'applicativo sono stati confrontati con quelli generati da un software commerciale disponibile sul mercato, partendo da delle registrazioni di validazione in cui il soggetto assume in maniera esaustiva le posture associate agli angoli generati.

Per la fase di validazione dell'indice [EAWS](#page-8-1) sono state invece effettuate delle sessioni di simulazione di una linea di montaggio di autoveicoli sia in ambiente reale sia in ambiente virtuale immersivo. Anche in questo caso i risultati [EAWS](#page-8-1) generati dall'applicativo sono stati confrontati con quelli generati dal software commerciale. Le comparazioni effettuate hanno prodotto dei risultati che sono stati validati dagli esperti ergonomi, dimostrando che l'applicativo è in grado di fornire valori posturali ed ergonomici sufficientemente accurati con margini di errore ridotti.

# <span id="page-15-0"></span>**Capitolo 1 Introduzione**

L'epoca nella quale stiamo vivendo sta subendo uno sconvolgimento che attiene ai nostri modi di lavorare e vivere. L'avvento di nuovi processi di automazione basati su modalità innovative che coinvolgono l'utilizzo dei robot, dell'intelligenza artificiale e la possibilità di scambiare rapidamente grandi moli di dati, pone la società produttiva in una nuova prospettiva.

Con il termine industria 4.0 ci si riferisce ai luoghi di lavoro che meglio incarnano l'idea della quarta nuova rivoluzione industriale. In queste fabbriche, i sistemi meccanici produttivi tradizionali finalizzati alla realizzazione di semilavorati o all' assemblaggio di prodotti finiti, sono integrati con le tecnologie moderne cioè dispositivi *smart* con connessione ad internet, reti *wireless*, *robot* e applicazioni di intelligenza artificiale.

Il più grande obiettivo dell'Industria 4.0 è quello di migliorare la produttività dell'azienda, incrementando i profitti e ottimizzando i costi. L'aumento della velocità di produzione e l'impiego delle nuove tecnologie digitali, da una parte aiutano ad innalzare il livello di efficienza e di produttività dei processi di produzione industriale ma, dall'altra, se non considerano adeguatamente il fattore umano, finiscono per scaricare il loro peso sui lavoratori con inevitabili ripercussioni negative sulla produzione e sull'azienda stessa.

Nel settore dell'automazione industriale, guardando nello specifico alle linee di assemblaggio, nella movimentazione manuale dei carichi come nelle fasi ripetitive definite nei cicli di lavoro, è necessario valutare e ridurre il carico biomeccanico dovuto all'uso degli utensili, per ridurre il rischio che si manifestino nel tempo patologie muscolo-scheletriche. Allo stesso modo, nell'utilizzo di moderni sistemi digitali per la gestione della produzione sono da considerare gli aspetti cognitivi legati all'impatto e all'usabilità del nuovo strumento con l'operatore.

Per comprendere meglio come aumentare i ritmi di produzione mantenendo i sistemi di sicurezza per la salute dell'operatore, si ha la necessità di valutare e monitorare le caratteristiche delle relazioni degli operatori con l'ambiente di lavoro. Sistemi di valutazione sono disponibili sul mercato, ma sono ancora caratterizzati da un costo elevato e quindi la loro disponibilità è limitata al momento alle grandi organizzazioni.

### <span id="page-16-0"></span>**1.1 Obiettivo della tesi**

L'obiettivo della tesi di laurea è definire un *framework* applicativo, finalizzato alla raccolta dei dati necessari alle analisi posturali ed ergonomiche di lavoratori impegnati in azioni ripetitive in ambito industriale, che possa essere adottato come punto iniziale di riferimento da parte di medie imprese di *manufacturing* che hanno le stesse esigenze di valutazione delle grandi organizzazioni, ma sono caratterizzate da un livello di *spending* inferiore.

Il *framework* applicativo realizzato, attraverso l'utilizzo di tecnologie di *motion capture* inerziale, elabora le pose assunte dal soggetto durante il ciclo di lavoro per fornire i dati necessari all'analista al fine di effettuare un'analisi posturale. Le stesse informazioni vengono anche elaborate dal *framework* per conformarsi agli standard di valutazione ergonomica riconosciuti dalle normative europee, al fine di interfacciarsi adeguatamente con altri applicativi di analisi ergonomica già presenti sul mercato.

### <span id="page-16-1"></span>**1.2 CIM 4.0 e Stellantis**

Il centro di competenza Competence Industry Manufacturing 4.0 [\(CIM](#page-8-3) 4.0) è un'azienda che fornisce supporto strategico ed operativo per le imprese manifatturiere orientate alla digitalizzazione dei processi industriali nell'ottica dell'industria 4.0. In collaborazione con il [CIM](#page-8-3) 4.0, Stellantis, impresa multinazionale produttrice di autoveicoli nata dalla fusione tra i gruppi [PSA](#page-9-2) e [FCA,](#page-8-4) ha messo a disposizione la strumentazione e le strutture necessarie per lo sviluppo dell'applicativo e per le fasi di sperimentazione. Nella fase di sperimentazione dell'applicativo è stato consentito ai tesisti di accedere ad una porzione di una linea di produzione appositamente assestata per la formazione del personale dell'azienda, in questo modo è stato possibile effettuare dei *test* dell'applicativo direttamente sul campo di applicazione. La linea di produzione messa a disposizione ha permesso di simulare le operazioni di assemblaggio e di manutenzione effettuabili sulle portiere e sulla scocca di un'automobile (figura [1.1a\)](#page-17-1). Per effettuare delle validazioni più esaustive le aziende hanno messo a disposizione anche un dispositivo [HMD](#page-8-5) HTC VIVE con un sistema di *optical tracking* delle mani (figura [1.1b\)](#page-17-1), con cui è stato possibile sfruttare i vantaggi della realtà virtuale, simulando un'attività di montaggio di maggior complessità.

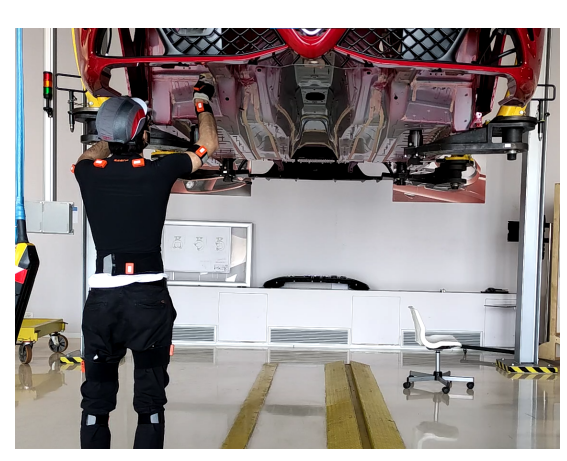

<span id="page-17-1"></span>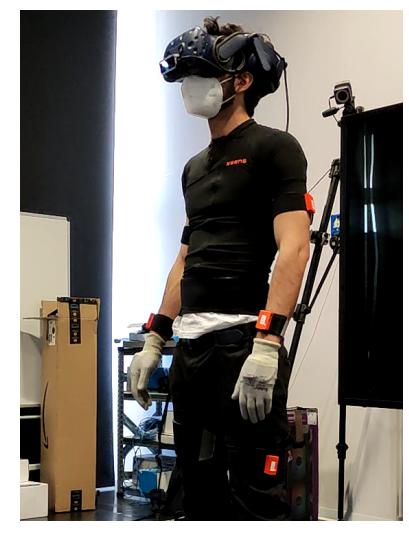

**(a)** Scocca dell'automobile utilizzata in fase **(b)** Dispositivo HTC VIVE utilizzato in fase di validazione di validazione

**Figura 1.1:** Strumentazione fornita dalle aziende

### <span id="page-17-0"></span>**1.3 Suddivisione del lavoro**

Per sviluppare un applicativo funzionale entro i limiti temporali previsti da un progetto di tesi, è stato opportuno assegnare il progetto a due candidati, suddividendo il lavoro in fase progettuale ma osservando un continuo interfacciamento sul lavoro dell'altro, al fine di ottenere un applicativo completo di tutte le funzionalità richieste.

Il tesista Luigi Amato si è occupato di ricerca bibliografica, analisi dell'architettura hardware di sistema, analisi dei protocolli di comunicazione e sviluppo delle funzionalità multimediali dell'applicativo.

Il tesista Maurizio Mondelli, invece, si è occupato di ricerca bibliografica, sviluppo delle funzionalità posturali ed ergonomiche, prove sperimentali e conclusioni.

### <span id="page-18-0"></span>**Capitolo 2**

# **Stato dell'arte**

### <span id="page-18-1"></span>**2.1 Realtà virtuale**

Citando la definizione di realtà virtuale di Grigore C. Burdea:

La realtà virtuale è un'interfaccia uomo-computer di alto livello che comprende la simulazione in real-time di un mondo realistico e le molteplici interazioni con gli oggetti di tale ambiente attraverso canali sensoriali multipli.[\[1\]](#page-112-0)

A differenza della realtà virtuale, la realtà aumentata [\(AR\)](#page-8-6) consiste nella combinazione delle percezioni sensoriali umane con le informazioni digitali mediate dal calcolatore.

Il ricercatore William R. Shermanr identifica quattro proprietà necessarie affinché si possa parlare di realtà virtuale[\[2\]](#page-112-1):

- **Immersione**, la proprietà che descrive la percezione del mondo virtuale come reale. Per incrementare il senso di immersione è necessario stimolare il maggior numero di canali sensoriali possibili, al fine di ottenere un estraniamento dal contesto reale.
- **Presenza**, la proprietà che descrive la sensazione di appartenenza al mondo virtuale. Lo spettatore sospende volontariamente le facoltà critiche per immergersi mentalmente nel mondo virtuale.
- **Interattività**, l'elemento che consiste nell'incrementare il coinvolgimento dell'utente permettendogli di interfacciarsi con l'ambiente virtuale. I dispositivi di interazione possono essere classificati in base ai gradi di libertà, alla tecnologia utilizzata e alle caratteristiche dei dati scambiati.

• **Predisposizione all'immaginazione**, la proprietà che permette allo spettatore di superare le limitazioni imposte dall'approssimazione delle caratteristiche reali in quelle virtuali.

La realtà virtuale è distinguibile in due tipologie che differiscono per modalità di interazione e caratteristiche hardware:

- **Desktop [VR](#page-9-0)**, sistema da scrivania con disponibilità limitata di interfacce (mouse, monitor, tastiera, joystick) ma con limitata complessità di interazione. Esempio in figura [2.1b.](#page-19-1)
- **[VR](#page-9-0) immersiva**, sistema che necessita di strumenti hardware più sofisticati ma permette di rafforzare le componenti di immersione, presenza e interattività. Esempio in figura [2.1a.](#page-19-1)

<span id="page-19-1"></span>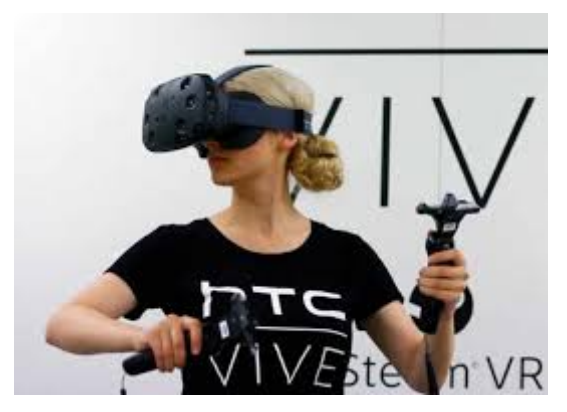

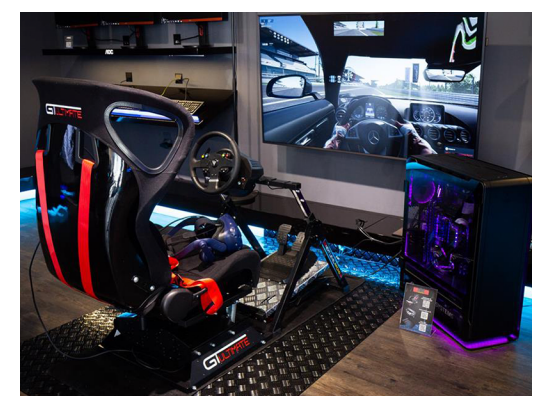

**(a)** Dispositivo HTC Vive **(b)** Postazione di un simulatore di guida

**Figura 2.1:** Esempi di [VR](#page-9-0) immersiva e desktop [VR](#page-9-0)

### <span id="page-19-0"></span>**2.1.1 Ambiti applicativi**

Attualmente la realtà virtuale offre panorami per diversi ambiti di applicazione. Lo sviluppo a livello consumer delle tecnologie di realtà virtuale è iniziato grazie alla spinta dettata dal campo videoludico ed è quindi supportata da una costante ricerca di prestazioni sempre più elevate.

Questo rapido sviluppo delle tecnologie ha permesso di ottenere strumenti sempre più sofisticati al punto tale da espandere le opportunità in svariati ambiti di applicazione.

A dimostrazione di ciò, oltre al fatto che nel mercato attuale sono presenti una serie di strumenti tecnologici e smartphone che integrano queste tecnologie, ci sono anche gli investimenti che le aziende hanno fatto sulle tecnologie del prossimo futuro: secondo Klecha, banca d'investimento privata internazionale specializzata nel *tech* *advisory*, nel 2023 le aziende spenderanno in questo settore circa 121 miliardi di dollari, ossia il triplo rispetto ai 40 miliardi di dollari prospettati per il mercato consumer.

Secondo il report citato[\[3\]](#page-112-2), questi investimenti record, che delineano un vero e proprio cambiamento radicale sulle tecnologie aziendali, sono spinti da tre principali motivazioni: aumento della produttività, riduzione delle inefficienze e la trasformazione dei modelli di business tradizionali. Tali aziende dovranno anche integrare un efficiente piano di formazione per i dipendenti e prestare attenzione a tutti i cambiamenti che possono conseguire da questa rapida evoluzione.

#### **Intrattenimento**

Se oggi le tecnologie di realtà virtuale sono sofisticate e lo saranno sempre di più, lo si deve alla spinta creata dalla ricerca nel campo dei videogiochi.

In una ricerca[\[4\]](#page-112-3) redatta dall'università di Klagenfurt, viene analizzato lo stesso videogioco di tipo piattaforma, a tre livelli, giocato da 237 utenti in 2D, in stereoscopia tridimensionale e con un caschetto di realtà virtuale immersiva [HMD.](#page-8-5) L'obiettivo della ricerca non era solo quello di confrontare l'atteggiamento dei differenti giocatori rispetto al gioco ma anche analizzare la *brand recall and recognition*, ovvero misurare la riconoscibilità di una marca attraverso degli indici psicologici. I risultati della ricerca mostrano come la presenza generata dal gioco in [HMD](#page-8-5) sia quella maggiore, invece quella generata dal gioco bidimensionale raggiunge i livelli più bassi. In tutti e tre i casi, tuttavia, l'atteggiamento e l'attenzione cognitiva durante le prove non differivano, ad eccezione di alcuni casi di *motion sickness* (nausea, giramenti di testa) scaturiti dall'applicazione immersiva. Per quanto riguarda l'analisi dei *brand*, gli utenti hanno fatto più fatica a ricordare le marche presenti in ambiente immersivo e meno fatica in quello bidimensionale anche se, anche in questo caso, l'atteggiamento complessivo rispetto alle inserzioni non differiva nei tre casi. Questo vuol dire che gli inserzionisti nel corso del tempo dovranno spendere sempre più risorse per mantenere alto il livello di riconoscimento del *brand*.

Dal momento che il punto di partenza dello sviluppo di queste tecnologie è stato l'ambito videoludico, ne consegue che il primo campo applicativo che ne ha fruito è proprio quello dell'intrattenimento, nello specifico anche il mondo della musica trae i suoi benefici, in particolar modo in un periodo in cui non è possibile prendere parte fisicamente ad un evento. L'articolo "La realtà virtuale è il futuro della musica live"[\[5\]](#page-112-4) pone l'accento su questa tesi, citando alcuni eventi che hanno fatto clamore, come Astronomical, organizzato da Travis Scott sul videogioco Fortnite a cui hanno assistito, o meglio partecipato, 12.3 milioni di persone garantendo di conseguenza anche il successo del singolo presentato in quell'occasione.

L'attenzione dell'industria per questi concerti virtuali, che offrono al pubblico più

interazione e immersione del classico *streaming*, ormai è evidente, infatti un'azienda leader del settore, Wave, ha finanziato 30 milioni di dollari per utilizzare tecnologie *broadcast* e di *gaming* per realizzare spettacoli virtuali per artisti rappresentati da modelli animati realizzati mediante tecniche di *motion capture* (Esempio in figura [2.2\)](#page-21-0). Tuttavia, la tecnologia ha ancora dei margini di crescita: oggi un'esperienza in realtà virtuale può contenere dei *glitch* e gli *headset* sono costosi e per questo non ancora diffusi nella massa.

Wave non finanzia contenuti di pura realtà virtuale, ma concerti "videogiocati" per fare in modo che le generazioni più giovani si appassionino alla [VR.](#page-9-0) Comunque, come molte società di *streaming*, Wave comunica di non voler sostituire i concerti ma di offrire un'esperienza completamente nuova, dando la possibilità all'utente di fruire delle simili sensazioni emotive.

Negli ultimi anni si stanno anche sviluppando altre applicazioni nell'ambito dell'intrattenimento, ad esempio aziende attive nel settore di sviluppo di software come Auriga e Cdp Venture Capital Sgr, hanno finanziato la *startup* italiana The Portal [VR](#page-9-0)[\[6\]](#page-112-5).

The Portal [VR](#page-9-0) (figura [2.3\)](#page-21-0) è un luogo dove si può sperimentare un'immersione in uno spazio virtuale di  $2 \text{ km}^2$  partecipando ad avventure e sfide di gruppo, che possono spaziare dall'esplorazione del suolo lunare, alla corsa sul tetto di un grattacielo, alla simulazione di un ambiente di guerra.

L'hardware utilizzato dall'utente è formato da un [HMD](#page-8-5) HP REVERB, dotato di 2 **tracker** frontali, 2 dispositivi di input per le mani a 3 [DOF](#page-8-7) e un computer dotato di scheda video NVIDIA RTX 2080. Per il *tracking* degli utenti nell'ambiente si utilizzano *tracker* passivi posizionati sull'utente e nella stanza sfruttando le tecniche di *motion capture* ottico.

<span id="page-21-0"></span>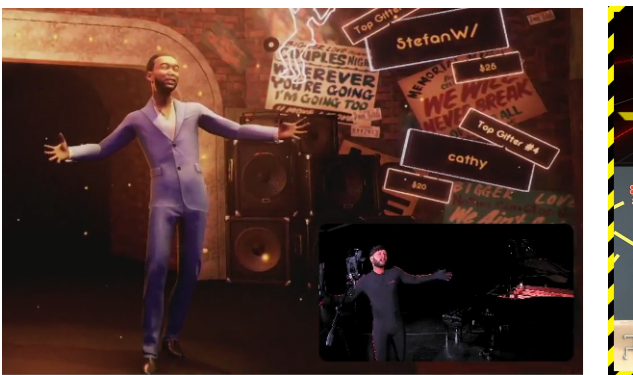

**Figura 2.2:** Concerto virtuale live di John Legend prodotto da Wave

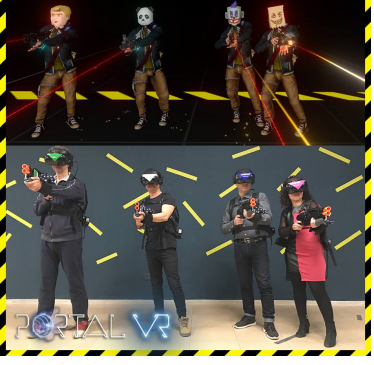

**Figura 2.3:** Esperienza virtuale The Portal [VR](#page-9-0)

#### **Medicina**

L'ambito medico è uno dei settori in cui la realtà virtuale è riuscita maggiormente ad addentrarsi, dal 2008 ad oggi molti campi dell'ambito medico come riabilitazione, pratiche cliniche, addestramento medico e chirurgia hanno iniziato ad utilizzare meccanismi di [AR](#page-8-6) e [VR](#page-9-0) sfruttandone i benefici[\[7\]](#page-112-6).

Secondo gli autori del libro citato, è inoltre obbligatorio che gli specialisti abbiano esperienza informatica e comprensione sulle potenziali implicazioni di queste tecnologie in quanto possono portarli a prevedere le conseguenze pratiche nella loro area di interesse. Alcuni dei servizi di assistenza medica descritti dagli autori in cui queste tecnologie sono maggiormente impiegate sono:

#### • **Exergaming**

Attraverso l'uso dell'ambiente di gioco è possibile coinvolgere l'utente in attività motorie integrate in un contesto alternativo, al fine di evitare stile di vita sedentari e patologie conseguenti come l'obesità. Applicazioni di questo tipo sono state realizzate grazie all'uso di dispositivi come Sony Eyetoy, Nintendo Wii Fit, Xbox Kinect, Nintendo Ring Fit Adventure (figura [2.4\)](#page-22-0).

<span id="page-22-0"></span>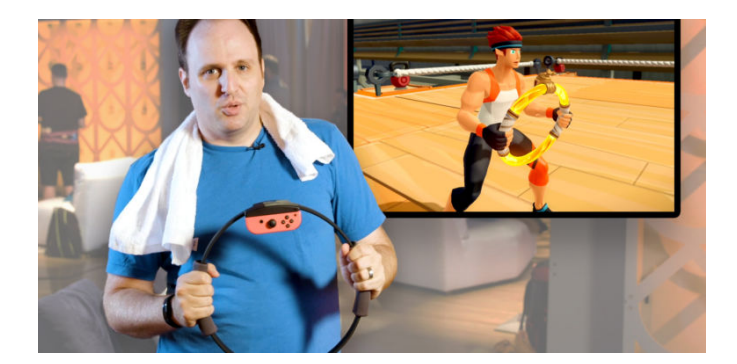

**Figura 2.4:** Dispostivo Nintendo Ring fit per *exergaming*

#### • **Fobia**

Ad oggi i ricercatori affermano che la terapia basata sull'esposizione alle paure è adeguata per la cura di una serie di disturbi dell'ansia. Un'esperienza reale ad uno stimolo diretto di questo tipo, tuttavia, viene ovviamente considerata pericolosa ed eticamente scorretta, per questo anche in questo campo subentra la realtà virtuale che garantisce un ambiente sicuro, controllato e eticamente più accettabile.

Le analisi di questo tipo realizzate con tecnologie [VR,](#page-9-0) prevedono che il paziente venga immerso in un ambiente in cui sono presenti alcuni stimoli della propria fobia al fine di stimolarne il processo naturale di riduzione della paura.

Nell'articolo citato[\[8\]](#page-112-7) viene descritta la ricerca condotta dal Politecnico di

Valencia per analizzare le attivazioni neuronali nei pazienti affetti da fobia di insetti, riproducendo questi stimoli in ambienti virtuali.

L'esperimento è stato condotto su 11 donne di età compresa tra i 20 e i 35 anni, collocate in un ambiente virtuale in cui potessero navigare ed interagire. Per evitare che i soggetti rimanessero fermi in un punto, è stato assegnato loro un obiettivo che consisteva nel trovare e raccogliere delle chiavi nascoste nell'ambiente. La simulazione consisteva in tre ambientazioni (figura [2.5\)](#page-23-0) consecutive da 20 secondi l'una: la prima prevedeva una stanza ben illuminata e pulita per stimolare un senso di tranquillità nell'utente, nella seconda la stanza appariva sporca e scura per generare un senso di ansia crescente e infine nella terza la stanza non mutava ma i soggetti erano esposti alle riproduzioni di ragni e scarafaggi in movimento.

<span id="page-23-0"></span>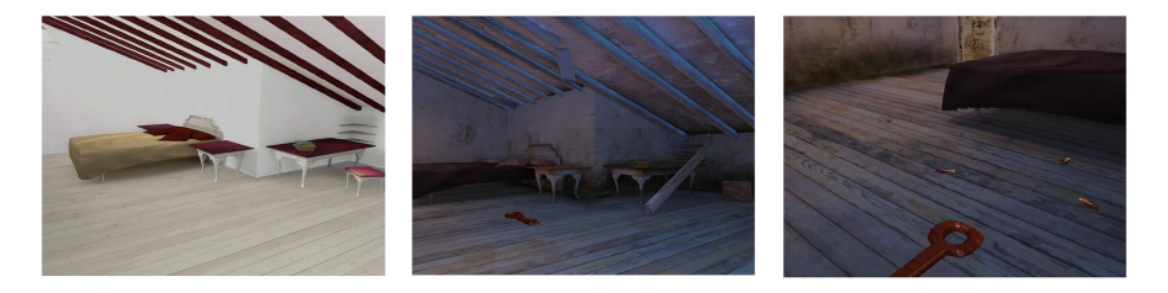

**Figura 2.5:** Ambientazioni utilizzate per l'analisi neuronale

I risultati della ricerca mostrano che sebbene le valutazioni finali siano coerenti rispetto ai metodi non tecnologici, ovvero utilizzando stimoli provenienti da immagini o video, queste risultavano sicuramente più affidabili in quanto generate in un ambiente più simile alla reale situazione che il soggetto affronterebbe in un contesto di vita quotidiano.

#### • **Medical Training**

Il campo dell'addestramento medico (esempio in figura [2.6\)](#page-24-0) è sicuramente quello che ha tratto maggior beneficio dall'utilizzo di sistemi di realtà virtuale, in quanto grazie a questi strumenti è stato possibile ridurre notevolmente i rischi e i costi delle sessioni di addestramento.

Le tecnologie di realtà virtuale offrono una nuova opportunità nel settore delle analisi chirurgiche tramite addestramento, valutazione ed eventualmente certificazione.

Gli autori dell'articolo citato[\[9\]](#page-112-8) descrivono la ricerca effettuata presso il Karolinska Institutet at Huddinge University Hospital, in cui 15 studenti specializzandi in medicina si sono sottoposti ad una simulazione endoscopica di

addestramento virtuale. Gli studenti sono stati valutati prima e dopo un'ora di addestramento tramite due simulatori endoscopici: [KSA](#page-8-8) e [MIST,](#page-9-3) il primo, rispetto al secondo, è dotato di una visualizzazione grafica anatomica e di un sensore tattile, in grado di fornire un *feedback* aptico nel caso in cui un organo venga toccato. I simulatori misurano le prestazioni e forniscono un risultato quantitativo alla fine di ogni compito in termini di tempo impiegato, numero di movimenti effettuati e punteggio complessivo.

Le curve di apprendimento analizzate mostrano che i risultati della ricerca circa l'uso di simulatori chirurgici come strumento di formazione sono incoraggianti, per questo gli autori dell'articolo suggeriscono l'integrazione dei simulatori chirurgici all'interno del corso di studio in chirurgia sin dai primi corsi, al fine di evitare che si instaurino delle pratiche scorrette. Tuttavia, l'obiettivo principale rimane la sicurezza del paziente, per questo i simulatori devono comunque essere integrati in un percorso di studi comprensivo e non essere considerati la sostituzione dell'addestramento reale.

<span id="page-24-0"></span>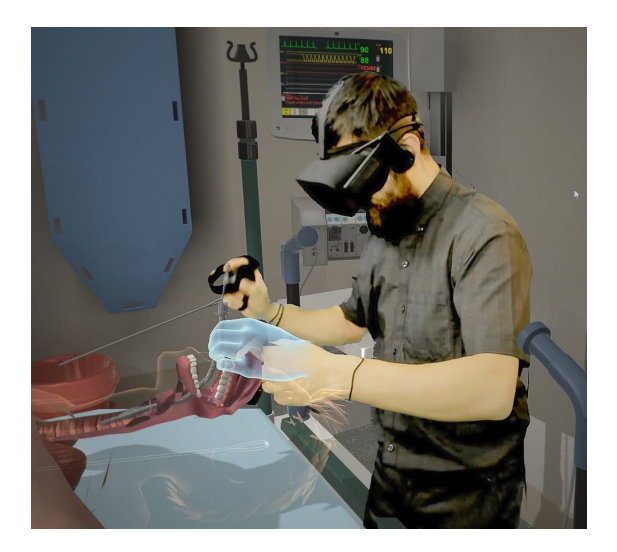

**Figura 2.6:** Simulazione chirurgica presso il [VR](#page-9-0) Airway Lab

#### • **Riabilitazione**

Gli autori dell'articolo[\[10\]](#page-112-9), hanno condotto uno studio di analisi su 12 ricerche che impiegavano sistemi [VR](#page-9-0) per la riabilitazione di pazienti con lesioni del midollo spinale [\(SCI\)](#page-9-4). La [SCI](#page-9-4) comporta un'alterazione del midollo che causa un disturbo o la perdita di propriocezione, della mobilità e delle funzioni autonome.

La riabilitazione neurologica dei pazienti con [SCI](#page-9-4) si concentra principalmente sul recupero delle prestazioni funzionali, della mobilità e dell'equilibrio. La terapia basata sulla realtà virtuale offre l'opportunità di praticare sport ricreativi o funzionali e attività senza alcun rischio, la cui pratica potrebbe essere dannosa in scenari reali.

In conclusione, lo studio condotto dagli autori riporta che l'utilizzo della [VR](#page-9-0) per sessioni di riabilitazione ha dei potenziali benefici, tuttavia, poiché le ricerche si basavano su campioni esigui, gli autori suggeriscono ai futuri ricercatori di condurre altri esperimenti con alta qualità metodologica e con campioni di dimensioni adeguate. Un esempio dell'utilizzo della tecnologia [VR](#page-9-0) per sessioni di riabilitazione è mostrato in figura [2.7.](#page-25-0)

<span id="page-25-0"></span>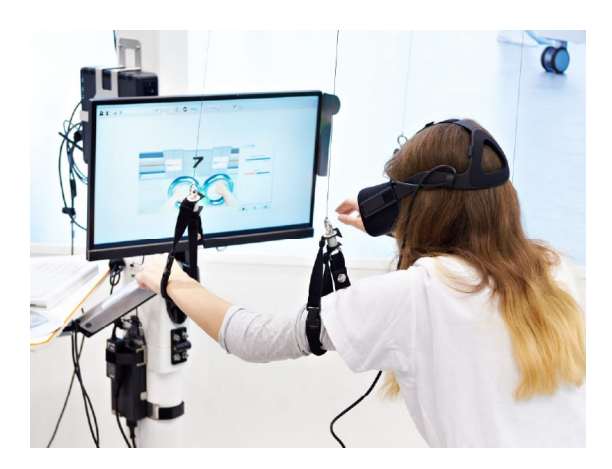

**Figura 2.7:** Uso della tecnologia [VR](#page-9-0) per sessioni di riabilitazione

#### **Cultura**

Tra i vari ambiti anche quello della cultura è stato coinvolto dallo sviluppo della tecnologia [VR](#page-9-0) offrendo nuove opportunità di apprendimento, comunicazione e divertimento negli spazi culturali.

Le nuove opportunità che si sono prospettate con l'integrazione della [VR](#page-9-0) in questo ambito applicativo comprendono forme di narrazione più coinvolgenti, la possibilità di poter ricostruire ambienti virtuali non reali, danneggiati o di grosse dimensioni, la possibilità di aiutare la conservazione digitale dei siti culturali e la possibilità di stimolare l'interesse del pubblico favorendone il turismo.

Attualmente sono già disponibili una serie di applicazioni per la realtà virtuale all'interno del settore turistico, l'articolo[\[11\]](#page-112-10) effettua una analisi di alcune di queste applicazioni all'interno delle sotto aree del turismo.

#### • **Pianificazione e gestione turistica**

I modelli virtuali permettono ai progettisti turistici di analizzare l'ambiente da un numero di punti di vista illimitato rispetto ad una singola prospettiva dettata dal campo di vista umano e di avere un riscontro visivo immediato ai potenziali cambiamenti che si vogliono apportare al modello reale. Per esempio, in Svizzera, durante una presentazione per le proposte di una pianificazione urbana, gli esperti hanno presentato il progetto di due strade che passavano per un centro storico della città tramite dispositivi di realtà virtuale, rispondendo alle domande e ottenendo un riscontro immediato dalla comunità.

Un'altra opportunità che la realtà virtuale offre in questa sotto area turistica, è quella di mettere a disposizione della comunità Internet i progetti, in modo tale che gli utenti forniscano dei riscontri che possano supportare le fasi di sviluppo del progetto. Per esempio, una delle prime esperienze di questo tipo è stata utilizzata in Italia, a Torino, in occasione della pianificazione del progetto della stazione di Porta Susa, in cui attraverso l'utilizzo del sito Internet (figura [2.8\)](#page-26-0) gli utenti potevano esplorare e interagire con gli altri utenti sotto forma di *avatar* ed accedere alle informazioni del progetto (Caneparo[\[12\]](#page-113-0), 2001).

<span id="page-26-0"></span>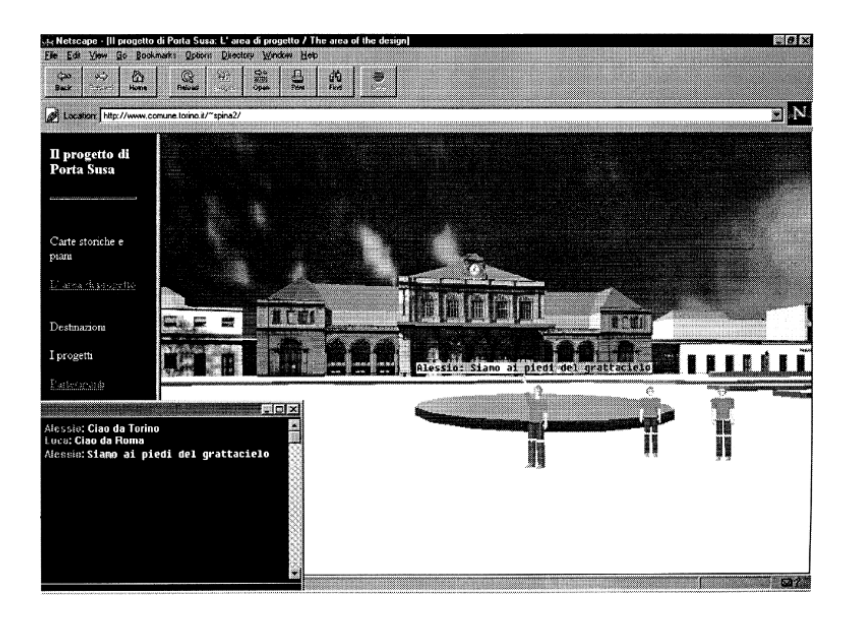

**Figura 2.8:** Applicazione "Progetto Porta Susa"

#### • **Marketing**

Dalla prospettiva del marketing, la tecnologia [VR](#page-9-0) ha il potenziale di rivoluzionare la vendita dei pacchetti turistici. I sistemi di vendita tradizionali in questo settore non permettono all'utente di provare in anticipo il bene che si intende acquistare costringendolo a fare affidamento solamente alle informazioni descrittive. Attualmente invece alcuni sistemi di vendita hanno integrato le tecnologie di [VR](#page-9-0) per superare questo problema: l'utente può in questi casi effettuare una valutazione preventiva basandosi sui *virtual tour*. I *virtual tour* sono sostanzialmente un'anteprima panoramica del prodotto

che permette di navigare all'interno dell'ambiente che si intende visitare. Ad esempio, questi servizi sono offerti online da alcune compagnie alberghiere, siti turistici e da agenzie di viaggi. Dal 2007 Google mette a disposizione Google Street View (figura [2.9\)](#page-27-0) in cui è possibile effettuare un *virtual tour* in ogni località del pianeta.

<span id="page-27-0"></span>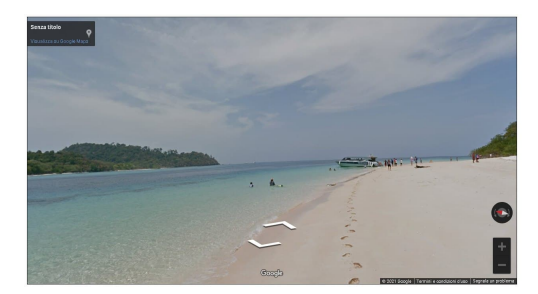

**Figura 2.9:** Virtual Tour in un'isola della Thailandia tramite Street View

#### • **Intrattenimento turistico**

Alcune attrazioni turistiche come i parchi di divertimento hanno integrato i sistemi di [VR](#page-9-0) al fine di generare nuove esperienze divertenti. La società di Thomas Wagner, [VR](#page-9-0) Coaster GmbH & Co.KG, ha ideato la combinazione di un ottovolante e un [HMD](#page-8-5) per fornire un'esperienza all'interno di un mondo virtuale (Esempio in figura [2.10\)](#page-27-1). Il problema principale di progettazione è stato quello di evitare i disturbi di *motion sickness* (nausea e giramenti di testa) dovuti alle reazioni del corpo alle tecnologie di realtà virtuale. Per ridurre questo fenomeno al minimo è stata richiesta una precisa sincronizzazione tra movimento dell'ottovolante e l'animazione visualizzata, per fare questo l'ottovolante è stato equipaggiato con un hardware che monitora la posizione del treno lungo i binari e trasmette in modalità *wireless* l'informazione all'*headset* dell'utente.

<span id="page-27-1"></span>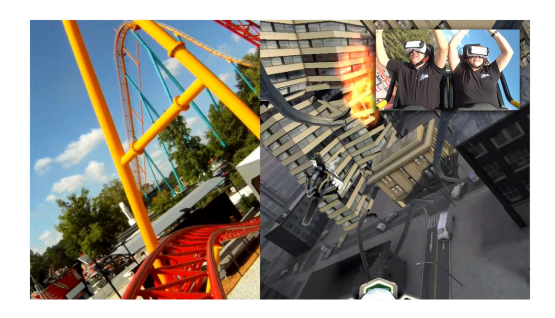

**Figura 2.10:** Six Flag presso il Georgia Virtual Reality Ride (Foto di Ben Rickels)

#### • **Accessibilità**

Ad oggi le applicazioni di questo tipo sono facilmente accessibili nei musei, siti culturali, siti archeologici permettendo di goderne a pieno le loro bellezze. Tuttavia, i siti subacquei richiedono diverse sfide a partire dalla difficoltà di accesso al sito stesso, sebbene abbiano lo stesso potenziale.

A sostegno di questa tesi, l'articolo citato[\[13\]](#page-113-1) descrive lo studio effettuato su un prototipo di applicazione in realtà aumentata in grado di visualizzare e interagire con i siti archeologici subacquei che includono sia strutture che suppellettili. La sperimentazione del prototipo è stata condotta da dieci sub esperti presso un sito archeologico situato a Baia, in Italia. Il prototipo di applicazione utilizzato (figura [2.11\)](#page-28-0) è stato eseguito su uno smartphone custodito all'interno di una custodia impermeabile e grazie all'uso di un approccio ibrido con *marker* e sensori inerziali è stato possibile localizzare il subacqueo nel sito. Il riscontro dei sommozzatori è stato ottenuto tramite un questionario compilato durante l'immersione stessa ed ha mostrato che queste nuove esperienze incrementano significativamente la *user experience* nei siti archeologici subacquei.

<span id="page-28-0"></span>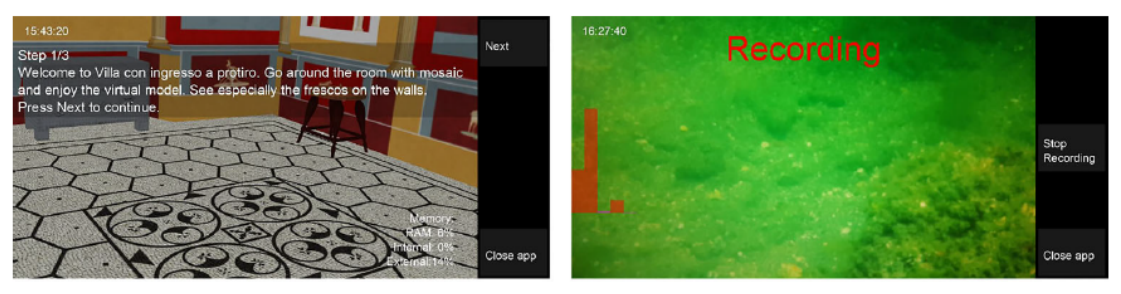

(a) iMare AR subapplication

(b) Recorder subapplication

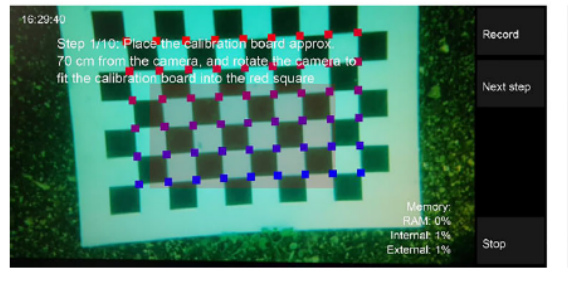

(c) Calibration subapplication

Select 6/10: Lenioved being in this virtual en Not at all Close

(d) Questionnaire subapplication

**Figura 2.11:** Funzionalità principali dell'applicazione iMare

#### • **Preservazione culturale**

La riproduzione di siti e oggetti sotto forma di modelli 3D virtuali può essere uno strumento valido per la preservazione culturale in quanto i modelli virtuali posso contenere informazioni estremamente accurate e conservarle per un tempo potenzialmente indeterminato.

Mentre un oggetto reale è soggetto a degradazione o erosione, i modelli tridimensionali forniscono precise informazioni sulla forma originale dell'oggetto sia allo scopo di monitorare la degradazione, sia come supporto per la ristrutturazione tramite tecniche di *blueprint*.

La tecnologia [VR](#page-9-0) permette anche di monitorare in tempo reale le azioni di ristrutturazione o di prevedere l'effetto di tali azioni prima che esse vengano compiute.

Ad esempio, in Italia è stato condotto uno studio[\[14\]](#page-113-2) in cui è stato utilizzato un modello virtuale come supporto per la ristrutturazione della *Minerva di Arezzo*, mostrata in figura [2.12,](#page-29-0) una statua di bronzo risalente al terzo secolo a.C. che aveva già subito precedenti restauri. Il modello virtuale ha permesso di supportare il riassemblaggio delle parti rimosse per essere restaurate, visualizzare i possibili cambiamenti necessari a correggere gli errori delle precedenti restaurazioni e registrare, per il futuro, le informazioni sulle restaurazioni effettuate.

<span id="page-29-0"></span>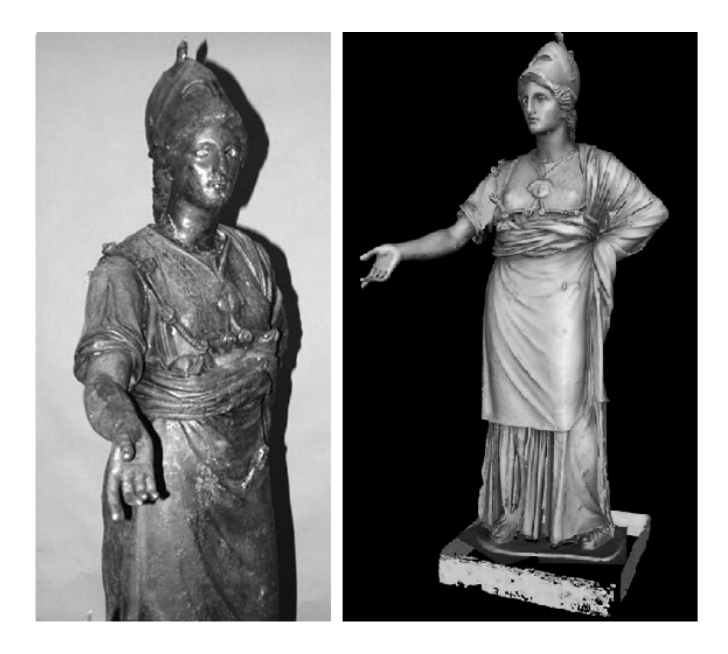

**Figura 2.12:** Statua reale e modello virtuale della Minerva di Arezzo

#### **Progettazione industriale**

La tutela della sicurezza e della salute degli operatori è da sempre una complessa questione da integrare nell'ambito della progettazione industriale. Per diversi anni le analisi degli incidenti, eseguite a posteriori, hanno messo in risalto due tipi di problemi: tecnici o umani.

Fino a qualche anno fa, le contromisure adottate in questi casi si limitavano a ridurre i fattori di rischio anche grazie a degli standard europei che sono stati adottati nel corso degli anni. Secondo lo studio[\[15\]](#page-113-3), l'evoluzione delle tecnologie software per il design tridimensionale e per le simulazioni virtuali, ha permesso di ridurre le probabilità dei danni dovuti a fallimenti tecnici. La progettazione supportata dalle tecnologie di realtà virtuale, chiamata *Virtual Reality Aided Design* [\(VRAD\)](#page-9-5), offre l'ulteriore vantaggio di permettere all'operatore di utilizzare lo strumento da validare all'interno di un contesto virtuale che simula una sessione di lavoro prima dell'effettiva prototipazione fisica dello strumento.

Il caso applicativo a sostegno di questa ricerca ha coinvolto la progettazione di una pressa meccanica (figura [2.13\)](#page-30-0) in grado di piegare fogli di metallo. Il simulatore in questione non prevedeva solo le funzionalità della pressa meccanica ma anche i vari sistemi di protezioni e il loro impatto nel ciclo di produzione dei fogli. Esso era composto da un proiettore in grado di visualizzare su uno schermo il feedback visivo del prototipo dello strumento e da un'interfaccia di *force feedback* in grado di simulare la forza necessaria da imprimere per manipolare i fogli di metallo.

Gli esperimenti effettuati hanno portato alla luce risultati incoraggianti circa l'uso di prototipi [VR](#page-9-0) per anticipare la progettazione fisica. Tuttavia, la realtà virtuale può ancora subire dei miglioramenti tecnologici al fine di poter offrire alle aziende delle strumentazioni più efficienti ed economiche e permettere quindi una completa transizione dai metodi tradizionali di prototipazione [CAD](#page-8-9) a quelli legati alla realtà virtuale.

<span id="page-30-0"></span>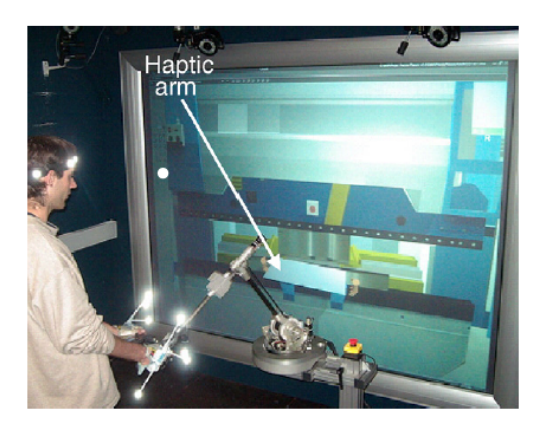

**Figura 2.13:** Prototipazione virtuale di una pressa meccanica

La tecnologia [VR](#page-9-0) mette a disposizione delle aziende la possibilità di offrire ai clienti l'accesso all'interno del mondo dei prodotti o dei servizi a cui sono interessati. Ford, nota casa automobilistica statunitense, è stata una delle prime aziende ad integrare l'utilizzo della realtà virtuale per la promozione delle proprie autovetture. Ad esempio, come descritto nell'articolo[\[16\]](#page-113-4), la campagna promozionale per il modello in questione, consisteva nell'utilizzare un simulatore di guida attraverso l'utilizzo della [VR](#page-9-0) ed offrire ai potenziali clienti un'esperienza divertente ma allo stesso tempo fedele alla realtà.

Per la realizzazione dell'hardware, si è fatto affidamento ad una stampa 3D del volante e all'utilizzo di un sistema [HMD](#page-8-5) Google Daydream, in quanto, per soddisfare le aspettative del cliente, era necessario ottenere un'elevata qualità grafica ed un dispositivo di controllo leggero, facilmente trasportabile ed intuitivo.

Jeffrey Nowak, responsabile dell'esperienza digitale globale della Ford Motor Company, è convinto che in futuro la realtà virtuale sia la nuova frontiera del marketing dell'azienda, l'idea è che l'utente possa provare il veicolo con la propria attrezzatura, senza lasciare il *comfort* della propria casa, per effettuare un giro di prova negli ambienti più disparati, che siano le dune di un deserto o il traffico mattutino quotidiano.

Il più grande fattore di vendita delle auto, dopo i problemi finanziari, è quello esclusivamente emotivo, per questo la simulazione del *test drive* (esempio in figura [2.14\)](#page-32-0) può offrire al potenziale cliente il primo approccio alla sua prossima auto. In futuro, si pensa che i clienti potranno provare tutti i diversi modelli d'auto in qualsiasi momento e luogo preferiranno, questo farà in modo che essi si faranno un'idea più chiara di quale auto acquistare prima ancora di entrare in concessionaria. Con lo sviluppo della tecnologia, la simulazione sarà quindi sempre più realistica al punto tale da poter consentire ai clienti di percepire l'odore unico del veicolo.

A questo scopo, Ford sta attualmente esplorando il potenziale delle tecnologie di realtà virtuale e aumentata in modo tale che, entro il prossimo decennio, possano consentire alle persone di interagire con dei prodotti virtuali personalizzati nel minimo dettaglio, dal colore alla finitura esatta degli interni.

Ford utilizza tecnologie all'avanguardia di realtà virtuale anche nella progettazione industriale, consentendo ai progettisti di sperimentare appieno un veicolo senza la necessità di un prototipo fisico. Ad esempio, per il modello della Ford Fiesta, i progettisti hanno potuto validare la posizione dei comandi sul cruscotto e sul volante, rispetto alla posizione dei sedili. Amko Leenarts, responsabile delle operazioni globali di *interior design* di Ford, ha affermato che *"People decide within three minutes if they love a product or not, and it is the same for your car"*, quindi nell'ottica che le simulazioni di guida diventeranno effettivamente il primo approccio all'acquisto di un veicolo, bisognerà rendere tali simulazioni estremamente realistiche ricreando persino le connessioni con l'odore, la sensazione delle superfici o il suono della chiusura della portiera dell'auto.

<span id="page-32-0"></span>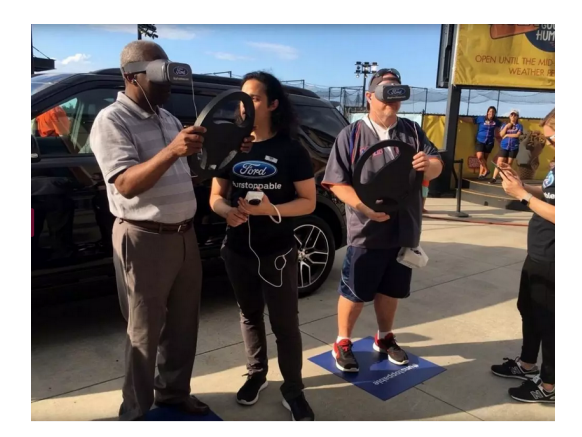

**Figura 2.14:** Simulazione di un *test drive* Ford

#### **Educazione ed istruzione**

Uno studio condotto presso la Yeditepe University[\[17\]](#page-113-5), in Turchia, ha analizzato l'integrazione della realtà virtuale all'interno di un corso di apprendimento universitario.

Il corso preso in esame è *Occupational Health and Safety*, le cui lezioni servono a prevenire i pericoli presenti in casi di emergenza che possono verificarsi nel futuro ambiente professionale.

Tuttavia, si presume che il rendimento del solo corso teorico non sia sufficiente per la preparazione adeguata degli studenti e d'altro canto svolgere gli esercizi pratici in condizioni reali è sicuramente pericoloso.

Il corso è stato pertanto integrato con un'applicazione che simulava il divampamento di un incendio all'interno di un ambiente virtuale.

La prima fase della sperimentazione richiedeva lo svolgimento di un questionario al fine di valutare la preparazione basilare sulla conoscenza delle norme antincendio. Dopo aver permesso agli studenti di navigare liberamente all'interno dell'ambiente virtuale per 5 minuti, al fine di farli prendere confidenza col sistema e con l'ambiente, è stato lanciato un allarme che indicava la presenza del pericolo. Gli studenti a questo punto dovevano effettuare dei compiti relativi alle norme antincendio e nel caso in cui venivano effettuate delle operazioni scorrette l'ambiente mostrava loro i potenziali rischi.

Lo studio ha evidenziato che alcuni studenti durante la simulazione hanno avuto delle reazioni realistiche paragonabili a quelle della vita reale e non tutti sono riusciti a completare i compiti ed uscire "illesi" dalla struttura virtuale. In conclusione, è possibile affermare che questa tecnologia sia uno strumento di apprendimento utile ed incisivo in quanto fornisce informazioni aggiuntive al corso, consentendo agli studenti di ripetere la simulazione più volte, offrendoli nuove opportunità pratiche e aiutandoli nel riconoscimento delle procedure corrette e scorrette.

Gli stessi studenti, rispondendo a dei questionari, hanno espresso la volontà di incrementare l'utilizzo di queste tecnologie nei corsi pratici, pertanto possiamo concludere che la realtà virtuale integrata nell'educazione didattica aumenta l'interesse e la partecipazione attiva degli studenti.

La realtà virtuale integrata nel campo dell'educazione didattica offre nuove opportunità anche per migliorare l'accessibilità dei servizi.

In particolare, nel 2019 è stato redatto un articolo[\[18\]](#page-113-6) che descrive lo sviluppo di un'applicazione (figura [2.15\)](#page-34-1) destinata ad un *target* di bambini con differenti disabilità uditive, i quali, sebbene abbiano il senso dell'udito compromesso, sono in grado di percepire le sensazioni generate dalla musica attraverso *feedback* sensoriali differenti.

L'applicazione usa tre diverse tecniche: *feedback* visivo, linguaggio dei segni e vibrazioni attraverso il tatto. Il linguaggio dei segni è stato utilizzato come supporto alla narrazione della storia o per i dialoghi dei personaggi, invece, per percepire i differenti suoni, è stato necessario utilizzare un dispositivo in grado di generare delle vibrazioni diverse per ogni nota, permettendone la percezione fisica. In aggiunta a queste vibrazioni, l'applicazione generava anche un *feedback* visivo tramite le animazioni, con lo scopo di comunicare all'utente se l'azione eseguita fosse stata riconosciuta con successo.

Lo scopo del gioco è quello di riconoscere una sequenza ordinata di suoni provenienti da diversi strumenti musicali, se l'utente riconosce con successo il suono, la sequenza viene ripetuta con lo stesso ordine ma con l'aggiunta di un ulteriore strumento musicale, se invece l'utente seleziona uno strumento non nell'ordine corretto, una triste animazione viene mostrata anticipando la fine del gioco.

Il gioco è stato validato sia da un gruppo di bambini con varie disabilità uditive sia da una serie di esperti musicali e pedagogici. Durante i test con i bambini è stato possibile raccogliere le informazioni che hanno permesso di valutare se le tecniche utilizzate per suscitare l'interesse del *target* stessero generando i risultati desiderati. Le prove fatte invece con il gruppo di esperti hanno permesso di valutare la validità del contenuto pedagogico che è stata confermata quasi *in toto*, ad eccezion fatta per l'ultima parte del gioco in cui non hanno ritenuto sufficientemente valida la corrispondenza tra lo strumento musicale e i *feedback* generati.

<span id="page-34-1"></span>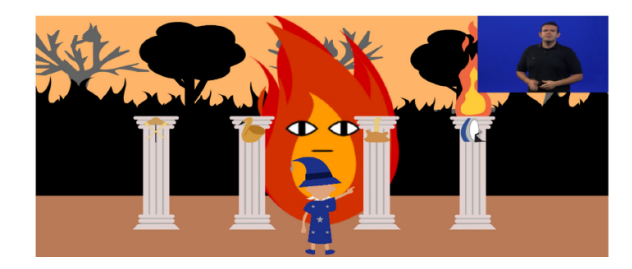

**Figura 2.15:** Uso del linguaggio dei segni in Toc-Tum mini-games

#### <span id="page-34-0"></span>**2.1.2 Motion Capture**

Il *motion capture* (conosciuto con l'abbreviazione [mocap,](#page-9-6) in italiano, "cattura del movimento"), è la registrazione del movimento del corpo umano (o di altri movimenti) per l'analisi immediata o differita.[\[19\]](#page-113-7)

Poiché l'animazione del corpo umano è una delle difficoltà maggiori per chi si occupa di riprodurre fedelmente i movimenti reali in un ambiente virtuale, è stato necessario sviluppare le tecniche di [mocap](#page-9-6) al fine di soddisfare le richieste degli ambiti applicativi in cui è necessario avere un'elevata fedeltà nella riproduzione dei movimenti. I sistemi di *motion capture* possono essere classificati in base alla tecnologia hardware su cui sono basati, in particolare distinguiamo quattro categorie solitamente utilizzate in differenti ambiti applicativi:

#### • **Motion capture magnetico**

Il sistema di *tracking* elettromagnetico sfrutta l'utilizzo di un ricevitore in grado di analizzare il campo magnetico permettendo di fornire posizione e orientamento dei sensori posizionati sull'utilizzatore. I sistemi di questo tipo non hanno avuto molto successo in quanto presentano problematiche dovute alle interferenze con l'ambiente circostante con i relativi problemi di calibrazione dei sensori e sono afflitti da latenza particolarmente elevata.

L'accuratezza di un dispositivo di questo tipo è stata analizzata da uno studio[\[20\]](#page-113-8) incentrato su un sistema costituito da due *marker* magnetici composti da Neodimio-Ferro-Boro e quattro sensori di campo magnetico a tre assi (figura [2.16\)](#page-35-0) in grado di misurare le tre componenti assiali del campo magnetico.

La posizione e l'orientamento dei *marker* (dipolo magnetico) sono rilevate misurando il campo magnetico da essi generato. L'accuratezza della posizione di un *marker* è di circa 3 mm quando il *marker* si trova a 150 mm da un sensore, mentre nel caso di due *marker*, collocati sempre a 150 mm da un sensore, risulta essere di circa 20 mm. La fonte principale di errore è l'interferenza elettromagnetica generata dai circuiti elettrici dei sensori a tre assi.

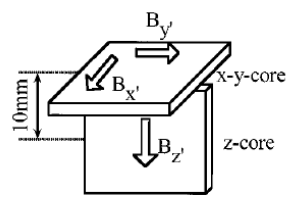

<span id="page-35-0"></span>**Figura 2.16:** Schematizzazione di un sensore per misurare le tre componenti del campo magnetico generato dai *marker*

#### • **Motion capture meccanico**

L'utilizzo di esoscheletri permette di determinare posizione e orientamento dell'utilizzatore con un'elevata affidabilità, a latenza estremamente bassa e senza interferenze. Tuttavia, i sistemi sono spesso ingombranti, costosi e richiedono una lenta fase di calibrazione, rendendo il prodotto non utilizzabile in molti ambiti applicativi.

Lo sviluppo tecnologico offre delle valide soluzioni a queste limitazioni, offrendo delle contromisure specifiche in relazione all'ambito di applicazione. Ad esempio, nell'articolo[\[21\]](#page-113-9), viene descritto il sistema Dexmo (figura [2.17\)](#page-35-1), un dispositivo di *motion capture* della mano di tipo meccanico, meno costoso e più leggero rispetto agli altri dispositivi simili.

Dexmo combina più tipologie di sensori, di unità di attuazione e bielle di collegamento per fornire agli utenti una piacevole esperienza di realtà virtuale. Il dispositivo tiene traccia del movimento della mano dell'utente e fornisce un *force feedback* di tipo passivo, ovvero oppone una forza contro i movimenti dell'utente, generando una sensazione di interazione quando, ad esempio, l'utente sta afferrando un oggetto.

<span id="page-35-1"></span>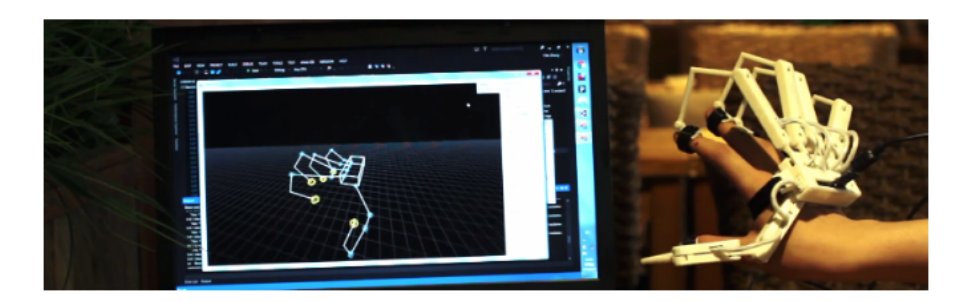

**Figura 2.17:** Utente che utilizza Dexmo per controllare un modello virtuale

Lo studio descrive un'analisi del dispositivo effettuata su 20 partecipanti che ha dimostrato come il sistema di *force feedback* determini una significativa
riduzione del tasso di errore.

I partecipanti hanno validato il dispositivo attraverso un'applicazione di gioco, sviluppata tramite Unity, mostrata in figura [2.18,](#page-36-0) che è stata fruita tramite l'uso di un dispositivo [HMD.](#page-8-0) Il gioco in questione simulava una sessione di tiro con l'arco, in particolare, era richiesto all'utente di estrarre la freccia dalla faretra, inserirla nella cocca, tendere l'arco e scoccare la freccia. I partecipanti hanno eseguito due sessioni di gioco, esse differivano l'una dall'altra in quanto la prima, a differenza della seconda, prevedeva l'utilizzo del *force feedback*. I risultati ottenuti dall'analisi delle sessioni registrate hanno mostrato che l'errore medio era del 61% nel caso della sessione in assenza di *force feedback*,

mentre del 44% nell'altra sessione.

In concordanza con le previsioni degli autori, lo studio ha dimostrato che la presenza di *force feedback* ha un notevole effetto positivo sulla *performance*. Inoltre, i questionari informali hanno riportato un evidente entusiasmo per l'esperienza da parte dei partecipanti.

<span id="page-36-0"></span>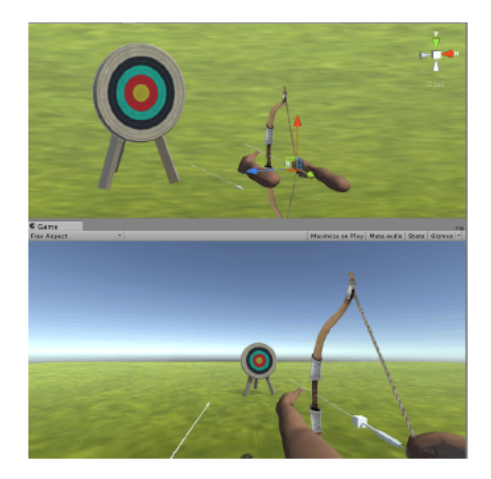

**Figura 2.18:** Ambiente Unity utilizzato per la sperimentazione di Dexmo

#### • **Motion capture ottico**

I sistemi di questo tipo sono distinti in sistemi *marker-based* e sistemi *markerless*, la posizione degli oggetti viene calcolata effettuando una triangolazione dei raggi luminosi che incidono sulla camera, rendendo questa categoria quella con latenza minore.

I sistemi *marker-based* (figura [2.19b\)](#page-37-0) sfruttano l'utilizzo di *marker* attivi e/o passivi.

Nel caso il sistema utilizzi *marker* passivi, questi vengono identificati dalle camere grazie alla riflessione della luce [IR,](#page-8-1) quindi è possibile ricostruire la posizione dei *marker* in ambiente tridimensionale e tracciare la posizione dello scheletro complessivo. In caso di occlusioni il software deve prendere le opportune contromisure e ricalcolare i punti mancanti.

Invece, nel caso di *marker* attivi, il *marker* emette luce [LED](#page-9-0) che viene rilevata dalla camera per ricostruirne i movimenti.

La *motion capture* di questo tipo risulta notevolmente precisa in aree ridotte mentre si ha un decremento delle prestazioni per aree più estese.

Questa tesi è stata l'oggetto di studio dell'università dell'Ohio che nel 2017 ha pubblicato un articolo[\[22\]](#page-114-0) in cui viene confrontata la precisione di due sistemi ottici differenti, relativi al moto di un singolo *marker* in un'area estesa 100 m<sup>3</sup> . I risultati degli esperimenti hanno mostrato che nel caso del sistema ottico costituito da quarantadue camere OptiTrack Prime, nel 97% dell'area catturata, era presente un errore inferiore ai 200 µm, invece nel secondo sistema ottico, costituito da ventuno camere OptiTrack Prime, l'errore trovato inferiore alla soglia di 200 µm era presente solo nel 91% dell'area catturata. Inoltre, le uniche posizioni che avevano un errore superiore a tale soglia erano riconducibili alla aree posizionate alle estremità dei bordi dell'area complessiva e in ogni caso non si è mai verificato un errore superiore ad 1 mm.

I sistemi *markerless*, sebbene eliminino la presenza dei *marker* sulla pelle e nell'ambiente, non hanno ancora raggiunto le caratteristiche di precisione offerte dai sistemi *marker-based*. Un sistema di questo tipo è la tecnologia Kinect (figura [2.19a\)](#page-37-0) che integra nel dispositivo una camera [RGB,](#page-9-1) due sensori di profondità (un emettitore di luce [IR](#page-8-1) e un ricevitore della stessa banda) ed un array di microfoni per la calibrazione dell'ambiente in base all'analisi della riflessione del suono. Il Kinect effettua il processo di stima del movimento in due fasi: generando una mappa di profondità e applicando gli algoritmi di *tracking*.

<span id="page-37-0"></span>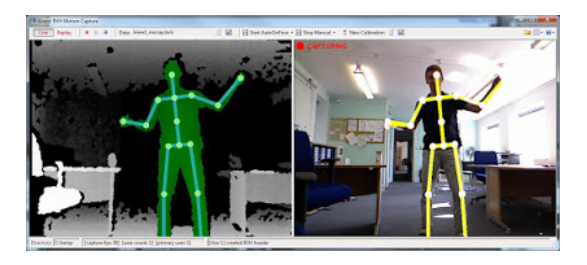

**(a)** Risultato del processo di stima del Kinect

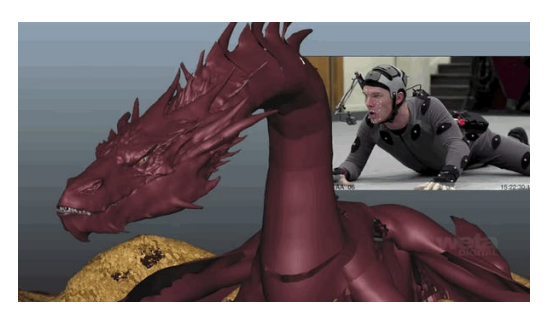

**(b)** Dispositivo *marker-based* per la produzione cinematografica

**Figura 2.19:** Esempi di mocap ottico

• **Motion capture inerziale**

I sistemi di questo tipo utilizzano sensori inerziali [\(IMU\)](#page-8-2) composti da giroscopi, accelerometri e magnetometri. Le velocità angolari sono calcolate da tre giroscopi ortogonali che per integrazione temporale forniscono tre angoli di orientamento. Invece le accelerazioni spaziali sono calcolate da tre accelerometri in quanto, conoscendo l'orientamento del soggetto dai giroscopi, è possibile ottenere le accelerazioni lungo gli assi e per doppia integrazione la posizione dell'oggetto.

Questi dispositivi hanno una elevata resistenza alle interferenze causate dai segnali esterni, aree di lavoro molto vaste, tempi di aggiornamento molto elevati ma dato che le misure vengono ottenute tramite doppia integrazione è possibile che si manifesti l'effetto della deriva che può essere limitato resettando periodicamente l'output dei *tracker* inerziali mediante l'integrazione con sistemi differenti, anche di diverso tipo.

Nello studio descritto dall'articolo citato[\[23\]](#page-114-1), viene proposta la correzione di tali errori con l'ausilio di una telecamera monoculare esterna integrando in un sistema inerziale tradizionale tre nuovi moduli chiave: il *pose-graph optimizer*, il *loop detector* e il *time synchronizer*. Il sistema è schematizzato in figura [2.21.](#page-39-0)

**–** *Pose-graph optimizer*: l'obiettivo del modulo è quello di stimare ad ogni frame lo stato 9 [DOF](#page-8-3) costituito dai vettori di posizione, velocità e orientamento, in base alle misure di accelerazione e velocità angolare stimate dai sensori inerziali e alle informazioni ottenute dal sistema ottico. I ricercatori hanno sviluppato una rappresentazione basata sui grafi (esempio in figura [2.20\)](#page-38-0) per trattare il problema della stima della traiettoria. All'interno del grafo i nodi rappresentano lo stato 9 [DOF](#page-8-3) dell['IMU](#page-8-2) di un frame, gli archi rappresentano invece i vincoli basati sull'osservazione del relativo stato intermedio tra due nodi. L'arco che rende il grafo ciclico è determinato dal modulo *loop detector* tramite la camera esterna.

<span id="page-38-0"></span>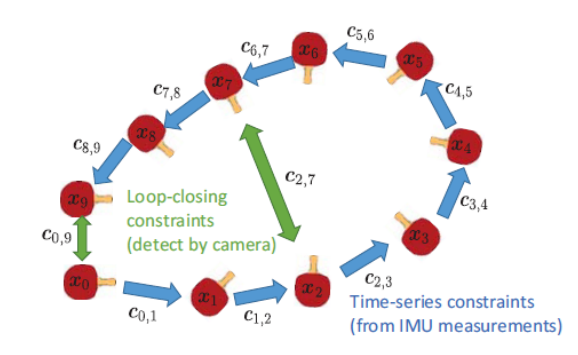

**Figura 2.20:** Rappresentazione a grafo usata nella stima della traiettoria

- **–** *Loop detector*: l'obiettivo del modulo è quello di individuare le azioni ripetute tramite la registrazione effettuata dalla telecamera esterna. Assumendo che se gli oggetti raffigurati in due immagini appaiono simili le loro posizioni sono altrettanto vicine, la *loop detection* viene effettuata tramite l'analisi della similarità degli oggetti nei frame del video.
- **–** *Camera-IMU timing synchronization*: i dati ricevuti dai sensori e dalla camera sono entrambi sincronizzati facendo riferimento al *clock* dei sensori, tuttavia camera e sensori hanno una connessione di tipo *wireless* pertanto una precisa sincronizzazione dei *clock* è difficile da ottenere. Per questo è stato proposto un sistema di sincronizzazione guidato dai dati basato su più sensori che sfrutta le dipendenze statistiche dei dati. In particolare, tale metodo misura la dipendenza statistica tra le stime delle componenti della velocità provenienti dagli [IMU](#page-8-2) e la velocità bidimensionale proveniente dai frame catturati dalla camera. Dal momento che le stime di moto non sono direttamente comparabili in quanto hanno dimensioni spaziali differenti, il modulo *time synchronizer* stima e massimizza la dipendenza statistica in grado di misurare tale correlazione non lineare.

<span id="page-39-0"></span>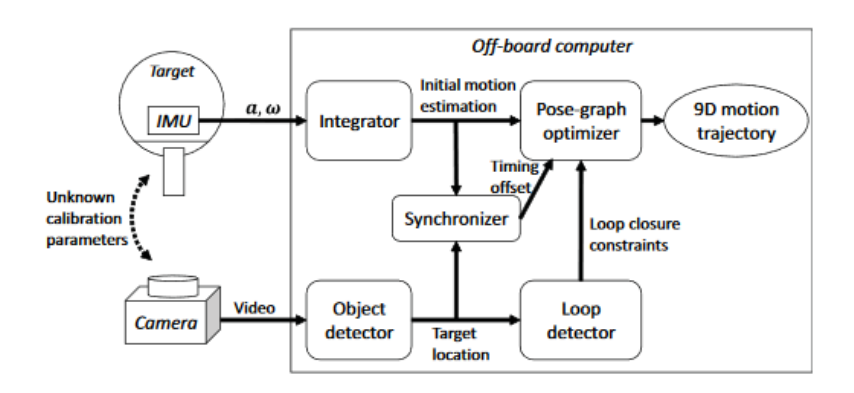

**Figura 2.21:** Schema rappresentativo del sistema di *motion capture* ad anello chiuso

La sperimentazione è stata effettuata attraverso la misurazione di movimenti di una racchetta da tennis tavolo, mostrando che il sistema ibrido riduce significativamente gli errori nelle stime del movimento inerziale, a fronte di un costo aggiuntivo accettabile. La configurazione del sistema utilizzato è mostrata in figura [2.22.](#page-40-0)

<span id="page-40-0"></span>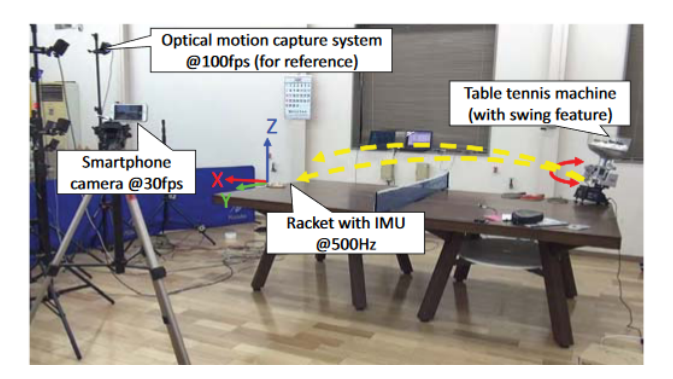

**Figura 2.22:** Configurazione utilizzata per la fase di sperimentazione del sistema ad anello chiuso

## **2.2 Manichino virtuale parametrico**

Un manichino virtuale parametrico si può definire come un modello di figura umana in scala naturale, realizzato in ambiente virtuale mediante la misura di valori antropometrici ed adattabile alle varie corporature oltre a quella del manichino modellato o scansionato . In figura [2.23](#page-41-0) vengono mostrati quattro modelli ricavi dalla parametrizzazione di uno stesso manichino virtuale parametrico.

Le tecniche di modellazione 3D di corporature di forma umana sono ampiamente utilizzate per creare corpi umani realistici che possono essere utilizzati per rappresentare virtualmente una robusta ricostruzione di un modello umano, anche in caso di incompleta cattura dei dati.

In letteratura[\[24\]](#page-114-2) sono state proposte diverse tecniche per permettere delle fedeli ricostruzioni in ambiente virtuale di tipi diversi di corporature, fortunatamente i modelli umani 3D condividono una struttura comune, sia in termini di corporature dipendenti dall'identità del modello, sia in termini di corporature dipendenti dalle pose del modello animato.

I ricercatori hanno quindi proposto di utilizzare modelli 3D parametrici per rappresentare le diverse tipologie di corporature basandosi su analisi statistiche di dati di allenamento.

[SCAPE](#page-9-2) è un modello statistico che cattura le correlazioni di deformazione tra le corporature e le correlazioni tra le differenti pose, al fine di produrre un manichino virtuale parametrico altamente flessibile e realistico.

Per procurarsi i dati sono spesso utilizzati dei *dataset* che contengono centinaia di corporature completamente diverse e anche le loro variazioni.

[CAESAR,](#page-8-4) ad esempio, è il più grande *dataset* commerciale che racchiude approssimativamente 4000 corporature umane di forme e nazionalità diverse, ogni soggetto presente nel *dataset* è stato scansionato in tre differenti pose: una standard *A-pose* <span id="page-41-0"></span>e due pose sedute, una confortevole e l'altra con le braccia alzate al fine di massimizzare il raggio di scansione. La scansione prevede l'utilizzo di 72 *marker* adesivi e 91 valori antropometrici calcolati con i metodi tradizionali.

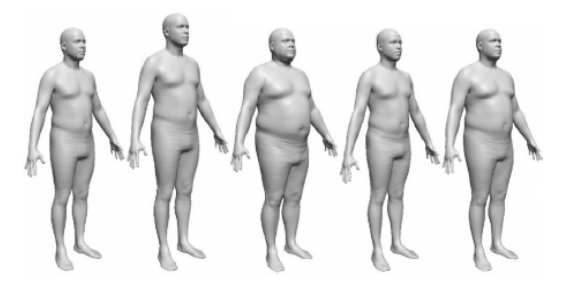

**Figura 2.23:** Modifica di quattro parametri antropometrici rispetto ad una corporatura standard

#### **2.2.1 Uso di percentili**

Per percentile antropometrico si intende la percentuale di una popolazione che è al di sopra o al di sotto di una particolare dimensione antropometrica.

<span id="page-41-1"></span>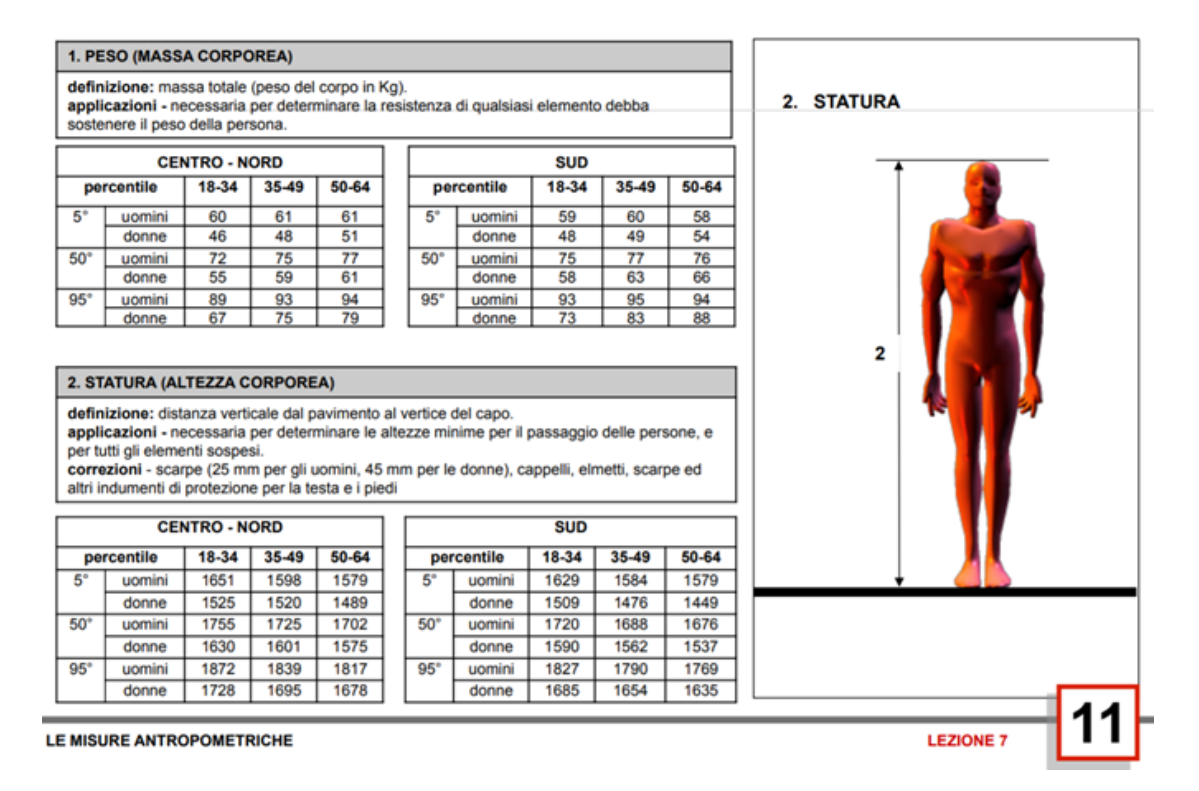

**Figura 2.24:** Esempio di un percentile antropometrico

Nella figura [2.24](#page-41-1) vengono riportati i valori percentili di riferimento per peso e altezza, divisi per sesso e fasce d'età. Ad esempio, la figura mostra che il 50 percentile relativo al peso degli uomini di età compresa tra i 35 e i 49 anni residenti nel Sud Italia vale 77 kg.

L'utilizzo di percentili per la realizzazione di un manichino virtuale parametrico prevede una semplificazione del problema, in quanto non è possibile ottenere una completa fedeltà tra il modello prodotto e la corrispondente corporatura umana. Interrogando un *dataset* tramite opportuni attributi descrittivi si cerca di ottenere una corporatura che sia il più rappresentativa possibile.

In conclusione, i percentili vengono utilizzati nei casi in cui la tolleranza tra il manichino riprodotto e la corporatura originale sia accettabile, riducendo notevolmente la complessità del problema ma sacrificando l'univocità del manichino.

#### **2.2.2 Realizzazione di un manichino virtuale parametrico**

Per la realizzazione di manichini virtuali parametrici si possono utilizzare software di modellazione 3D generici, come ad esempio Blender[\[25\]](#page-114-3), tenendo conto delle informazioni antropometriche della persona da modellare oppure applicando delle tecniche di modellazione che prevedono l'utilizzo di riferimenti, come ad esempio la tecnica del *blueprint*. Ovviamente queste tecniche sono notevolmente complesse e richiedono tempi di lavoro eccessivi rispetto all'utilizzo di software presenti sul mercato che nascono con questo particolare scopo.

MakeHuman[\[26\]](#page-114-4) è un software per la realizzazione di modelli umani, sviluppato utilizzando la tecnologia di *morphing*: si parte da un umano base standard che può essere trasformato in una gran varietà di personaggi, ottenuti tramite interpolazione lineare.

Tra gli innumerevoli ambiti applicativi che sfruttano software di questo tipo troviamo:

• **Ambito biomeccanico**: LifeMOD[\[27\]](#page-114-5), software che permette la realizzazione di un modello umano virtuale e l'immersione dello stesso all'interno di un ambiente di simulazione in cui può interagire. La creazione del modello può essere effettuata mediante la scelta di variabili come età, altezza, peso, sesso, realizzando automaticamente lo scheletro, la muscolatura e le articolazioni del soggetto. Secondo la casa produttrice, l'utilizzo di questo software ha incrementato del 20% la produttività delle aziende, riducendo i costi di sviluppo del 40%. Esempi di *render* prodotti con LifeMOD in figura [2.25.](#page-43-0)

<span id="page-43-0"></span>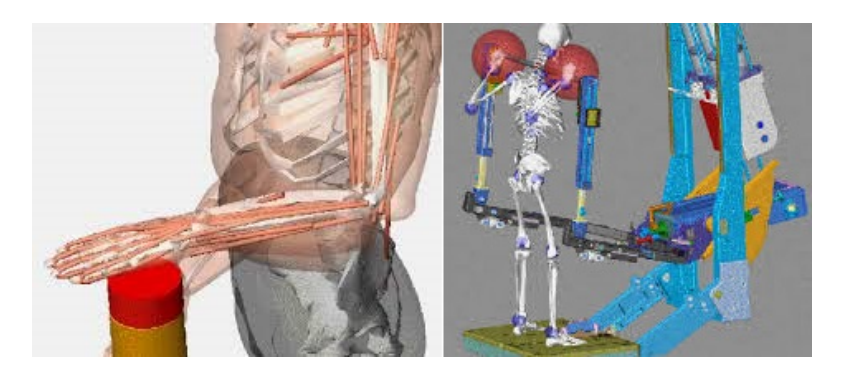

**Figura 2.25:** Esempio di *render* prodotti tramite LifeMOD

• **Ambito della moda**: Clo3d[\[28\]](#page-114-6), software che consente agli stilisti di simulare l'aspetto finale e le proprietà dei tessuti vestendo il manichino virtuale. Il manichino può essere selezionato tra i vari campioni presenti nel negozio digitale dell'applicativo ed è parametrizzabile secondo le esigenze antropometriche. L'interfaccia del software è mostrata in figura [2.26.](#page-43-1)

<span id="page-43-1"></span>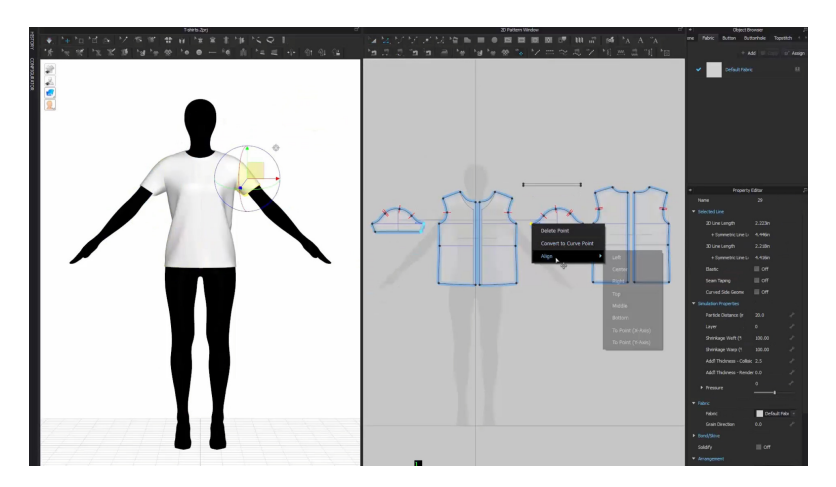

**Figura 2.26:** Interfaccia grafica del software Clo3d

• **Ambito dell'intrattenimento**: Poser[\[29\]](#page-114-7), software di modellazione specializzato per la realizzazione di immagini e animazioni digitali di figure umane. Poser trova la sua maggiore applicazione nella realizzazione di fumetti, *storyboard* e animazioni per l'ambiente cinematografico e videoludico. Date le numerose funzionalità per ricreare un ambiente virtuale, la fornita libreria di figure umane e la possibilità di predisporre determinate posizioni ed espressioni, il software viene spesso impiegato anche in ambiti differenti come quello della moda e disegno industriale. L'interfaccia del software è mostrata in figura [2.27.](#page-44-0)

<span id="page-44-0"></span>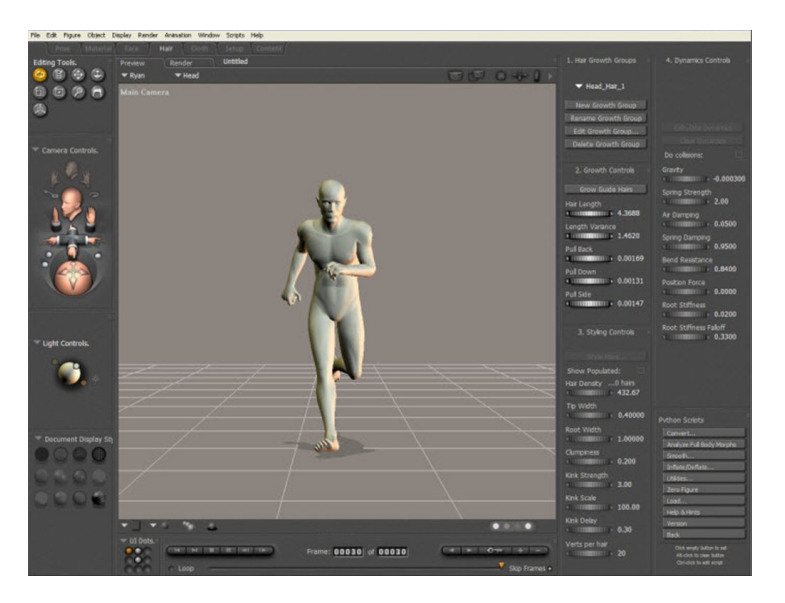

**Figura 2.27:** Interfaccia grafica del software Poser

• **Ambito ergonomico**: Tecnomatix Jack[\[30\]](#page-114-8), software che permette di simulare un ambiente digitale con manichini virtuali e analizzare l'ergonomia del manichino al fine di ridefinire il design di un prodotto o dei task industriali. Jack consente di dimensionare i modelli umani in modo che corrispondano alle diverse etnie di lavoratori, oltre a simulare i progetti al fine di valutarne molteplici fattori, tra cui il rischio di lesioni, il comfort dell'utente, la raggiungibilità, il campo di vista, il consumo energetico, i limiti di fatica e altri importanti parametri umani. L'uso di Jack permette di ridurre notevolmente i costi e il tempo aiutando a progettare luoghi di lavoro confortevoli, migliorando la qualità dell'assemblaggio e l'interazione con l'utente. L'interfaccia del software è mostrata in figura [2.28.](#page-44-1)

<span id="page-44-1"></span>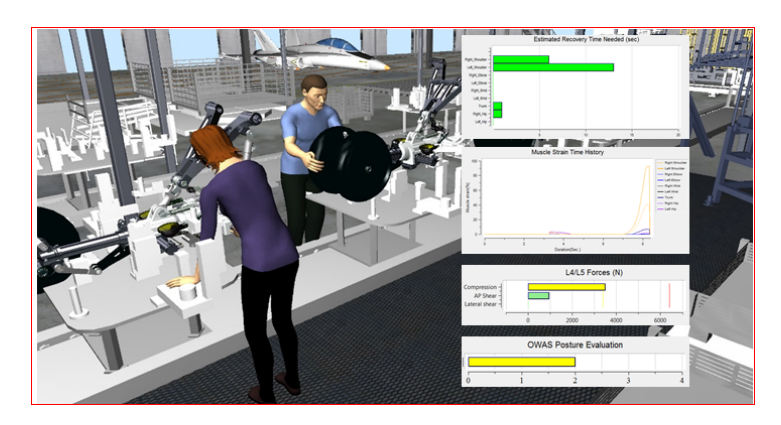

**Figura 2.28:** Esempio di simulazione prodotta da Jack

## **2.3 Soluzione adottata per la realizzazione del software**

La tesi descrive nei successivi capitoli lo sviluppo e le caratteristiche di un applicativo che consente di effettuare un'analisi ergonomica basandosi sulle informazioni provenienti da un sistema di *motion capture* inerziale.

La scelta progettuale relativa alla tecnologia del sistema di acquisizione è ricaduta sull'utilizzo di un sistema inerziale di *motion capture* poiché, date le specifiche del sistema da realizzare e le caratteristiche delle varie tecnologie disponibili (figura [2.29\)](#page-45-0), si è ritenuta la scelta più idonea in quanto offre sensibilità elevata, costi sostenibili e immunità alle occlusioni: requisiti indispensabili per un'applicazione di analisi ergonomica.

<span id="page-45-0"></span>

| Criterio                                           | Sistema     | Sistema<br>meccanico | Sistema ottico  |                 | Sistema     |
|----------------------------------------------------|-------------|----------------------|-----------------|-----------------|-------------|
|                                                    | magnetico   |                      | Marker attivi   | Marker passivi  | inerziale   |
| Costo                                              | Medio-alto  | Medio-alto           | Alto            | Medio-alto      | Basso       |
| Complessità                                        | Alta        | Medio-bassa          | Medio-alta      | Bassa           | Medio-bassa |
| Precisione                                         | Medio-bassa | Alta                 | Alta            | Alta            | Alta        |
| Riferimento                                        | Assoluto    | Relativo             | Assoluto        | Assoluto        | Relativo    |
| Deriva (drifting)                                  | No          | No                   | No              | <b>No</b>       | Si          |
| Area di utilizzo                                   | Ristretta   | Variabile            | Medio-ristretta | Medio-ristretta | Medio-ampia |
| Alta sensibilità<br>alle occlusioni<br>(shadowing) | No          | <b>No</b>            | Si              | Si              | No          |

**Figura 2.29:** Tabella riassuntiva delle varie tipologie dei sistemi di *motion capture*

Per quanto riguarda la scelta progettuale relativa alla realizzazione del manichino virtuale, considerando le tempistiche disponibili e il rapporto tra qualità del manichino e semplicità di utilizzo (Figura [2.30\)](#page-46-0), si è ritenuto opportuno adottare un software che consentisse una parametrizzazione dinamica, integrandolo con le opportune modifiche nell'applicativo realizzato.

<span id="page-46-0"></span>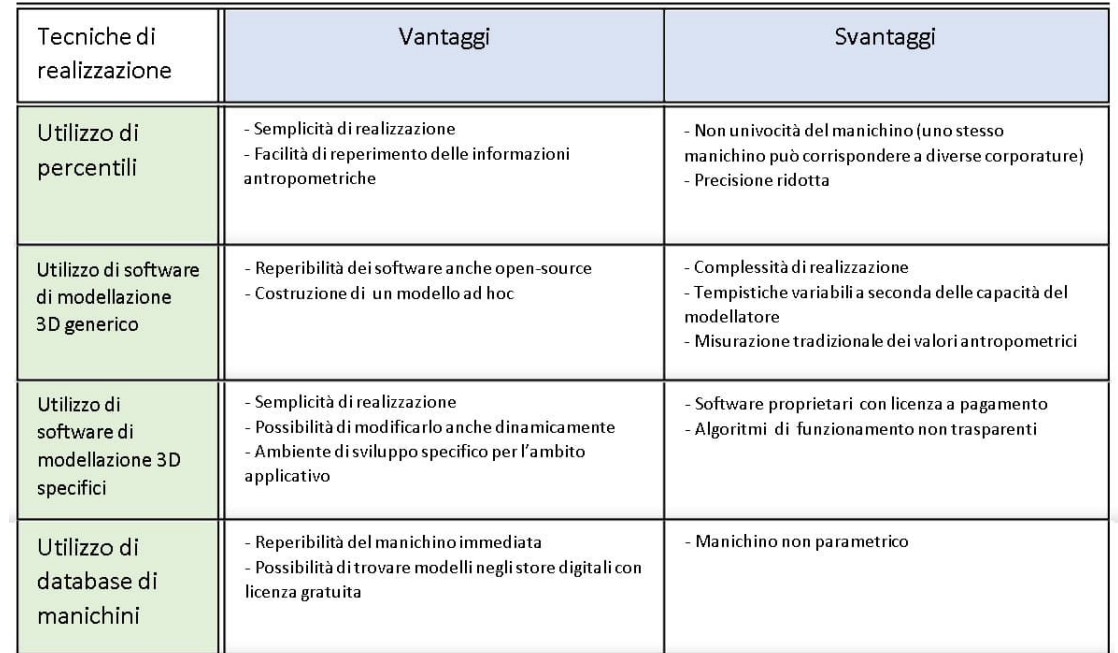

**Figura 2.30:** Tabella riassuntiva delle varie tipologie per la realizzazione di un manichino virtuale parametrico

## **Capitolo 3**

## **Architettura hardware e software del sistema**

## **3.1 Introduzione al sistema di tracciamento Xsens Awinda**

Xsens MVN Awinda[\[31\]](#page-114-9) è un dispositivo di *motion capture* basato su sensori inerziali. Come la maggior parte dei dispositivi inerziali risulta resistente alle interferenze magnetiche dell'ambiente e può essere usato sia in un contesto *indoor*, sia *outdoor*. In particolare, la casa produttrice indica un raggio di azione tra sensori e ricevitore di circa 20/50 m in un contesto privo di occlusioni.

Xsens MVN Awinda può essere usato in diverse situazioni per diversi scopi, tra i più comuni troviamo: ergonomia, salute e sicurezza, ricerca, sport, realtà virtuale e robotica.

Il sistema è formato da 17 sensori wireless, propriamente chiamati *tracker*, che vengono posizionati su fasce di velcro. La fase di preparazione dell'attore è significativamente veloce in relazione agli altri sistemi di *motion capture* inerziale, la casa produttrice Xsens indica una durata di circa 10 minuti. Questa fase consiste nel posizionare i sensori in alcune specifiche posizioni (figura [3.1\)](#page-48-0), ovvero: uno sulla fascia in velcro posizionata sulla fronte, uno dietro il collo, due posizionati dietro le spalle, due in corrispondenza della parte esterna delle braccia, due sui polsi, due sui dorsi delle mani, uno dietro la schiena in corrispondenza delle vertebre lombari, due sulla parte esterna del femore, due sotto le ginocchia e due sul collo dei piedi.

<span id="page-48-0"></span>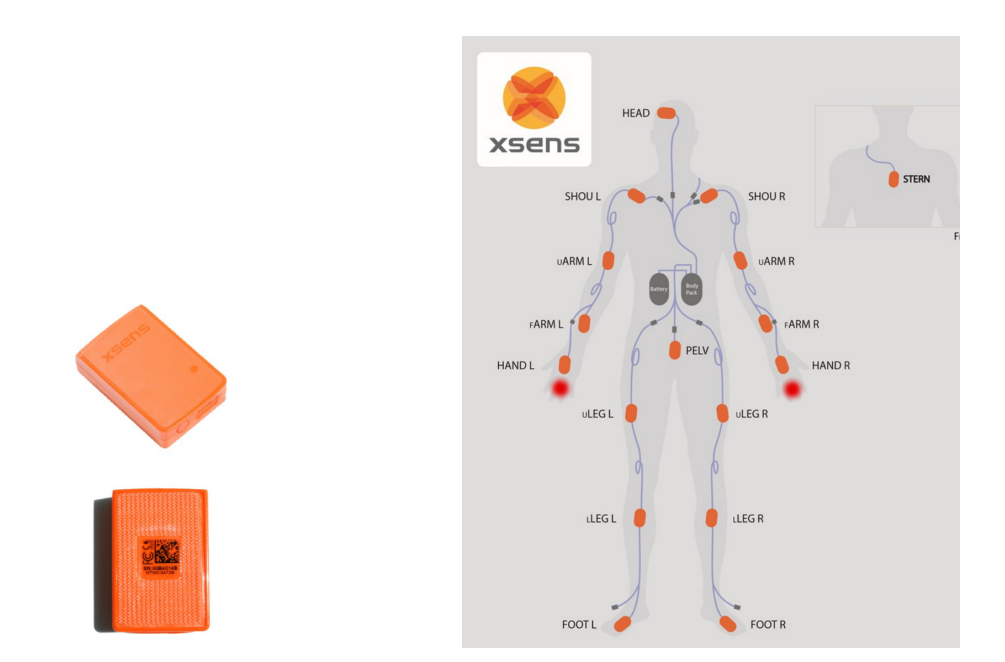

**Figura 3.1:** Tracker Xsens MTw e disposizione dei tracker sul soggetto

I valori misurati dai sensori, combinati con gli algoritmi Xsens, forniscono un'accurata stima di orientamento del sensore priva di deriva. Per tale ragione i sensori MTw sono un valido strumento per misurare gli angoli delle articolazioni del corpo umano. Ogni sensore ha una batteria litio-polimero, ricaricabile tramite una *docking station*, della durata nominale di 6.5 ore.

<span id="page-48-1"></span>Il dispositivo di ricezione *Awinda recording station* è collegato tramite porta [USB](#page-9-3) al calcolatore su cui è installato il software Xsens dotato di licenza. La latenza tra i sensori e il ricevitore è di 30 ms e la frequenza dei dati in output è di 60 Hz. In figura [3.2](#page-48-1) vengono mostrate le componenti del sistema.

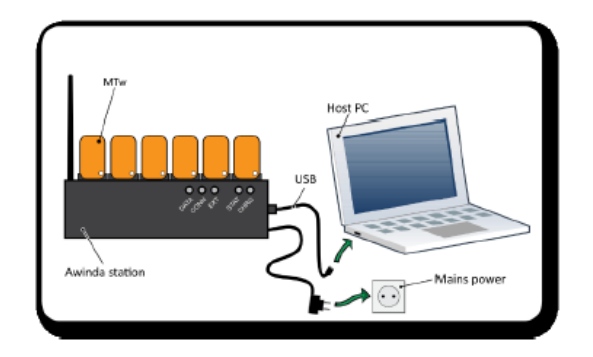

**Figura 3.2:** Rappresentazione grafica delle componenti del sistema

Nella figura [3.3](#page-49-0) sono rappresentate le componenti logiche principali del sistema di tracciamento Xsens Awinda.

Le componenti hardware rappresentate sono:

- **Motion Tracker (MTw)**: Dispositivi inerziali costituiti da un microcontrollore, batteria e da diversi sensori per la stima del moto.
- **Awinda Master**: Dispositivo di acquisizione Awinda *recording station*, che comunica con l'elaboratore tramite collegamento [USB](#page-9-3) e con i sensori MTw tramite un collegamento *wireless* mediante protocollo Awinda.
- **Awinda Host**: Elaboratore dotato di licenza per un software della casa Xsens (Host App).

<span id="page-49-0"></span>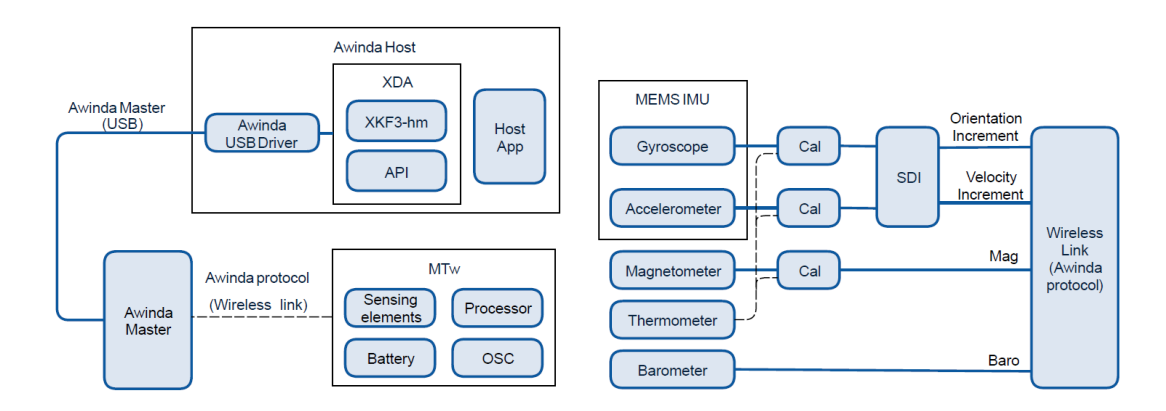

**Figura 3.3:** Rappresentazioni schematiche delle componenti del sistema Awinda

#### **3.1.1 Architettura hardware dei tracker MTw**

Per effettuare il tracciamento, i motion tracker (MTw) comprendono dei sensori di tipo inerziale, in particolare un giroscopio 3D e un accelerometro 3D, oltre ad un magnetometro 3D, un barometro e un termometro.

#### • **Giroscopio**

Il giroscopio tridimensionale è un sensore inerziale che misura la velocità angolare che, per integrazione temporale, fornisce una stima della variazione dell'orientamento. L'operazione di integrazione temporale causa un incremento dell'errore nel tempo, causando l'effetto della deriva che viene compensato però dai contributi dell'accelerometro e del magnetometro.

#### • **Accelerometro**

L'accelerometro tridimensionale è un sensore inerziale che misura la accelerazione lineare, pertanto se il sensore non è in movimento l'accelerazione misurata coincide con l'accelerazione gravitazionale.

#### • **Magnetometro**

Il magnetometro tridimensionale è in grado di misurare forza e direzione del campo magnetico circostante. Se non vi sono interferenze magnetiche nell'ambiente, esso misura il campo magnetico terrestre.

#### • **Termometro**

Il termometro viene utilizzato come sensore di supporto per compensare le dipendenze di temperatura tra gli altri sensori.

#### • **Barometro**

La pressione atmosferica misurata dal barometro viene utilizzata per stimare le informazioni riguardanti l'altezza del sensore.

<span id="page-50-0"></span>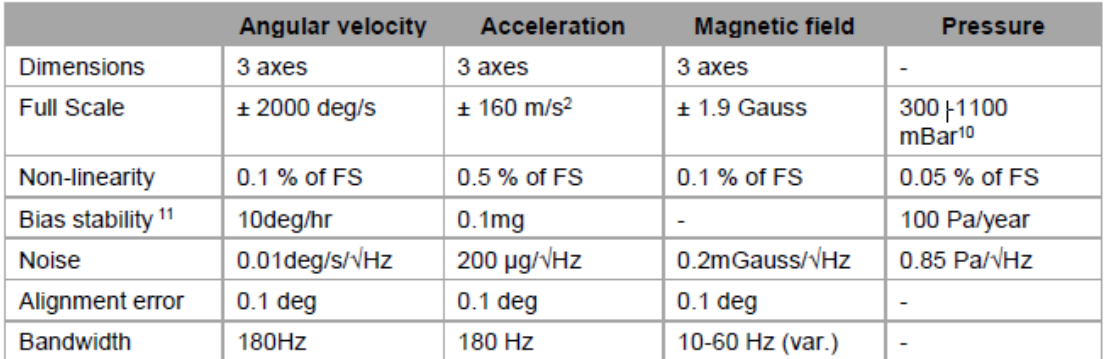

La tabella [3.4](#page-50-0) illustra le specifiche e le prestazioni del sensore MTw.

**Figura 3.4:** Prestazioni nominali di un sensore XSens MTw

I valori di accelerazione e velocità angolare ottenuti dai sensori inerziali del *tracker* sono processati tramite l'algoritmo Strap-Down Integration (SDI) alla frequenza di campionamento di 1kHz. L'algoritmo fornisce in uscita le variazioni di orientamento e di velocità ad un frame rate variabile a seconda del numero di tracker utilizzati nella configurazione (60 Hz nel caso di 17 tracker). A differenza del sotto-campionamento lineare, la precisione dei risultati prodotti dall'algoritmo [SDI](#page-9-4) non è influenzata dal frame rate di uscita scelto. Pertanto, l'algoritmo garantisce prestazioni elevate anche in caso di dinamiche estremamente rapide come movimenti veloci, vibrazioni o impatti.

#### **3.1.2 Protocollo di comunicazione Awinda**

I *tracker* MTw comunicano con la *recording station* tramite una connessione wireless, utilizzando il protocollo di comunicazione Awinda.

Tutti gli MTw appartengono alla stessa rete *broadcast*, in cui l'Awinda Station funge da *master*, comunicando una porzione temporale ad ogni *tracker* nella quale ciascuno di essi può trasmettere i pacchetti. I *tracker* elaborano le informazioni in intervalli continui ma queste vengono combinate e trasmesse al *master* solamente nella porzione temporale assegnata. Il protocollo è in grado di rilevare e gestire le occasionali perdite di pacchetti tramite modifiche dinamiche delle porzioni temporali assegnate ai *tracker*, senza influenzare le prestazioni. In particolare, il *master* manda un segnale ad ogni sensore ogni volta che un pacchetto viene ricevuto. Nel caso in cui il sensore non riceve il segnale di avvenuta ricezione, salva il pacchetto all'interno di un *buffer* e lo ritrasmette al *master* durante una porzione temporale appositamente allocata per le ritrasmissioni.

La latenza dei pacchetti è definita come la differenza tra l'istante di tempo in cui il calcolatore riceve il dato dall'Awinda Recording Station e l'istante in cui il dato viene generato dal *tracker* mediante l'algoritmo [SDI.](#page-9-4) La latenza per un singolo sensore è di circa 9.5 ms mentre per 20 sensori è di circa 19 ms.

#### **3.1.3 Awinda Host**

L'Awinda Host è il calcolatore che riceve i dati dall'Awinda Station (*master*) tramite una connessione [USB.](#page-9-3) L'*host* contiene le Xsens Device [API](#page-8-5) (XDA) di cui fa parte il filtro Kalman proprietario della casa XSens (XKF3-hm), sviluppato specificamente per le applicazioni che coinvolgono il tracciamento dei movimenti umani.

Il filtro riceve in ingresso gli incrementi di velocità e rotazione prodotti dall'algoritmo [SDI](#page-9-4) e le misure generate dal magnetometro per fornire un valore statistico di orientamento tridimensionale del *tracker* MTw altamente accurato sia per movimenti statici, sia dinamici.

L'obiettivo del filtro è quello di compensare l'incremento della deriva generato dall'integrazione temporale della velocità angolare, utilizzando il vettore gravitazionale terrestre fornito dall'accelerometro e il vettore di riferimento fornito dal magnetometro.

L'*host* mette a disposizione dell'utente due tipologie di dati: le misure effettuate dai sensori interni al *tracker* e l'orientamento tridimensionale in uscita dal filtro XKF3 hm. Tutte le misure effettuate dai sensori (accelerazione, velocità angolare, campo magnetico terrestre, pressione) sono rappresentate tramite il sistema di coordinate Cartesiano del sensore (S) (figura [3.5a\)](#page-52-0). Tale sistema è costituito dalla terna di coordinate cartesiane definita secondo la regola della mano destra: la coordinata X è positiva quando punta al Nord magnetico locale, la Y viene determinata mediante la regola della mano destra e la Z è positiva se diretta verso l'alto. L'allineamento

tra la custodia di plastica del sensore e il sistema di coordinate S è garantito con un errore massimo di 3 gradi, pertanto, la non ortogonalità tra gli assi del sistema di riferimento S è inferiore a 0.1 grado.

<span id="page-52-0"></span>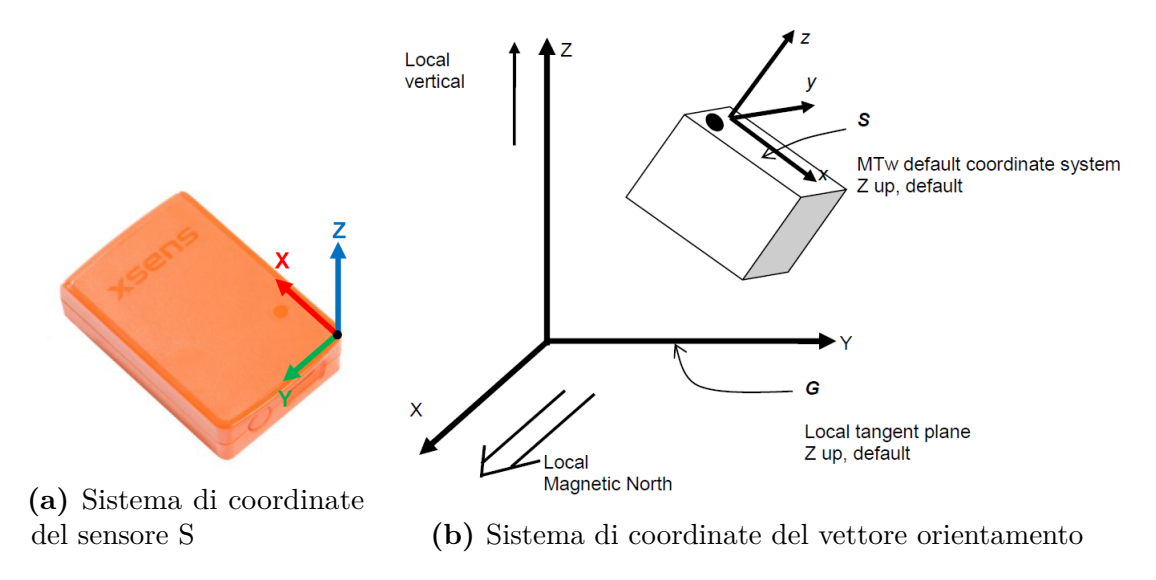

**Figura 3.5:** Differenti sistemi di coordinate utilizzati

L'orientamento tridimensionale del sensore restituito dal filtro XKF3-hm è l'orientamento del sistema di coordinate S del sensore, calcolato rispetto al sistema di coordinate Cartesiano terrestre G (figura [3.5b\)](#page-52-0). L'orientamento risultante è rappresentabile mediante tre differenti parametrizzazioni:

#### • **Rappresentazione di Eulero**

La rappresentazione di Eulero è equivalente alla rappresentazione "roll, pitch, yaw", conosciuta anche come sequenza aerospaziale.

- **– roll** Φ: rotazione intorno all'asse X del sistema di riferimento G, definita tra [-180°,180°]
- **– pitch** *θ*: rotazione intorno all'asse Y del sistema di riferimento G, definita tra [-90°,90°]
- **– yaw** Ψ: rotazione intorno all'asse Z del sistema di riferimento G, definita tra [-180°,180°]

La rappresentazione di Eulero non viene utilizzata per effettuare i calcoli ma solo per l'interpretazione dei dati, a causa della possibilità di incorrere nel blocco cardanico: una singolarità matematica dei giroscopi dovuta dall'allineamento di due assi che ruotano lungo la stessa direzione (figura [3.6\)](#page-53-0).

<span id="page-53-0"></span>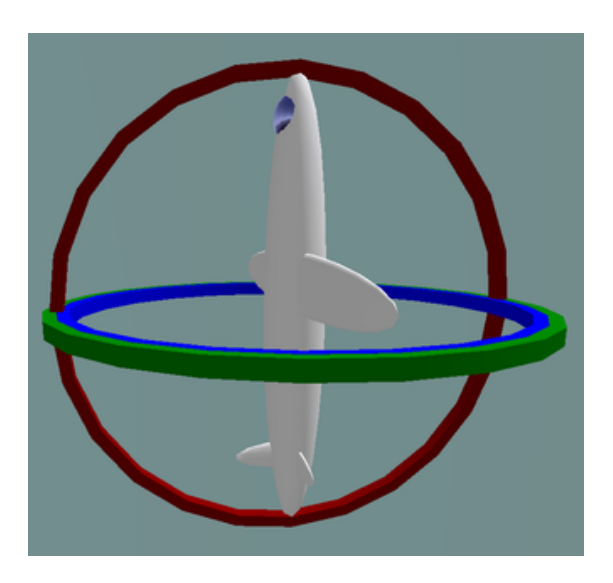

**Figura 3.6:** Fenomeno del blocco cardanico

#### • **Rappresentazione mediante quaternioni**

L'orientamento risultante può essere rappresentato mediante un quaternione normalizzato [W X Y Z], in cui W è la parte reale e X,Y,Z sono le parti immaginarie. I calcoli effettuati mediante questa rappresentazione permettono di evitare il problema del blocco cardanico e, confrontati con quelli delle rappresentazioni matriciali, sono più stabili numericamente e più efficienti. Tuttavia, per ottenere una interpretazione più semplice dei dati e per la visualizzazione tridimensionale dell'orientamento, generalmente vengono convertiti nella rappresentazione di Eulero.

#### • **Rappresentazione mediante matrice di rotazione**

L'orientamento risultante può essere rappresentato mediante una matrice di rotazione 3x3 costruita dai coseni direttori che descrivono gli angoli tra il vettore e i tre assi coordinati. La matrice di rotazione può essere interpretata in termini di angoli di Eulero come:

$$
R_{_{GS}} = R_{\psi}^{Z} R_{\theta}^{Y} R_{\phi}^{X} = \begin{bmatrix} \cos \psi & -\sin \psi & 0 \\ \sin \psi & \cos \psi & 0 \\ 0 & 0 & 1 \end{bmatrix} \begin{bmatrix} \cos \theta & 0 & \sin \theta \\ 0 & 1 & 0 \\ -\sin \theta & 0 & \cos \theta \end{bmatrix} \begin{bmatrix} 1 & 0 & 0 \\ 0 & \cos \phi & -\sin \phi \\ 0 & \sin \phi & \cos \phi \end{bmatrix}
$$

#### **3.1.4 Applicazione installata sull'elaboratore**

L'applicazione installata sull'elaboratore riceve in ingresso gli orientamenti tridimensionali dei sensori prodotti dal filtro. Nel caso di sensori MTw, il filtro genera anche il valore di *free acceleration*, ovvero l'accelerazione tridimensionale misurata dall'accelerometro del sensore sottratta del valore di accelerazione gravitazionale. Per ottenere i valori di velocità e posizione dei sensori dai vettori *free acceleration* e orientamento, l'applicazione esegue una doppia integrazione e attua dei meccanismi di correzione per limitare l'effetto di deriva. XSens ha prodotto sensori differenti dalla famiglia MTw che integrano la tecnologia [GNSS](#page-8-6) per risolvere il problema a monte e fornire direttamente i valori di posizione e velocità del sensore.

Per lo svolgimento del progetto di tesi è stata utilizzata l'applicazione XSens MVN Studio per sfruttare le funzionalità del sistema XSens Awinda.

#### **3.2 Xsens MVN**

Xsens MVN[\[32\]](#page-114-10) è un software proprietario di cui viene fornita la licenza con l'acquisto di uno dei sistemi di [mocap](#page-9-5) della casa Xsens.

<span id="page-54-0"></span>Per utilizzare l'hardware di sistema, dopo aver completato la preparazione dei *tracker* sull'attore, bisogna prima controllarne lo stato. Questa prima fase consiste nel verificare che tutti i *tracker* trasmettano correttamente il segnale alla *recording station* collegata al calcolatore tramite un riscontro visivo nella sezione *hardware status* (figura [3.7\)](#page-54-0) dell'applicazione. In caso di mancata ricezione del segnale sarà necessario ricontrollare la batteria del *tracker* o il suo posizionamento.

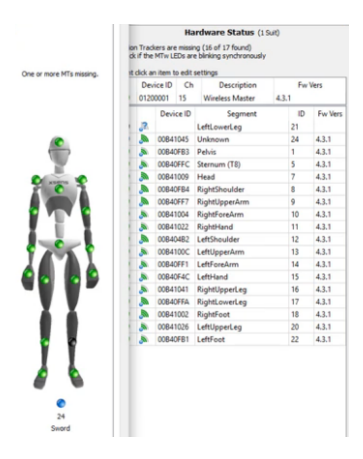

**Figura 3.7:** Sezione *hardware status* dell'applicazione

La fase successiva consiste nella calibrazione effettiva dei *tracker*. Dopo che l'attore si è posizionato in *T-pose* o *N-pose* (figure [3.8a](#page-55-0) e [3.8b\)](#page-55-0) è necessario seguire le istruzioni mostrate a video, ovvero camminare in linea retta avanti e indietro per dieci secondi e tornare nella posizione iniziale. Terminata questa operazione, l'applicazione avviserà l'utente se la calibrazione sarà andata a buon fine o se sarà necessario ripeterla.

<span id="page-55-0"></span>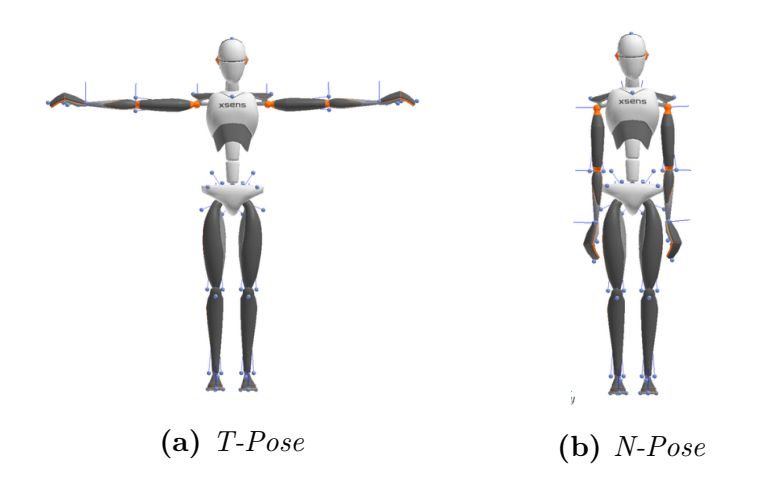

**Figura 3.8:** Posizioni di calibrazione*T-pose* e *N-pose*

L'applicazione offre la possibilità di parametrizzare il manichino, ovvero di modificare i valori antropometrici della corporatura del manichino per ottenere un modello umano con fisionomia il più simile possibile rispetto a quella dell'attore o, più in generale, a quella desiderata. Come mostrato dalla figura [3.9a,](#page-56-0) per effettuare questa operazione è necessario prima misurare i valori antropometrici richiesti per poi inserire i dati nei campi opportuni. Nella fase di misurazione dei valori antropometrici è richiesta la maggior precisione possibile, tuttavia, nel caso in cui un valore non venga specificato, il software provvede alla compilazione automatica dei restanti parametri in maniera proporzionale ai valori inseriti.

Nel caso in cui si vuole cambiare la corporatura del manichino di una registrazione già effettuata, è necessario eseguire una rielaborazione dei dati per apportare le modifiche desiderate. In figura [3.9b](#page-56-0) è mostrato il risultato della parametrizzazione su due manichini virtuali diversi.

<span id="page-56-0"></span>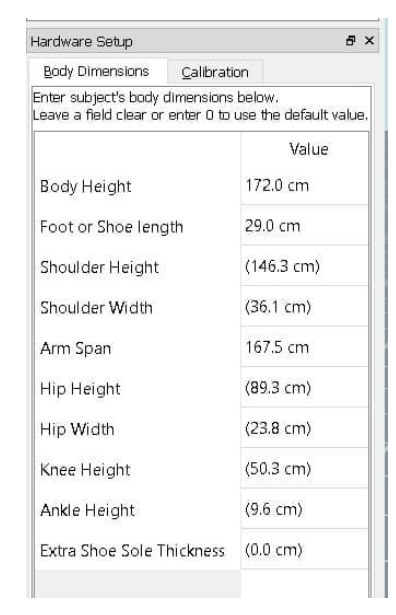

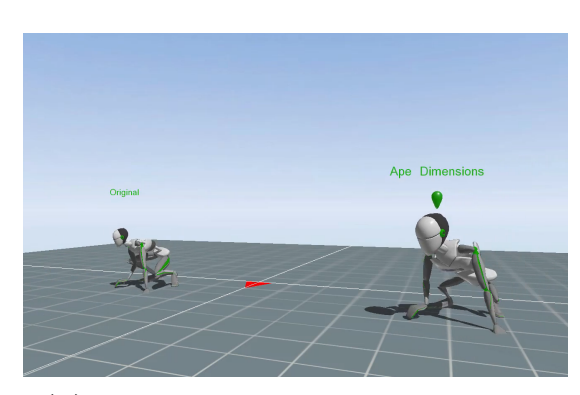

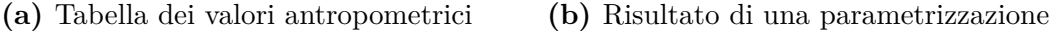

**Figura 3.9:** Fase di parametrizzazione del manichino virtuale

Dopo aver completato la fase di calibrazione, ed eventualmente anche la parametrizzazione del manichino, il software elabora le informazioni ricevute dai sensori e modifica in tempo reale le pose del manichino virtuale in maniera coerente con i movimenti dell'attore che indossa la tuta.

Xsens MVN mette a disposizione una serie di funzionalità in grado di fornire una rappresentazione grafica per analizzare il moto del corpo.

Tra le varie funzionalità del software, è possibile eseguire una sessione di registrazione dei movimenti del manichino ed esportare le informazioni in un file in formato [XML](#page-9-6) o [XLSX.](#page-9-7) In questo modo è possibile caricare successivamente la sessione registrata senza dover eseguire nuovamente lo *streaming* con la tuta. Il software permette anche di instaurare una connessione tramite canale [UDP](#page-9-8) per interfacciarsi con applicativi esterni di analisi o game engine come Unity.

#### **3.2.1 MVN Motion Tracking**

Xsens MVN traccia il movimento del corpo umano definito con un modello virtuale biomeccanico composto da 23 segmenti (figura [3.10\)](#page-57-0). Per ogni segmento (B) del modello, tutte le grandezze cinematiche sono espresse in un sistema di coordinate locale comune (L), che è un sistema di coordinate cartesiane destrorso, definito da:

- l'asse X giace sul piano orizzontale, assumendo valori positivi lungo gli spostamenti in avanti.
- l'asse Y punta lateralmente e ortogonalmente a X e Z secondo il sistema di coordinate destrorso.
- l'asse Z giace sul piano verticale, assume valori positivi quando rivolta verso l'alto, riferita alla gravità.

<span id="page-57-0"></span>Gli assi delle coordinate di ciascun segmento sono definiti in modo tale da essere allineati con il sistema di riferimento locale (L) quando il soggetto è in piedi in*T-pose*.

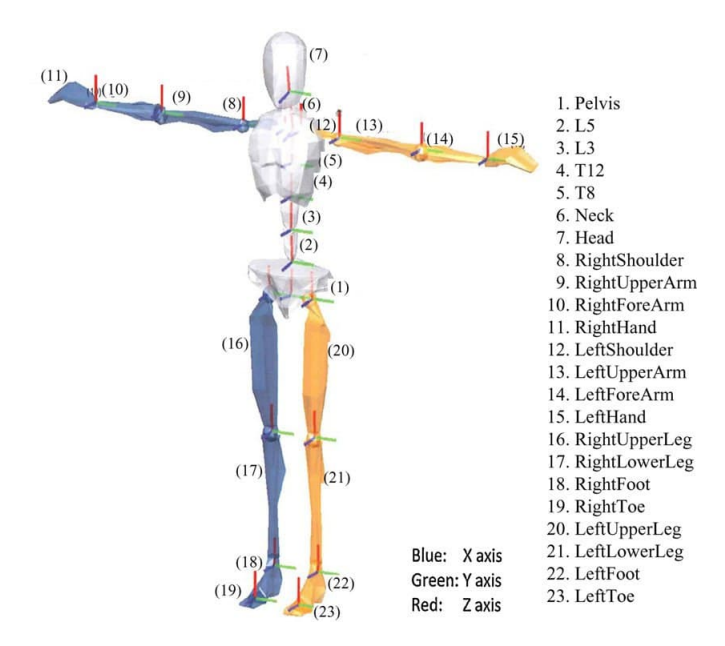

**Figura 3.10:** Modello virtuale biomeccanico suddiviso in segmenti

La posizione e l'orientamento, espresso in quaternione, di ciascun segmento (schematizzato in figura [3.11\)](#page-58-0) sono riferiti al sistema cartesiano locale L. La posizione e l'orientamento finali di ciascun segmento B, sono calcolate mediante le seguenti formule:

$$
\frac{L}{\mu_{B}} = \frac{L}{p_{S}} + \frac{LB}{q} \otimes \frac{B}{r_{BS}} \otimes \frac{LB}{q^{s}}
$$
  

$$
\frac{LB}{q} = \frac{LS}{q} \otimes \frac{BS}{q^{s}},
$$

<span id="page-58-0"></span>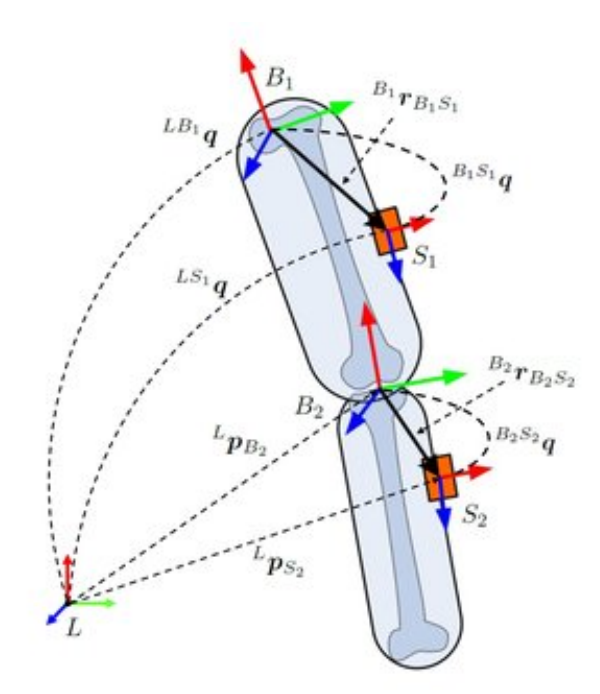

**Figura 3.11:** Schematizzazione di due segmenti connessi

Dove:

- ${}^L\mathbf{p}_B$  e  ${}^{LB}\mathbf{q}$  sono rispettivamente la posizione e l'orientamento del segmento B.
- ${}^L\mathbf{p}_S$  e  ${}^{LS}\mathbf{q}$  sono rispettivamente la posizione e l'orientamento del sensore S.
- *BS***q** è l'orientamento relativo del sensore S rispetto segmento B, calcolato in fase di calibrazione dell'utente.
- $\cdot$   ${}^{B}$ **r**<sub>*BS*</sub> è la posizione del sensore rispetto all'origine del sistema di riferimento del segmento.

L'integrazione nel tempo della velocità angolare misurata dal giroscopio dà una stima reattiva dell'incremento di orientamento, ma è incline alla deriva causata dall'integrazione. L'aggiunta delle componenti gravitazionali e magnetiche, ottenute rispettivamente dall'accelerometro e dal magnetometro, fornisce informazioni stabilizzanti che contrastano l'effetto della deriva. L'orientamento assoluto risultante è accurato, ma fondamentalmente limitato dall'accuratezza delle informazioni

stabilizzanti, in particolare, il sistema diventa sensibile alle interferenze elettromagnetiche.

Per ottenere una stima dell'incremento di posizione, la *free acceleration* del sensore (ottenuta applicando l'orientamento stimato del sensore e rimuovendo l'accelerazione gravitazionale) è doppiamente integrata. Gli incrementi di posizione risultanti forniscono una previsione accurata per brevi periodi di tempo. Applicando modelli biomeccanici in combinazione con algoritmi avanzati di rilevamento del contatto, si ottiene una stima accurata e priva di deriva della posizione relativa e dell'orientamento dei singoli segmenti corporei, nonché della posizione del corpo rispetto all'ambiente.

Un ulteriore aspetto da tenere in considerazione è la connessione tra un sensore e un segmento, che non è una connessione rigida, ma può invece fluttuare in modo significativo a seconda della quantità di tessuti molli (es. pelle, vestiti, ecc.).[\[33\]](#page-114-11)

### **3.3 Unity**

Unity è un *game engine* multi-piattaforma sviluppato da *Unity Technologies* che permette di sviluppare animazioni 3D in tempo reale o applicazioni interattive come videogiochi e applicazioni di realtà virtuale e aumentata.

Tra le piattaforme di sviluppo disponibili su Unity sono presenti i principali sistemi operativi (Windows, Linux, MacOS) e le principali console di gioco.

Unity mette a disposizione dell'utente un'interfaccia grafica (figura [3.12a\)](#page-60-0) con un dettagliato editor delle proprietà, una finestra che mostra la gerarchia degli oggetti presenti nella scena e un'anteprima della finestra di gioco.

Tutte le proprietà e i comportamenti degli oggetti della scena possono essere definite tramite *script C#*, un linguaggio di programmazione orientato agli oggetti sviluppato da Microsoft.

Unity mette a disposizione degli utenti anche un negozio virtuale dove acquistare o scaricare gratuitamente dei *plugin*, ovvero dei programmi non autonomi di supporto alle funzionalità originarie del programma principale.

#### **3.3.1 Plugin Xsens MVN Live Animation**

Per integrare le funzionalità della tuta nell'ambiente Unity, Xsens mette a disposizione nel negozio virtuale di Unity il *plugin Xsens MVN Live Animation* (figura [3.12b\)](#page-60-0) che funge da supporto per la comunicazione con il software proprietario. Questo permette di effettuare uno *streaming* dei dati tra Xsens MVN e Unity per ricostruire in tempo reale l'animazione dell'attore all'interno della scena 3D di Unity.

<span id="page-60-0"></span>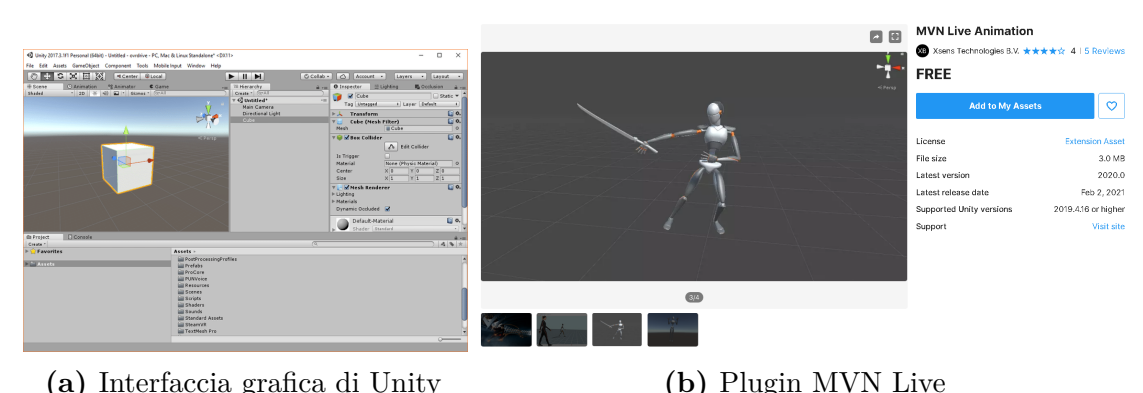

**Figura 3.12:** Interfaccia di Unity e Plugin MVN Live

## **3.4 Protocollo di comunicazione e scambio dei dati tra i moduli**

#### **3.4.1 Protocollo di trasporto UDP**

Lo User Datagram Protocol[\[34\]](#page-115-0) è uno dei principali protocolli di livello quattro della suite di protocolli Internet, solitamente utilizzato in concomitanza del protocollo di livello tre IP.

Il protocollo [UDP,](#page-9-8) a differenza del protocollo [TCP,](#page-9-9) è di tipo non connesso, ovvero non prevede l'operazione preliminare di creazione del circuito. Inoltre, [UDP](#page-9-8) non gestisce né meccanismi di ritrasmissione e riordinamento dei datagrammi in caso di errori o perdite, né l'adattamento alle variazioni del traffico di rete.

Grazie alla mancanza di queste funzionalità, tale protocollo risulta notevolmente rapido, caratterizzato da bassa latenza e da piccole variazioni del ritardo, propriamente chiamate *jitter*. Per questo motivo, è utilizzato dalle applicazioni con stringenti vincoli di ritardo, in particolar modo le applicazioni *real-time*, che sono estremamente *time sensitive* e non necessitano della ritrasmissione dei pacchetti in caso di perdita di informazioni.

Per effettuare una comunicazione tra processi che operano su calcolatori fisicamente separati è necessario utilizzare i *socket*, ovvero dei *framework* progettati per consentire al programmatore di utilizzare delle librerie necessarie alla trasmissione e ricezione dei dati.

I *socket* sono composti dalla combinazione di un indirizzo [IP](#page-8-7) e un numero di porta, al fine di distinguere in maniera univoca le singole richieste all'interno della rete.

#### **3.4.2 Protocollo MVN real-time network streaming**

Per la comunicazione tra il *plugin* di Unity e il software Xsens è necessario che ci sia una connessione [UDP](#page-9-8) aperta sulla stessa porta. Una volta instaurato un canale di comunicazione sarà possibile iniziare lo scambio di pacchetti MVN sul canale [UDP,](#page-9-8) al tal scopo è necessario utilizzare un formato specifico per i pacchetti per far in modo che siano comprensibili al lato ricezione dal *plugin* di Unity. Di seguito viene illustrato il formato di un singolo pacchetto scambiato durante lo *stream*.[\[35\]](#page-115-1)

#### **Formato di un pacchetto MVN**

Ogni pacchetto MVN è costituito da un *header* di dimensione fissa di 24 *byte* e da un *payload* di dimensione variabile contenente le informazioni relative ad uno specifico frame. La dimensione del *payload* dipende dal numero di *body segment* (le ossa del manichino), che possono o meno comprendere le mani, e da quali informazioni vengono selezionate in fase di configurazione dello *streaming*. Si può schematizzare il formato del pacchetto MVN utilizzato ai fini del progetto con le figure [3.13](#page-61-0) e [3.14.](#page-63-0)

## **Descrizione delle informazioni dell'***header* **del pacchetto**

<span id="page-61-0"></span>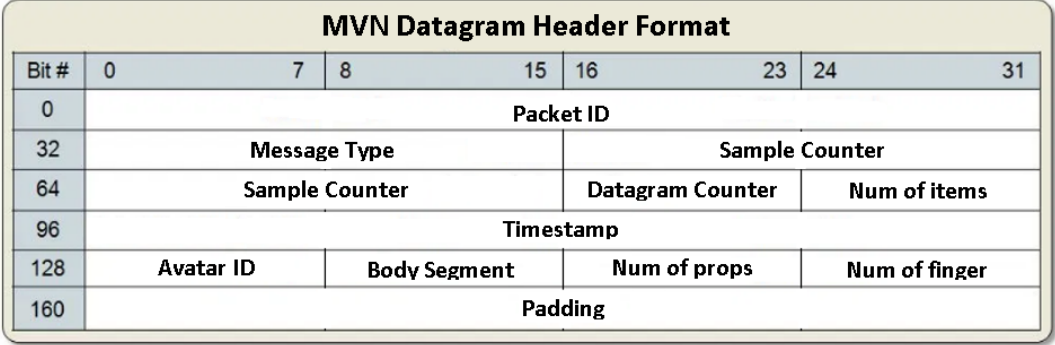

**Figura 3.13:** Formato dell'*header* del pacchetto MVN

- **PacketID**: 4 *byte* fissi per identificare il protocollo MVN. I byte corrispondono ai caratteri M (MVN), X (Xsens), T (Transfer), P(Protocol) della codifica ASCII, ovvero: 0x4D, 0x58, 0x54, 0x50.
- **Message Type**: 2 *byte* per specificare quali informazioni sono contenute nel *payload*, in particolare, nell'ambito del progetto di tesi, sono sufficienti le informazioni di posizione e orientamento in quaternioni per tanto questo valore è costante e coincide con 0x30, 0x32.
- **Sample Counter**: 4 *byte* che specificano un intero senza segno che incrementa ogni volta che un nuovo pacchetto di dati viene inviato. Essendo una connessione [UDP](#page-9-8) il ricevitore può perdere qualche pacchetto, per tanto non viene effettuato nessun tipo di controllo sul valore di questo campo.
- **Datagram Counter**: 1 *byte* utile nel caso in cui i dati da inviare superano la dimensione massima limitata dal [MTU](#page-9-10) di una *socket* [UDP.](#page-9-8) Solitamente questo problema non si verifica, nel caso contrario questo campo specifica a quale *datagram* consecutivo dello stesso *sample counter* stiamo facendo riferimento.
- **Number of items**: 1 *byte* che specifica quanti oggetti vengono considerati nel pacchetto. Il valore di questo campo per tanto coincide con la somma dei valori dei campi *Body Segment*, *Finger Segment* e *Props Count*.
- **Timestamp**: 4 *byte* per specificare il tempo trascorso dall'inizio dell'animazione, espresso in millisecondi.
- **Avatar ID**: 1 *byte* per identificare a quale attore dell'animazione stiamo facendo riferimento, questo perché il *software* Xsens permette di avere più attori tracciati contemporaneamente nella scena.
- **Body Segments**: 1 *byte* contenente il numero di segmenti del personaggio. Settato a 23, nel caso in cui non si considerino le dita delle mani.
- **Number of Props**: 1 *byte* contenente il numero di accessori aggiuntivi (come spade, armi, etc..) che devono essere agganciati al manichino.
- **Number of Finger Segments**: 1 *byte* contenente il numero di segmenti della mano nel caso in cui si vogliono includere nello *stream* anche questi dati. Assume valore 40 nel caso in cui si tiene conto dei segmenti di entrambe le dita.

<span id="page-63-0"></span>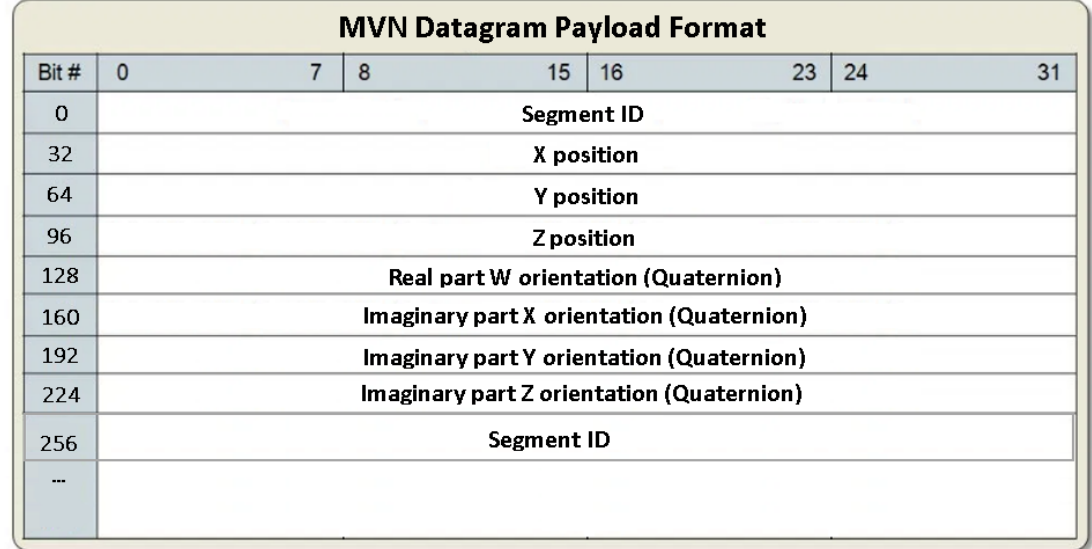

#### **Descrizione delle informazioni del** *payload* **del pacchetto**

**Figura 3.14:** Formato dell'*payload* del pacchetto MVN

Il formato del payload (figura [3.14\)](#page-63-0) MVN utilizzato nel progetto di tesi comprende 32 *byte* di informazioni, ripetute per ognuno dei 23 segmenti del manichino considerato, per un totale di 732 *byte* per ogni frame dell'animazione.

- **SegmentID**: 4 *byte* per specificare a quale segmento fanno riferimento le informazioni di posizione e gli angoli presenti nel *payload*. Le tabelle in figura [3.15](#page-64-0) specificano i valori che possono essere assunti da questo campo.
- **Position(X,Y,Z)**: 4 *byte* per ognuna delle tre componenti per specificare la posizione che assume il segmento all'interno dell'ambiente 3D.
- **Quaternion (W,X,Y,Z)**: 4 *byte* per ognuna delle quattro componenti che specificano i valori degli angoli espressi in quaternioni del segmento all'interno dell'ambiente 3D.

<span id="page-64-0"></span>

| <b>Segment Name</b>  | Segment Index  |                                     |                        |                         |
|----------------------|----------------|-------------------------------------|------------------------|-------------------------|
| Pelvis               |                |                                     |                        |                         |
| L5                   |                |                                     |                        |                         |
| L3                   | $\overline{2}$ |                                     |                        |                         |
| T <sub>12</sub>      | 3              |                                     |                        |                         |
| $\overline{18}$      | 4              |                                     |                        |                         |
| Neck                 | 5              |                                     |                        |                         |
| Head                 | 6              | <b>Finger Tracking Segment Name</b> | <b>Left Hand Index</b> | <b>Right Hand Index</b> |
| Right Shoulder       | 7              | Carpus                              | 23 + Prop Count        | 43 + Prop Count         |
| Right Upper Arm      | 8              | First Metacarpal                    | Carpus + 1             | Carpus + 1              |
| <b>Right Forearm</b> | 9              | First Proximal Phalange             | $Carpus + 2$           | Carpus + 2              |
| Right Hand           | 10             | <b>First Distal Phalange</b>        | $Carpus + 3$           | Carpus + 3              |
| Left Shoulder        | 11             | Second Metacarpal                   | Carpus + 4             | Carpus + 4              |
| Left Upper Arm       | 12             | Second Proximal Phalange            | $Carpus + 5$           | Carpus + 5              |
| eft Forearm          | 13             | Second Middle Phalange              | Carpus + 6             | Carpus + 6              |
| Left Hand            | 14             | Second Distal Phalange              | Carpus + 7             | Carpus + 7              |
| Right Upper Leg      | 15             | <b>Third Metacarpal</b>             | Carpus + 8             | Carpus + 8              |
| Right Lower Leg      | 16             | <b>Third Proximal Phalange</b>      | $Carpus + 9$           | Carpus + 9              |
| <b>Right Foot</b>    | 17             | Third Middle Phalange               | Carpus + 10            | Carpus + 10             |
| Right Toe            | 18             | <b>Third Distal Phalange</b>        | Carpus + 11            | Carpus + 11             |
| Left Upper Leg       | 19             | Fourth Metacarpal                   | Carpus + 12            | Carpus + 12             |
| Left Lower Leg       | 20             | Fourth Proximal Phalange            | Carpus + 13            | Carpus + 13             |
| Left Foot            | 21             | Fourth Middle Phalange              | Carpus + 14            | Carpus + 14             |
| Left Toe             | 22             | Fourth Distal Phalange              | Carpus + 15            | Carpus + 15             |
| Prop1                | 24             | Fifth Metacarpal                    | Carpus + 16            | Carpus + 16             |
| Prop2                | 25             | Fifth Proximal Phalange             | Carpus + 17            | Carpus + 17             |
| Prop3                | 26             | Fifth Middle Phalange               | Carpus + 18            | Carpus + 18             |
| Prop4                | 27             | Fifth Distal Phalange               | Carpus + 19            | Carpus + 19             |

**Figura 3.15:** Identificativi per i segmenti del manichino virtuale

# **Capitolo 4 Funzionalità dell'applicativo**

L'obiettivo del progetto di tesi è la progettazione e realizzazione di un applicativo realizzato in ambiente Windows per effettuare analisi ergonomiche e visualizzazioni tridimensionali posturali necessarie per la validazione delle postazioni di lavoro e dei cicli attività. Sfruttando le potenzialità dell'applicativo, è possibile per l'analista effettuare una progettazione della postazione o una ridefinizione delle attività del lavoratore per conciliare al meglio il benessere dell'individuo con la produttività e la redditività dell'azienda.

Di seguito viene riportata la descrizione dell'interfaccia grafica e delle funzionalità realizzate.

<span id="page-65-0"></span>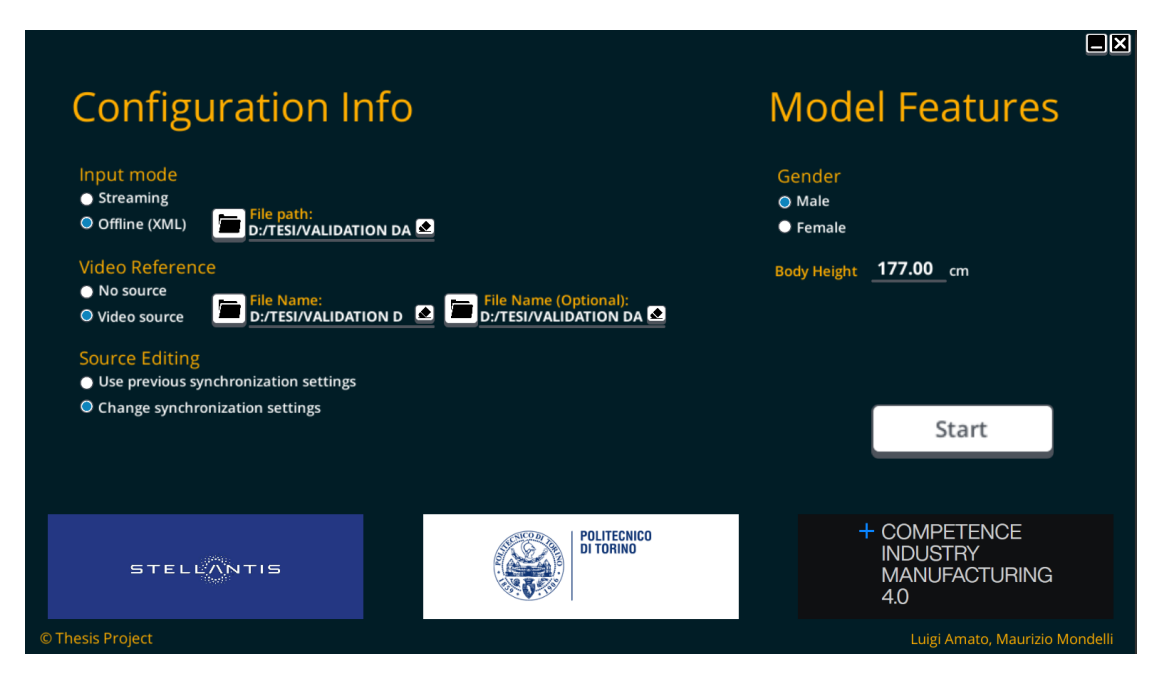

**Figura 4.1:** Schermata iniziale dell'applicativo

## **4.1 Modalità di input**

La prima interfaccia (figura [4.1\)](#page-65-0) che viene mostrata all'utente è composta da un modulo di richiesta di informazioni necessarie per l'avvio dell'applicativo. Nella prima sezione del modulo, l'utente deve specificare la modalità con cui i dati vengono forniti all'applicativo.

#### • **Modalità** *streaming*

La modalità *streaming* utilizza il *framework* di connessione UDP offerto dall'azienda XSens per effettuare il trasferimento dei dati dall'applicazione MVN all'ambiente Unity. Questa modalità non permette all'utente di usufruire di tutte le funzionalità previste dall'applicativo, in particolare, consente di analizzare gli angoli posturali unicamente in tempo reale, senza la possibilità di focalizzarsi su un intervallo di tempo specifico.

Questa modalità è stata sviluppata principalmente per eseguire la validazione degli algoritmi posturali e della fase di calibrazione prima di eseguire l'esportazione definitiva delle registrazioni. In figura [4.2](#page-66-0) viene mostrata l'interfaccia del software in modalità *streaming* in cui sono presenti il pulsante per cambiare modalità di visualizzazione della scena, i pulsanti per nascondere o far comparire le componenti, il menù a tendina per la visualizzazione degli angoli e i campi di testo in cui vengono visualizzati i valori degli angoli posturali calcolati dagli algoritmi.

<span id="page-66-0"></span>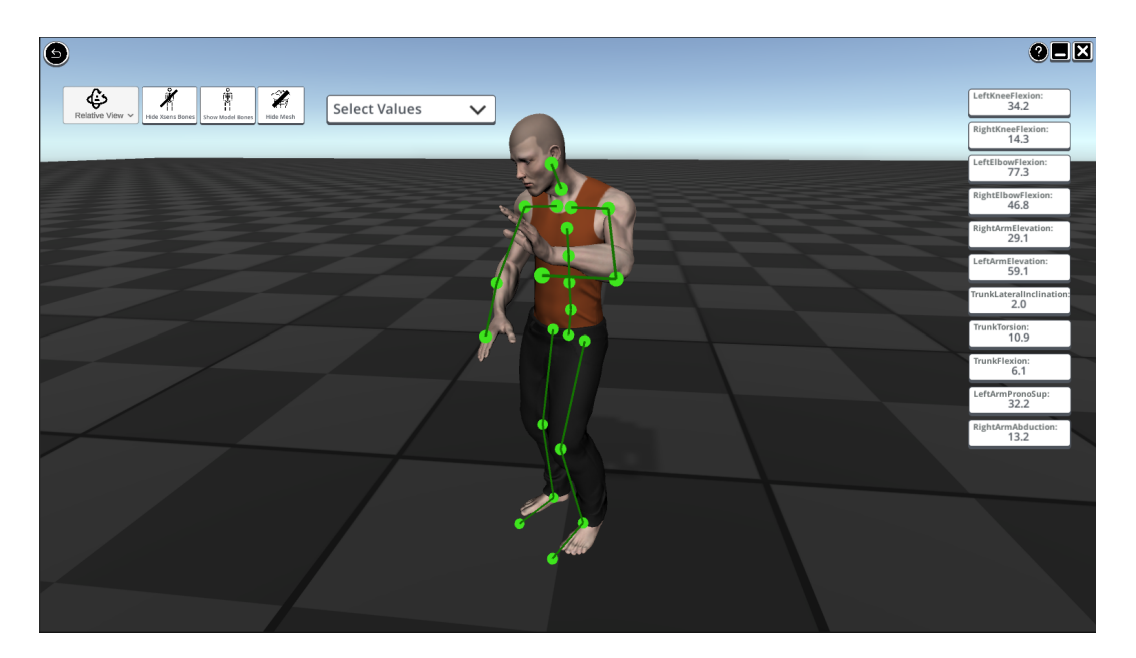

**Figura 4.2:** Schermata applicativo in modalità *streaming*

#### • **Modalità** *offline*

Per sfruttare a pieno tutte le potenzialità dell'applicativo è necessario avviarlo in modalità *offline*. Nel caso in cui l'utente selezioni questa modalità, è possibile caricare un file di registrazione di una sessione salvata in precedenza, esportata in formato [XML](#page-9-6) o [MVNX](#page-9-11) direttamente dall'applicativo MVN. In questo modo, l'analista posturale non è vincolato ad effettuare l'analisi posturale contemporaneamente al tracciamento del soggetto. In figura [4.3](#page-67-0) viene mostrata l'interfaccia del software in modalità *offline* in cui vengono mostrate tre finestre differenti, due relative ai video registrati e una relativa alla scena virtuale. Oltre ai pulsanti già citati per l'esempio in figura [4.2,](#page-66-0) è presente anche uno *slider* per lo scorrimento dei frame e due pulsanti per visualizzare le finestre dei video o la scena virtuale in modalità schermo intero.

<span id="page-67-0"></span>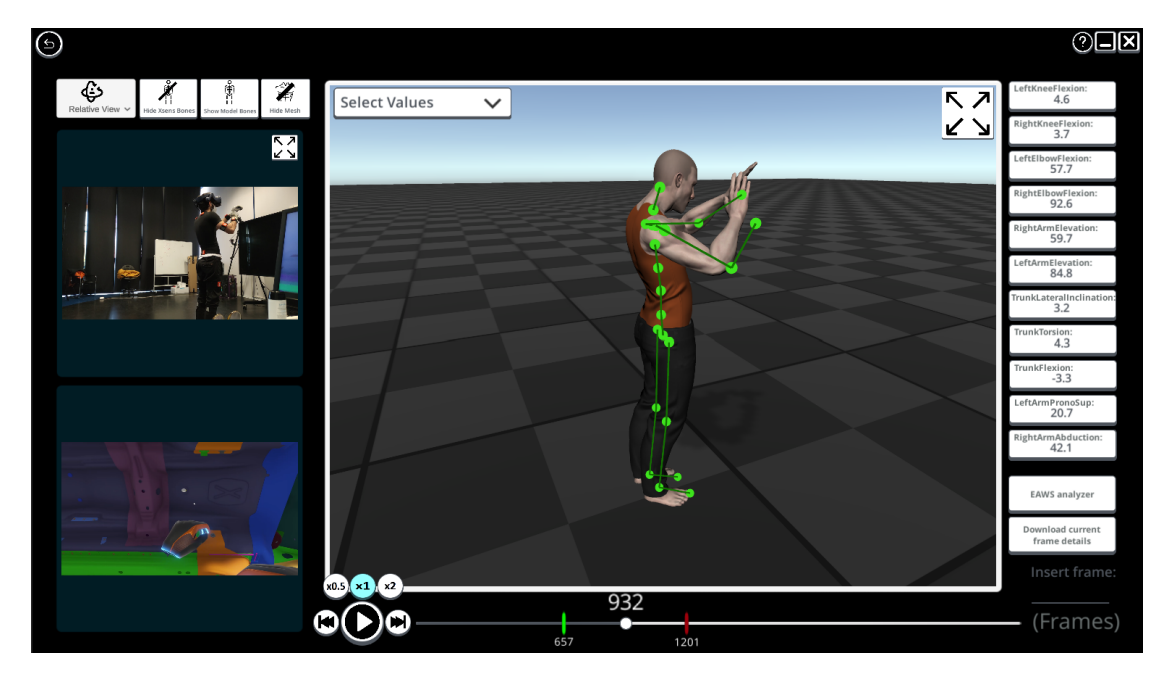

**Figura 4.3:** Schermata applicativo in modalità *offline*

## **4.2 Realizzazione del manichino virtuale**

Il *plugin* Unity XSens Live Animator mette a disposizione lo stesso manichino virtuale dell'applicazione XSens MVN anche in ambiente Unity. A differenza dell'ambiente MVN però, il *plugin* Unity non permette di parametrizzare il manichino, quindi questo risulta di dimensioni costanti e non offre all'analista la possibilità di ottenere una visualizzazione concordante con i dati di posizione e orientamento dei segmenti del soggetto (figura [4.4a\)](#page-68-0).

Per questo motivo, è stato necessario integrare l'applicativo con UMA, un *plugin*

esterno disponibile nello *store* digitale di Unity, specializzato nella creazione di manichini virtuali parametrici.

Il *plugin* non offre la possibilità all'utente di inserire i valori antropometrici del soggetto scansionato, per tanto, è stato necessario procedere con una parametrizzazione qualitativa. In particolare, l'interfaccia principale dell'applicativo permette all'utente di inserire il sesso e la misura antropometrica dell'altezza del soggetto. Questa funzionalità è stata ottenuta con un approccio euristico che ha permesso la realizzazione di un manichino con corporatura simile a quella del soggetto scansionato (figura [4.4\)](#page-68-0).

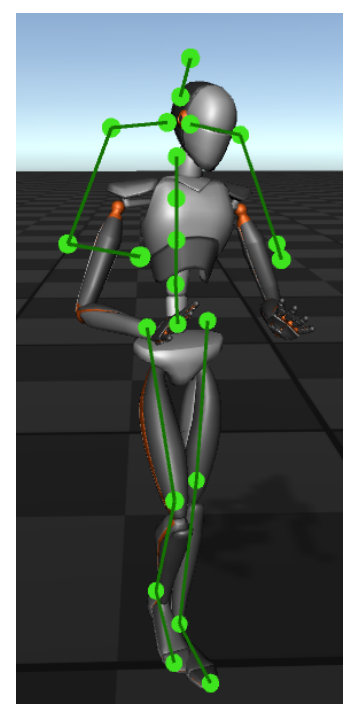

<span id="page-68-0"></span>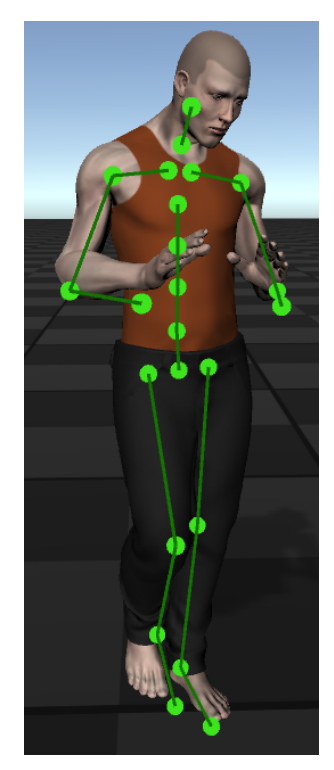

**(a)** Manichino virtuale MVN **(b)** Manichino virtuale parametrico UMA

**Figura 4.4:** Confronto manichino virtuale MVN e manichino virtuale parametrico UMA

## **4.3 Funzionalità multimediali**

Ai fini dell'analisi posturale, è stata richiesta la realizzazione di una funzionalità che permettesse di visualizzare, oltre alla scena virtuale della registrazione MVN, anche i filmati eventualmente registrati durante il tracciamento del soggetto. Mantenendo una costante sincronizzazione tra i *frame* dell'animazione e quelli dei filmati, l'analista può sfruttare tale visualizzazione per comprendere il contesto in cui il soggetto compie determinate azioni.

Pertanto, l'interfaccia principale offre all'utente la possibilità di compilare la sezione del modulo dedicata ai file multimediali mediante una finestra di dialogo che permette la navigazione nel *file system* del calcolatore. L'interfaccia principale supporta fino a due filmati in formato [mp4](#page-9-12) o mov.

Nel caso in cui si intenda utilizzare la funzionalità di visualizzazione con i filmati, è necessario effettuare la fase di sincronizzazione dei video. Per garantire una corretta sincronizzazione, è stato necessario affrontare due problematiche principali:

#### • **Sincronizzazione del** *frame* **iniziale**

Per effettuare la sincronizzazione dei *frame* iniziali dell'animazione e dei video, è stato necessario identificare un istante di tempo comune ad entrambi dal quale far partire le riproduzioni. In fase progettuale, si è ritenuto opportuno scegliere l'azione del "battito di mani" in quanto sufficientemente rapida per identificare un singolo *frame*.

A tal scopo, l'utente deve identificare il *frame* relativo all'istante del battito, sia nell'animazione virtuale che nei filmati multimediali attraverso l'opportuna schermata di sincronizzazione. Tale schermata (figura [4.5\)](#page-69-0) presenta uno *slider* per scorrere i *frame* dell'animazione e selezionare il *frame* desiderato in relazione alla visualizzazione fornita.

Per velocizzare l'identificazione di tale *frame* nell'animazione virtuale, l'utente può effettuare una ricerca automatica che posiziona lo *slider* sul primo *frame* successivo alla posizione corrente, avente la distanza tra i segmenti delle mani del manichino inferiore ad una soglia euristica.

<span id="page-69-0"></span>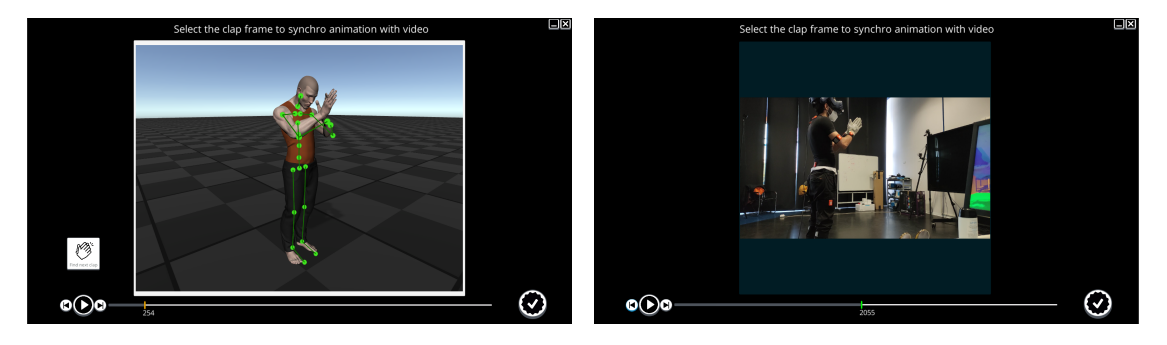

**Figura 4.5:** Schermate di sincronizzazione dell'animazione e del video

Per evitare di dover effettuare questa operazione ogni volta che viene caricato un filmato, si mantiene traccia del *frame* iniziale selezionato attraverso un file [XML](#page-9-6) salvato sul disco che viene generato o modificato alla prima esecuzione di un nuovo video.

In figura [4.6](#page-70-0) viene mostrato un esempio del *template* utilizzato per memorizzare tali informazioni, dove i *tag* del file assumono i valori dei file di registrazione a cui si riferiscono mentre il valore centrale è il *frame* di partenza su cui basare la sincronizzazione.

<span id="page-70-0"></span>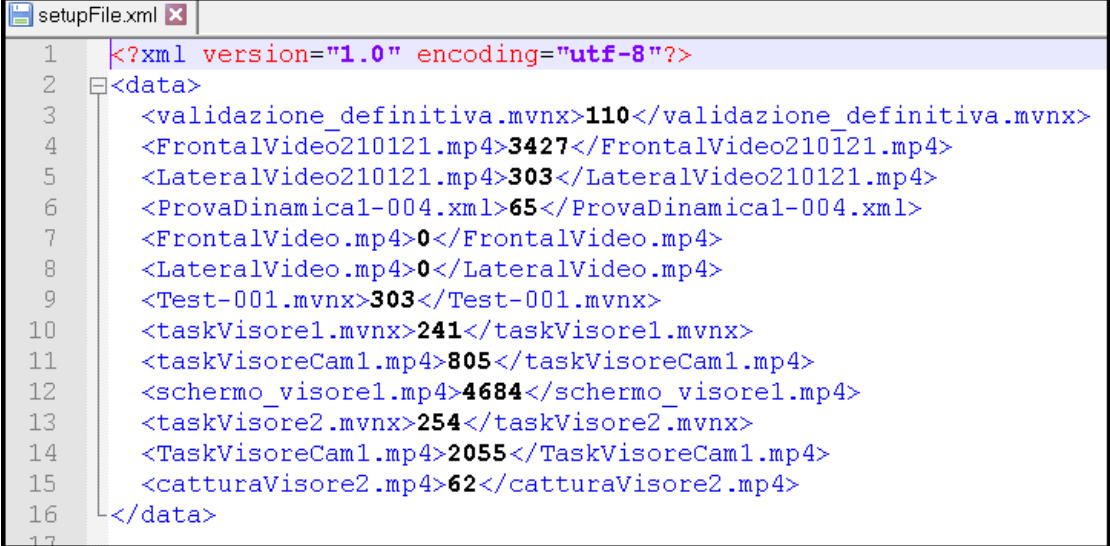

**Figura 4.6:** Esempio di un file per memorizzare i *frame* iniziali per ogni video e animazione

#### • **Sincronizzazione dei** *frame* **rate**

Per mantenere una corretta sincronizzazione tra video e animazione, scegliere il *frame* iniziale in maniera corretta non è l'unica problematica da affrontare. Animazione e video spesso sono caratterizzati da *frame rate* differenti, per tanto, senza opportune modifiche, lo stesso *frame* potrebbe non coincidere con lo stesso istante temporale.

Per far fronte a questa problematica, piuttosto che avviare le riproduzioni dei video e dell'animazione in maniera automatica, è stato necessario sviluppare un algoritmo che manipolasse i video *frame* per *frame*. In particolare, per ogni *frame* dell'animazione vengono calcolati i corrispondenti *frame* dei due filmati e visualizzati nell'interfaccia.

Ad esempio, nell'applicativo il *frame rate* dell'animazione assume il valore costante di 60 fps, tuttavia la sincronizzazione è sempre garantita, in quanto per video con *frame rate* maggiori vengono "saltati" alcuni *frame* mentre per video con *frame rate* inferiori alcuni *frame* vengono riproposti consecutivamente.

Per supportare l'ergonomo nell'analisi, è presente uno *slider* (figura [4.7\)](#page-71-0) che pilota sia video sia animazioni, imitando il comportamento di base dei lettori multimediali.

<span id="page-71-0"></span>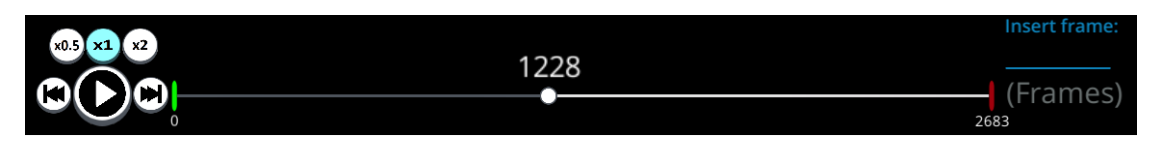

**Figura 4.7:** Slider utilizzato per la navigazione dei *frame*

- **Scorrimento del cursore**: l'analista può spostare il cursore dello *slider* al fine di modificare il *frame* che vuole visualizzare.
- **Velocità di riproduzione**: l'analista può modificare la velocità di riproduzione tramite gli opportuni pulsanti dell'interfaccia.
- **Animazione ciclica**: l'analista potrebbe essere interessato ad analizzare una porzione dell'animazione in particolare, per tanto sono presenti sullo *slider* due ulteriori cursori di riferimento per selezionare i *frame* di inizio e fine di un ciclo di animazione.
- **Selezione di un** *frame*: l'analista può selezionare uno specifico *frame* indicandolo nel campo di testo dello *slider* per visualizzarne la rappresentazione e i relativi valori posturali.

## **4.4 Funzionalità della scena virtuale**

Le componenti che costituiscono la scena virtuale sono:

#### • **Manichino virtuale**

Manichino virtuale creato tramite la parametrizzazione supportata dal *plugin* UMA, offre all'analista la possibilità di avere un *feedback* qualitativo delle posture assunte dal soggetto. Tale manichino è rappresentato nelle figure [4.8a](#page-72-0) e [4.8b.](#page-72-0)

#### • **Armatura MVN**

Rappresentazione grafica dei segmenti e delle articolazioni collocati nella scena virtuale tramite i valori di posizione e orientamento ricevuti dal flusso dati in ingresso all'applicazione. Questa rappresentazione offre all'analista una visualizzazione con un impatto visivo inferiore ma permette di visualizzare correttamente le posture assunte dal soggetto. La figura [4.8a](#page-72-0) rappresenta il manichino virtuale e l'armatura generata dalle informazioni MVN.

#### • **Armatura del manichino virtuale**

La rappresentazione dell'armatura del manichino virtuale fornisce la posizione e l'orientamento dei segmenti che costituiscono lo scheletro del manichino virtuale. La figura [4.8a](#page-72-0) rappresenta il manichino virtuale e la sua armatura.
Questa funzionalità è stata realizzata per permettere una visualizzazione della disuguaglianza tra l'armatura MVN e quella del manichino virtuale (figura [4.8c\)](#page-72-0) per consentire agli sviluppatori di fornirne una stima quantitativa e per minimizzarla nelle successive versioni dell'applicativo.

<span id="page-72-0"></span>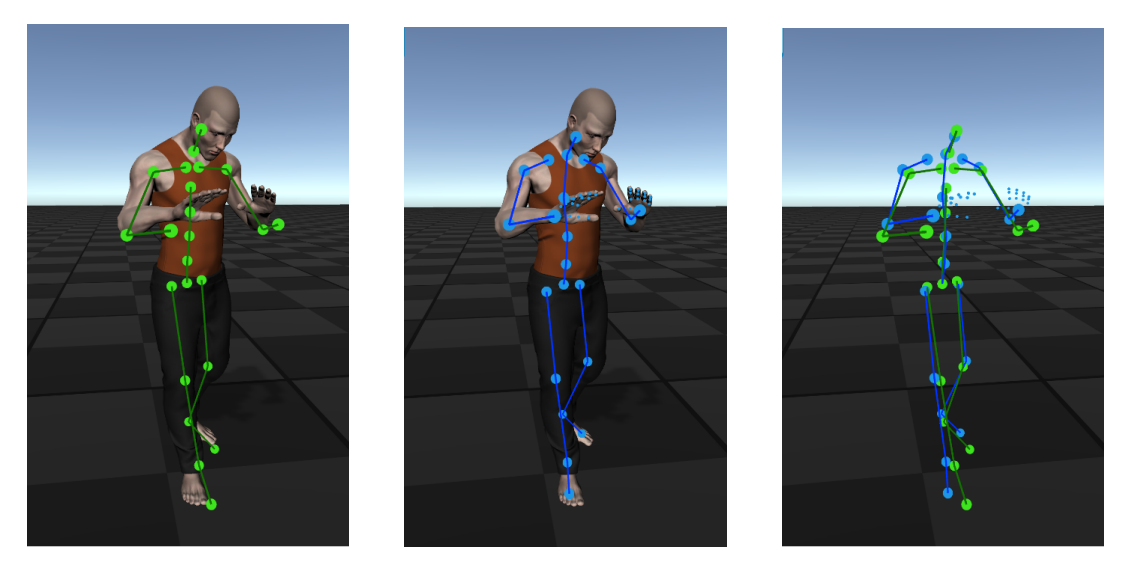

**(a)** Armatura generata dai **(b)** Armatura del manichino **(c)** Confronto tra le armatudati MVN virtuale parametrico re MVN e UMA

**Figura 4.8:** Componenti della scena virtuale

L'analista ha la possibilità di modificare la visualizzazione delle componenti della scena virtuale, nascondendole o mostrandole a video, tramite gli opportuni pulsanti dell'interfaccia.

L'applicativo consente all'analista la possibilità di navigazione all'interno della scena virtuale in cui è presente il manichino. Nello specifico, può selezionare una delle camere presenti nel menù a tendina per modificare il metodo di navigazione all'interno dell'ambiente. Le possibili camere selezionabili sono:

#### • **Camera relativa**

Modalità di default che vincola la *forward* della camera al *pelvis* del manichino o, nel caso in cui l'analista attivi la visualizzazione tridimensionale di un angolo, al vertice di tale angolo. In questa modalità di visualizzazione l'utente può ruotare intorno al punto tracciato. (Esempio in figura [4.9a\)](#page-73-0).

#### • **Camera assoluta**

L'analista può selezionare questa modalità di visualizzazione per svincolare la camera al fine di navigare liberamente nella scena virtuale, attraverso i pulsanti direzionali *W,A,S,D* e l'interazione del mouse. (Esempio in figura [4.9b\)](#page-73-0).

#### • **Camere ortogonali**

L'analista ha la possibilità di scegliere tra una visualizzazione frontale e due laterali, utilizzando una camera isometrica che non tiene conto delle distorsioni prospettiche. (Esempi in figura [4.9c](#page-73-0) e [4.9d\)](#page-73-0).

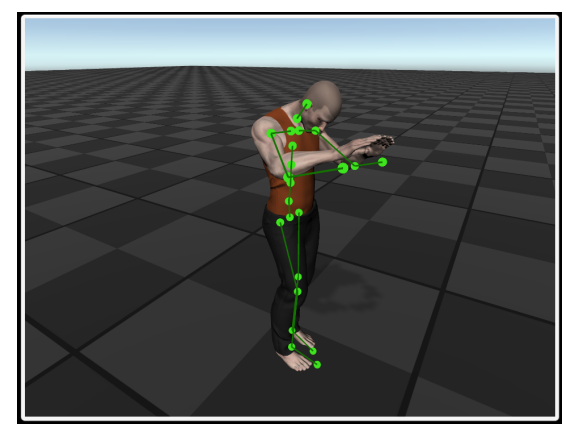

<span id="page-73-0"></span>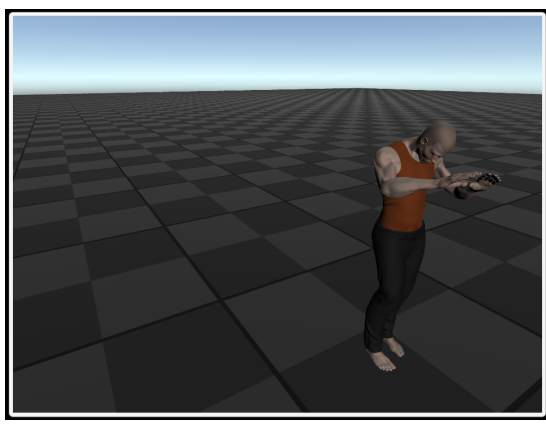

**(a)** Visualizzazione della scena con camera **(b)** Visualizzazione della scena con camera relativa

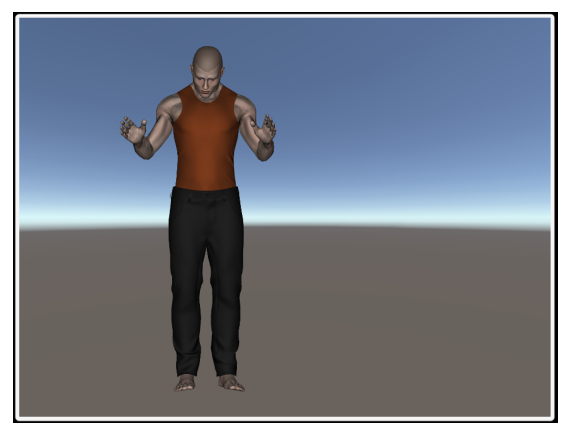

frontale

assoluta

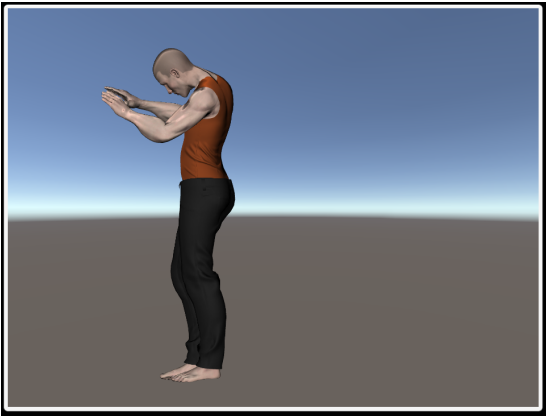

**(c)** Visualizzazione della scena con camera **(d)** Visualizzazione della scena con camera laterale destra

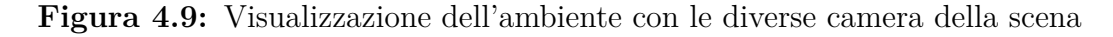

## **4.5 Analisi posturale nel software**

Per la valutazione delle posture e per determinare se i movimenti dell'attore sono scorretti, è necessario effettuare una valutazione degli angoli definiti nelle normative di riferimento [UNI-](#page-9-0)[ISO](#page-8-0) 11226 [\[36\]](#page-115-0) e [UNI-](#page-9-0)[EN](#page-8-1) 1005-4 "Ergonomics - Evaluation of static working postures"[\[37\]](#page-115-1). Pertanto, gli esperti ergonomi hanno fornito gli algoritmi necessari per il calcolo degli angoli posturali in linguaggio MATLAB che sono stati poi convertiti in linguaggio C#. Oltre agli algoritmi forniti dagli esperti, si è ritenuto necessario calcolare gli angoli posturali attraverso un metodo geometrico, valendosi delle potenzialità delle API del *game-engine* Unity, per poi effettuare una fase di validazione in cui confrontare i risultati ottenuti dai diversi algoritmi. In figura [4.10b](#page-74-0) vengono mostrati i valori di ogni angolo, calcolati da entrambi gli algoritmi.

Per migliorare la leggibilità dell'interfaccia si è scelto di non visualizzare tutti gli angoli calcolati dall'algoritmo ma di fornire all'analista un menù a tendina (figura [4.10a\)](#page-74-0) che consenta di selezionare quali angoli posturali riprodurre nell'interfaccia per ogni *frame*. I valori degli angoli riprodotti vengono visualizzati all'interno del corrispettivo pulsante che se cliccato abilita una visualizzazione tridimensionale dell'angolo nella scena virtuale.

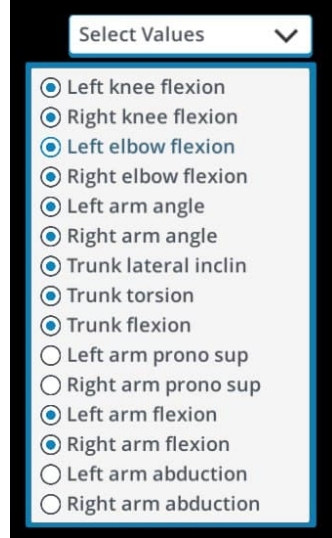

<span id="page-74-0"></span>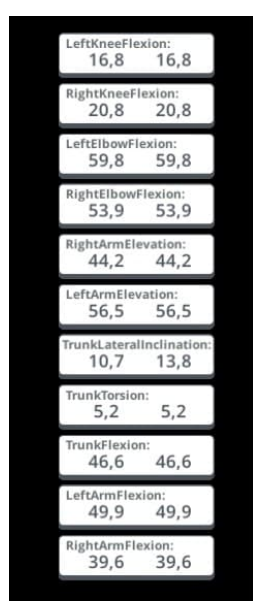

**(a)** Menù a tendina con la lista degli angoli posturali selezionabili **(b)** Pulsanti degli angoli posturali

**Figura 4.10:** Componenti dell'interfaccia per la visualizzazione degli angoli posturali

Gli angoli valutati ai fini dell'analisi posturale sono:

#### • **flessione del ginocchio**

L'angolo di flessione del ginocchio è l'angolo definito dalla terna di punti ancaginocchio-piede, sottratto di 180°. Considerando il ginocchio come una cerniera meccanica, non è necessario avere delle proiezioni per valutare correttamente la flessione. Quando la gamba è completamente estesa, tale valore misura 0°. La figura [4.11](#page-75-0) rappresenta una visualizzazione tridimensionale della flessione del ginocchio destro del soggetto.

<span id="page-75-0"></span>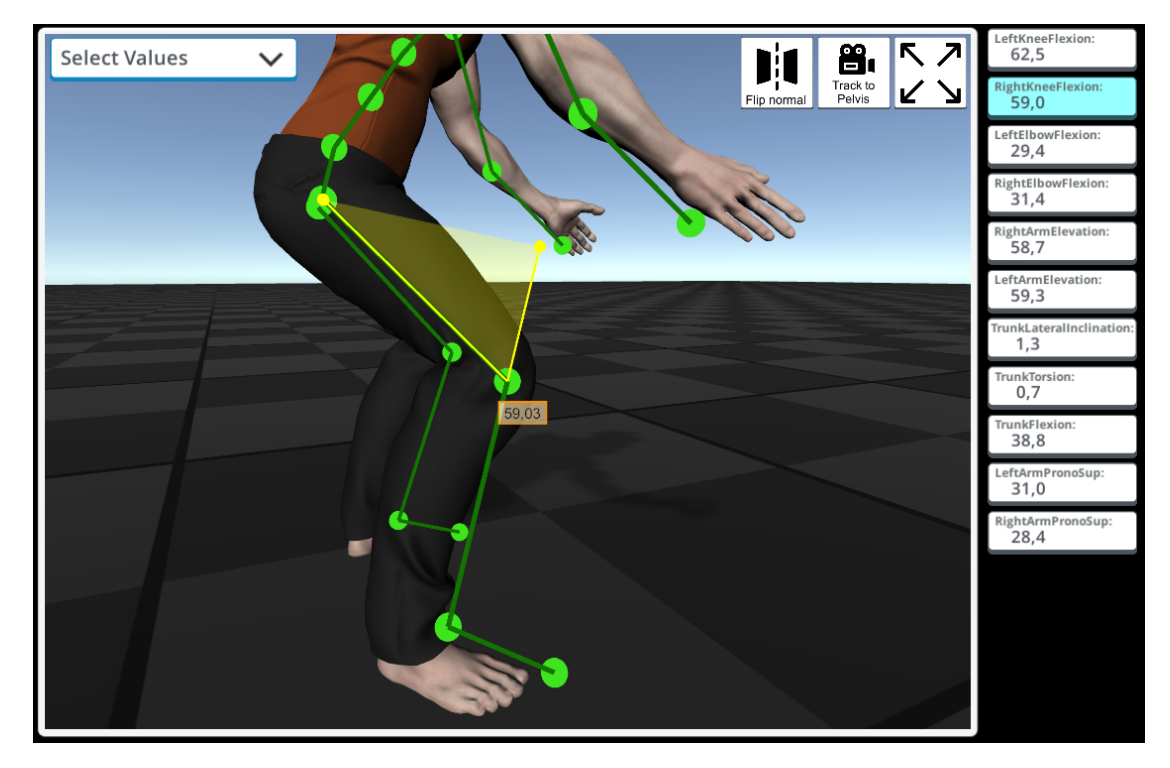

**Figura 4.11:** Visualizzazione tridimensionale della flessione del ginocchio

#### • **flessione del gomito**

L'angolo di flessione del gomito è l'angolo definito dalla terna di punti spallagomito-mano, sottratto di 180°. Analogamente al ginocchio, si possono fare le stesse considerazioni sulla flessione del gomito. Quando il gomito è completamente esteso, tale valore misura 0°.

La figura [4.12](#page-76-0) rappresenta una visualizzazione tridimensionale della flessione del gomito destro del soggetto.

<span id="page-76-0"></span>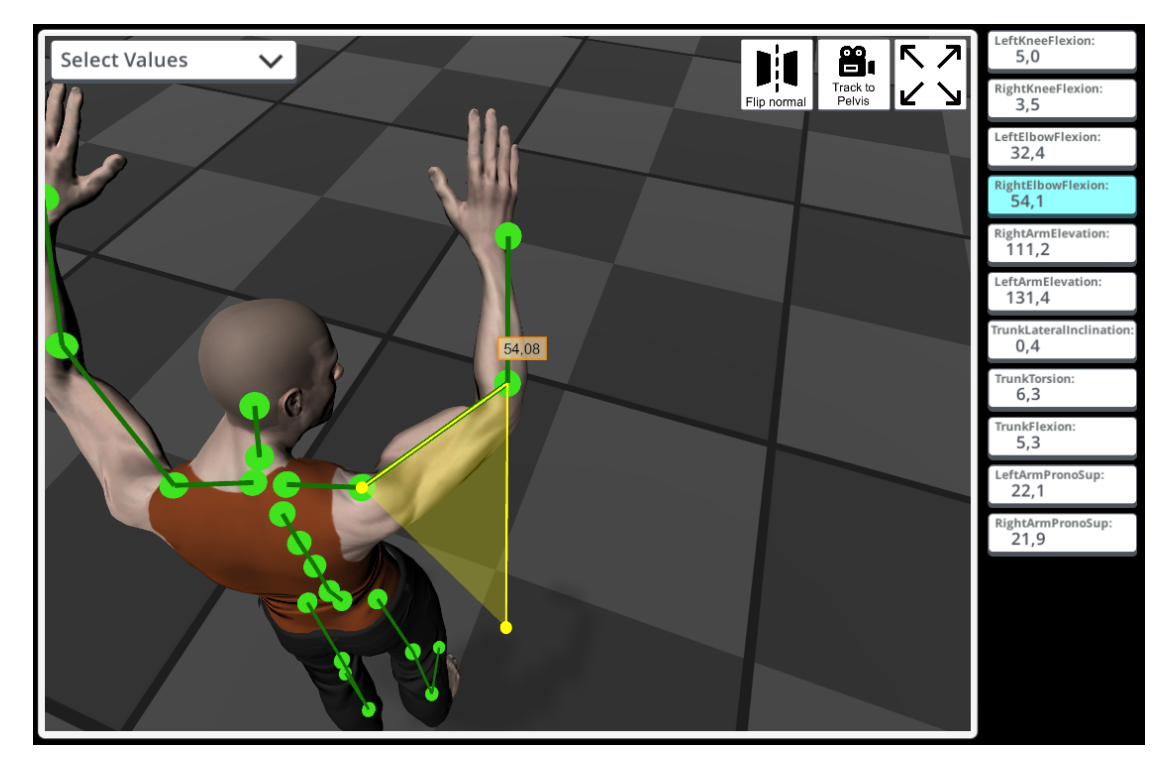

**Figura 4.12:** Visualizzazione tridimensionale della flessione del gomito

#### • **elevazione del braccio**

L'angolo di elevazione del braccio è stato definito come l'angolo sotteso tra i segmenti spalla-gomito e collo-*pelvis*. Per la visualizzazione grafica, il segmento collo-*pelvis* è stato traslato facendo coincidere il vertice del collo con quello della spalla.

La figura [4.13](#page-77-0) rappresenta una visualizzazione tridimensionale dell'elevazione del braccio sinistro del soggetto.

<span id="page-77-0"></span>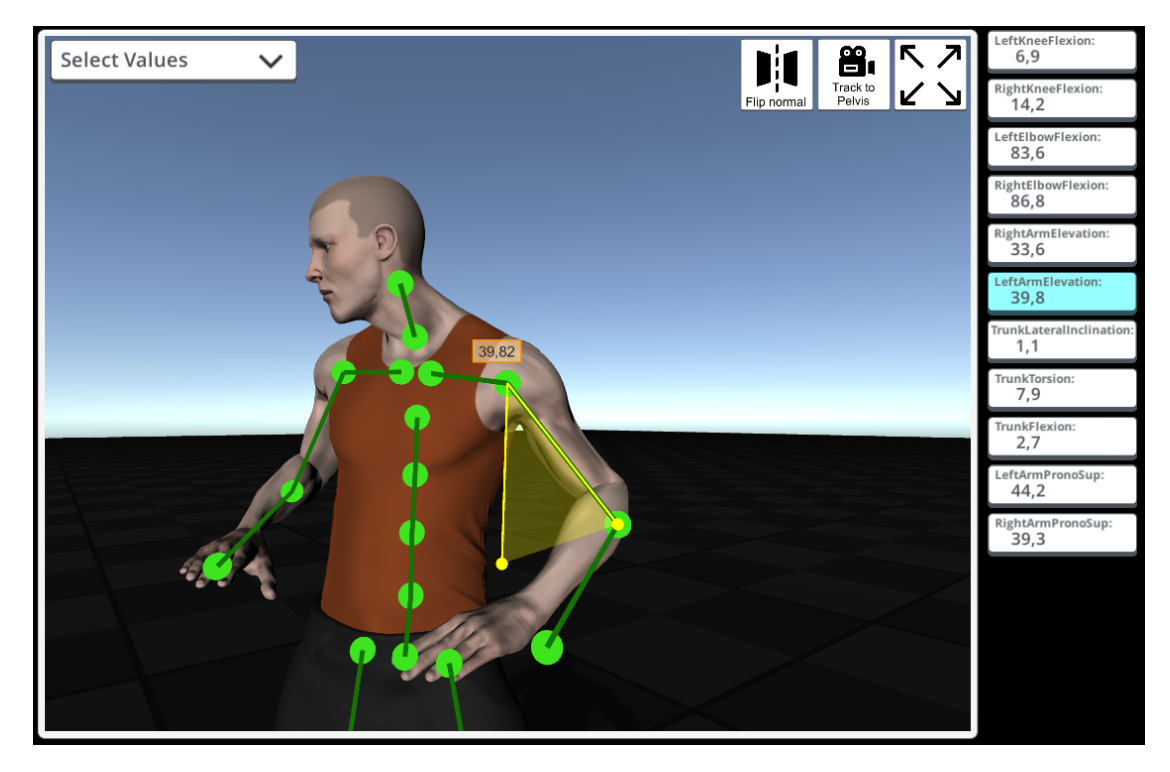

**Figura 4.13:** Visualizzazione tridimensionale dell'elevazione del braccio

#### • **inclinazione laterale del tronco**

L'angolo di inclinazione laterale del tronco è stato definito come l'angolo sotteso tra il segmento che parte dal *pelvis* e ha direzione verticale assoluta e il segmento collo-*pelvis* proiettato su un piano passante per le anche del manichino, parallelo all'asse verticale del sistema di riferimento assoluto. La figura [4.14](#page-78-0) rappresenta una visualizzazione tridimensionale dell'inclinazione

laterale del tronco del soggetto.

<span id="page-78-0"></span>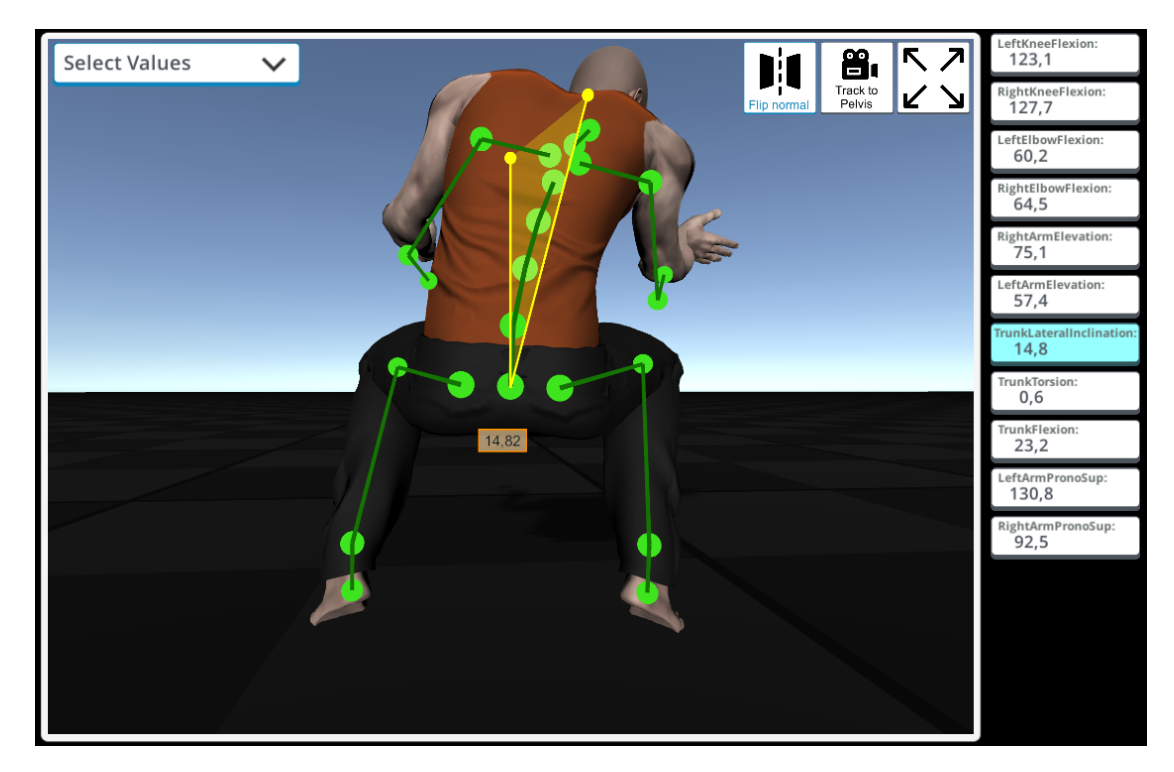

**Figura 4.14:** Visualizzazione tridimensionale dell'inclinazione laterale del tronco

#### • **torsione del tronco**

L'angolo di torsione del tronco è stato definito come l'angolo sotteso tra il segmenti anca destra-anca sinistra e spalla destra-spalla sinistra, entrambi proiettati su un piano passante per il *pelvis*, parallelo al segmento che congiunge le anche.

La figura [4.15](#page-79-0) rappresenta una visualizzazione tridimensionale della torsione del tronco del soggetto.

<span id="page-79-0"></span>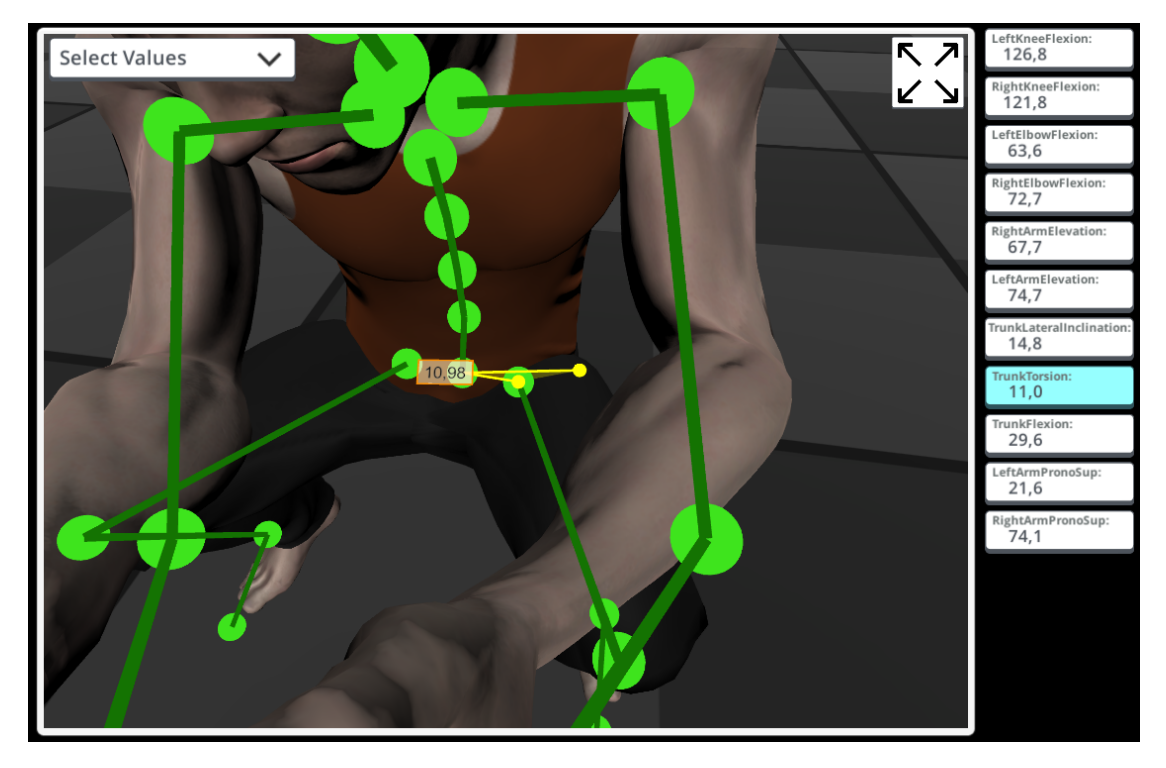

**Figura 4.15:** Visualizzazione tridimensionale della torsione del tronco

#### • **flessione del tronco**

L'angolo di flesso-estensione del tronco è stato definito come l'angolo sotteso tra il segmento che parte dal *pelvis* e ha direzione verticale assoluta e il segmento collo-*pelvis*, proiettato su un piano passante per il *pelvis* ed avente normale parallela alla congiungente delle anche.

La figura [4.16](#page-80-0) rappresenta una visualizzazione tridimensionale della flessione del tronco del soggetto.

<span id="page-80-0"></span>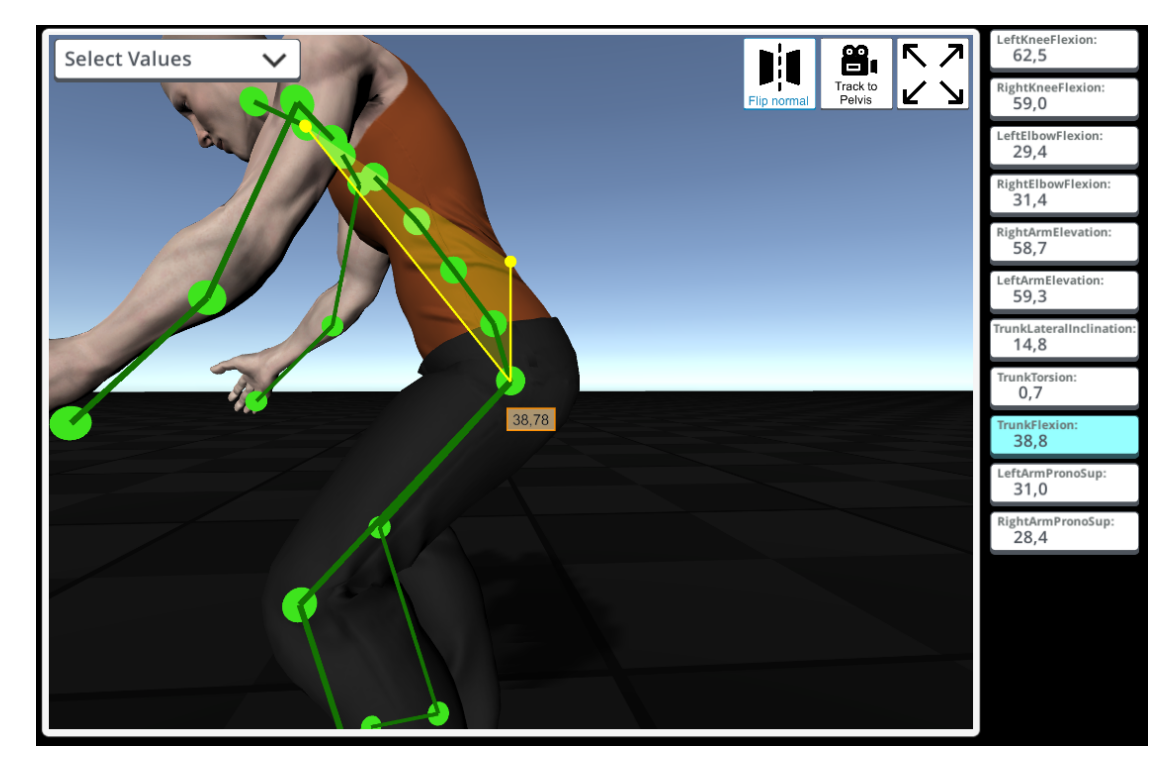

**Figura 4.16:** Visualizzazione tridimensionale della flessione del tronco

#### • **pronosupinazione del braccio**

L'angolo di pronosupinazione del braccio è stato definito come l'angolo sotteso tra le direzioni verticali locali alla spalla e al gomito, proiettate sul piano comune passante per il gomito, avente normale parallela al segmento spallagomito.

La figura [4.17](#page-81-0) rappresenta una visualizzazione tridimensionale della pronosupinazione del braccio sinistro del soggetto. Le direzioni di colore verde della spalla rappresentano le direzioni verticali locali alla spalla usate per la determinazione dell'angolo.

<span id="page-81-0"></span>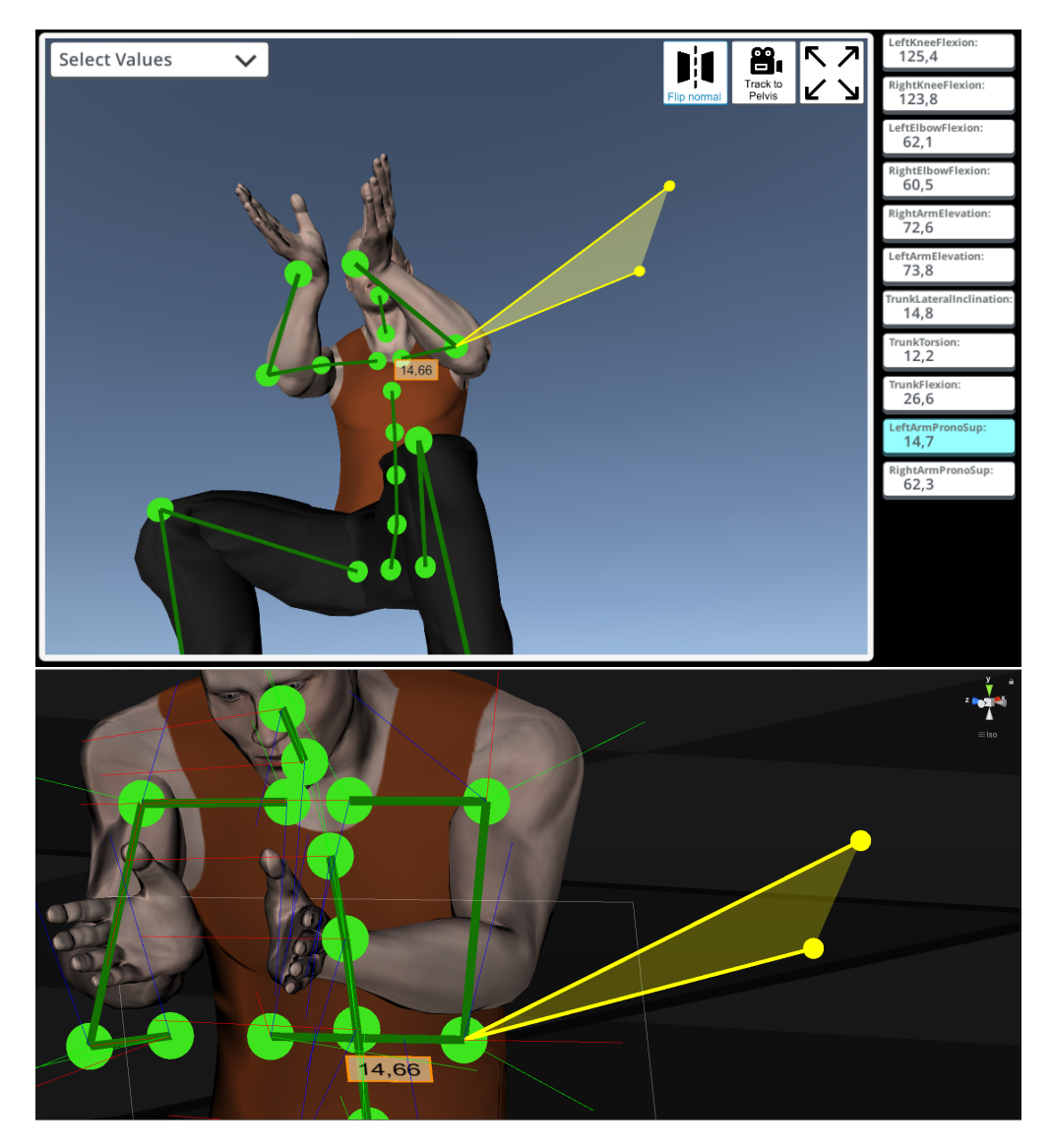

**Figura 4.17:** Visualizzazione tridimensionale della pronosupinazione del braccio

#### • **flessione del braccio**

L'angolo di flessione del braccio è stato definito come l'angolo sotteso dal segmento spalla-gomito e il segmento collo-*pelvis*, proiettato sul piano passante per una spalla, avente normale parallela al segmento che congiunge le spalle. La figura [4.18](#page-82-0) rappresenta una visualizzazione tridimensionale della flessione del braccio sinistro del soggetto.

<span id="page-82-0"></span>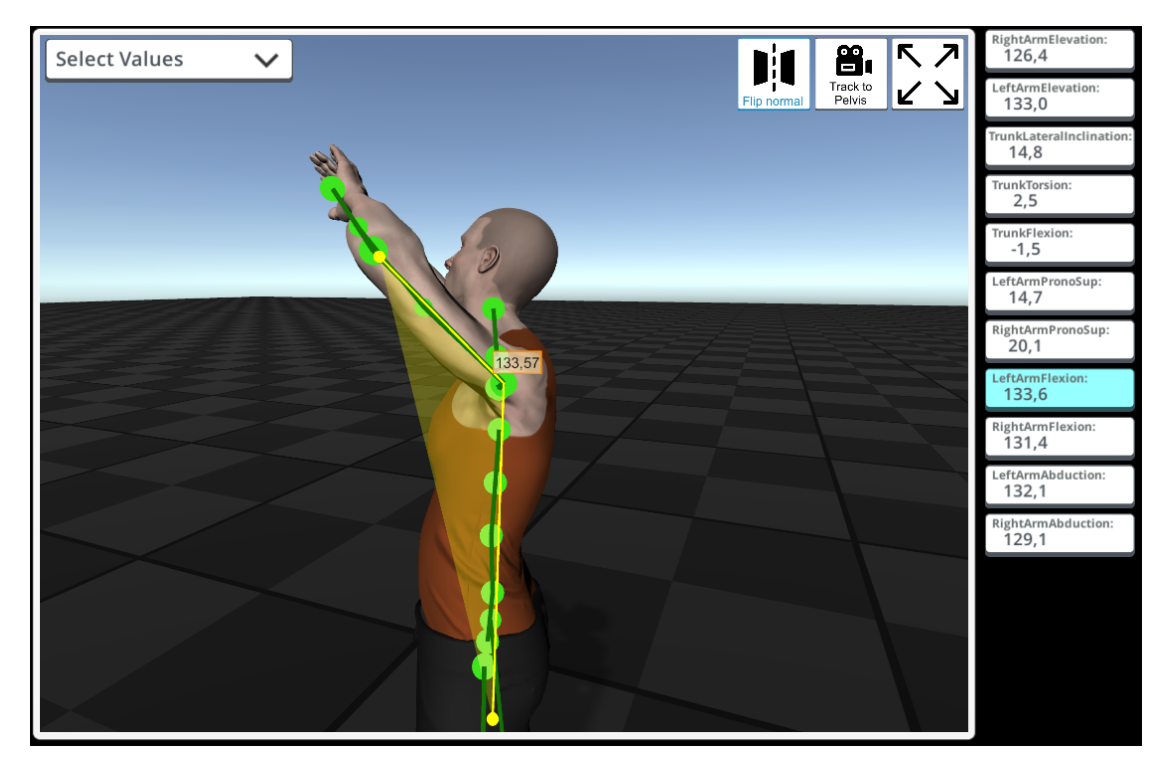

**Figura 4.18:** Visualizzazione tridimensionale della flessione del braccio

#### • **abduzione del braccio**

L'angolo di abduzione del braccio è stato definito come l'angolo sotteso tra il segmento spalla-gomito e il segmento collo-*pelvis*, proiettati entrambi sul piano comune passante per i punti delle spalle e *pelvis*.

La figura [4.19](#page-83-0) rappresenta una visualizzazione tridimensionale dell'abduzione del braccio destro del soggetto.

<span id="page-83-0"></span>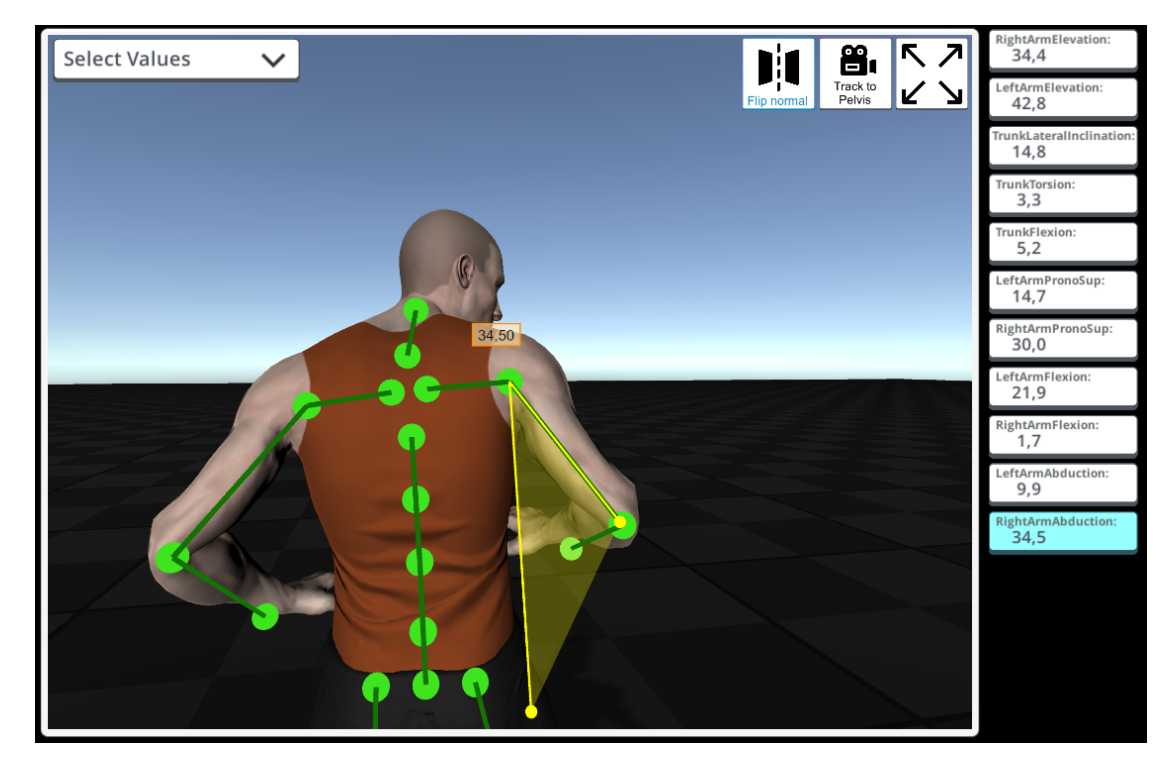

**Figura 4.19:** Visualizzazione tridimensionale della abduzione del braccio

Abilitando la visualizzazione tridimensionale dell'angolo, viene automaticamente modificata la modalità di visualizzazione della scena, in particolare, viene attivata la camera relativa con tracciamento sul vertice dell'angolo. In questo modo la camera si posiziona ad ogni *frame* dell'animazione su un piano parallelo al piano in cui giace l'angolo visualizzato. Il vantaggio di questa funzionalità per l'analista è quello di fruire di una visualizzazione che evita per ogni *frame* problemi di parallasse.

## **4.6 Salvataggio delle informazioni di un** *frame*

L'applicativo consente la possibilità di effettuare un salvataggio di tutte le informazioni mostrate in un determinato *frame*. In particolare, tramite un pulsante presente nell'interfaccia grafica, l'analista può salvare tutti i valori degli angoli posturali, le catture dei video e della scena virtuale in tutte le modalità di visualizzazione. Queste informazioni vengono raccolte in file di formato [HTML,](#page-8-2) in cui viene eventualmente riportato anche un commento testuale inserito dall'analista. In base alle esigenze dell'azienda che utilizza l'applicativo, può essere necessario modificare il *template* di visualizzazione del file [HTML.](#page-8-2) Nelle immagini mostrate in figura [4.20](#page-84-0) e [4.21,](#page-85-0) viene riportato il *template* utilizzato che include tutte le informazioni in un formato semplice e leggibile.

<span id="page-84-0"></span>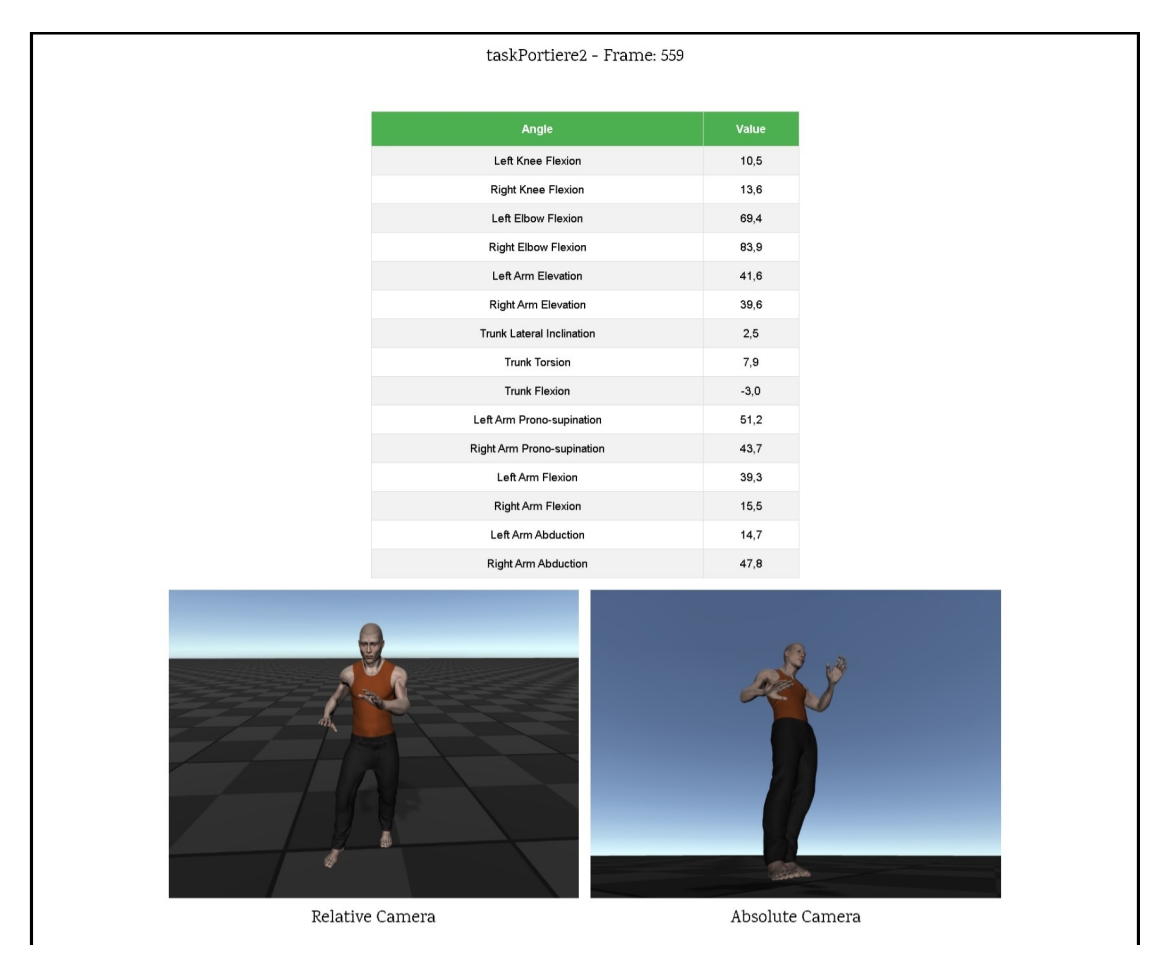

**Figura 4.20:** Salvataggio [HTML](#page-8-2) degli angoli posturali e delle immagini catturate dalle camere relativa e assoluta

<span id="page-85-0"></span>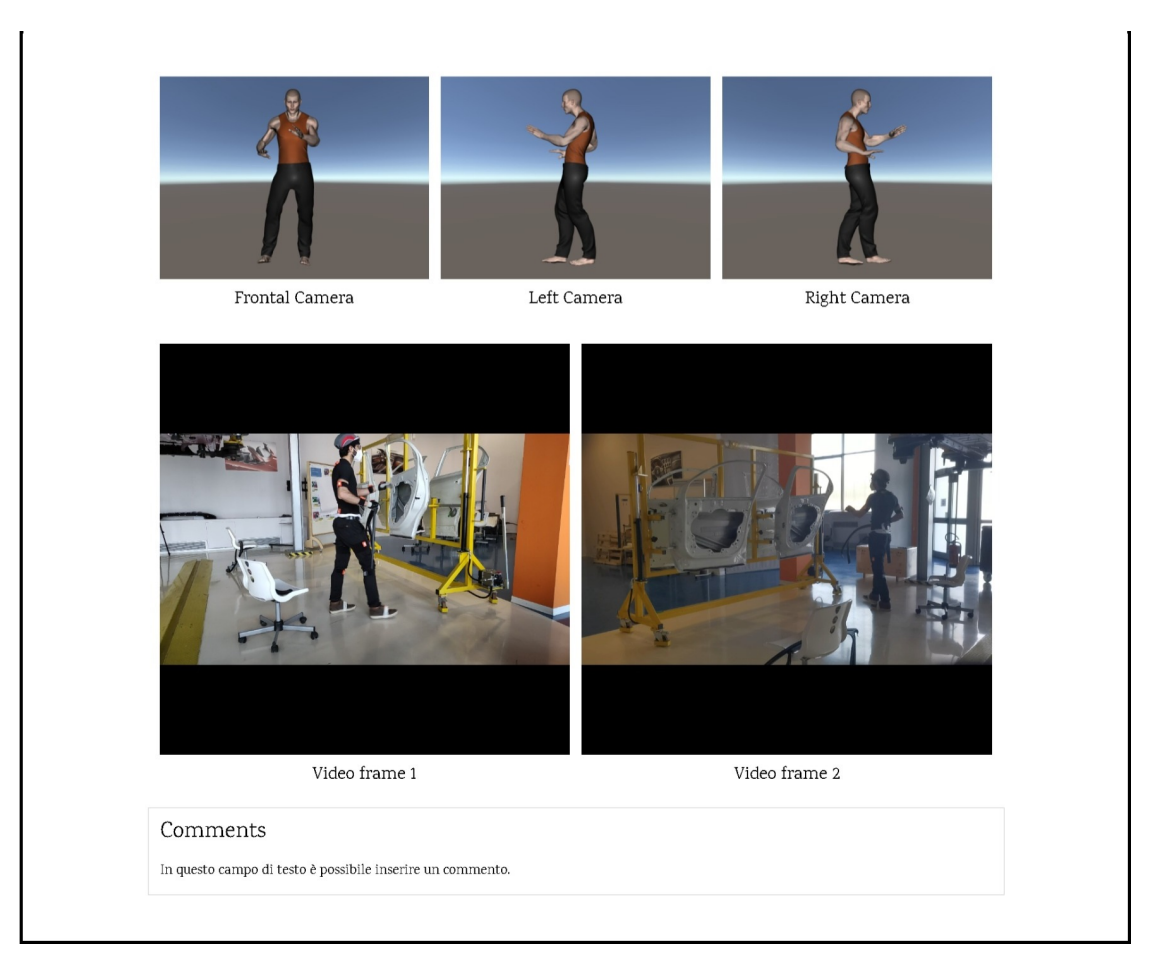

**Figura 4.21:** Salvataggio [HTML](#page-8-2) delle viste ortogonali, dei *frame* dei video e del commento inserito dall'analista

## **4.7 Interfacciamento EAWS**

[EAWS](#page-8-3) (*Ergonomic Assessment Work-Sheet*) [\[38\]](#page-115-2) è un sistema di valutazione ergonomica del rischio da sovraccarico biomeccanico, progettato per comprendere rischi relativi al carico posturale statico e dinamico, alle applicazioni di forze, al trasporto di carichi e ai movimenti ripetuti degli arti a cui un operatore è sottoposto durante un ciclo di lavoro. Il sistema [EAWS](#page-8-3) permette di supportare la fase di progettazione di un processo, assicurando le condizioni di lavoro ergonomicamente adeguate.

Il sistema si basa sulla determinazione di un indice di rischio dell'attività complessiva, basato sull'intensità dei carichi delle azioni e sulla loro durata. In funzione del valore dell'indice calcolato viene fornita una valutazione semaforica (figura [4.22\)](#page-86-0), come richiesto dalla normativa macchine (98/37/EU)[\[39\]](#page-115-3).

La valutazione [EAWS](#page-8-3) può essere effettuata tramite metodi tradizionali "carta e penna" da un'analista, oppure valendosi di software appositi come [EAWS](#page-8-3) Digital. Il software [EAWS](#page-8-3) Digital calcola automaticamente il punteggio [EAWS](#page-8-3) per una determinata attività lavorativa basandosi sulle informazioni delle posture assunte dal lavoratore e della loro durata, inserite compilando i campi dell'interfaccia del software.

<span id="page-86-0"></span>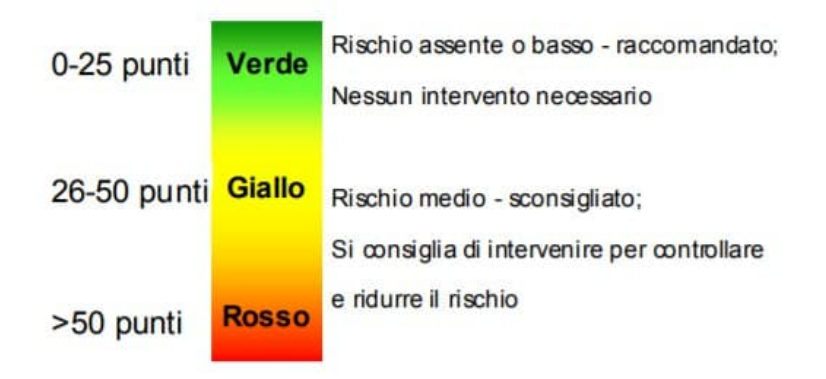

**Figura 4.22:** Criteri della valutazione semaforica [EAWS](#page-8-3)

L'applicativo sviluppato nel progetto di tesi offre all'analista la possibilità di interfacciarsi con un'analisi [EAWS,](#page-8-3) producendo un file di formato eaws3. Questo file può essere importato nel software [EAWS](#page-8-3) Digital al fine di generare una valutazione [EAWS](#page-8-3) in formato digitale.

L'interfacciamento con [EAWS](#page-8-3) viene fornito all'analista per mezzo di tre schermate che ricalcano quelle presenti in [EAWS](#page-8-3) Digital:

#### • **Interfaccia** *Header data*

L'interfaccia *Header data* (figura [4.23\)](#page-87-0) consente all'analista di inserire le informazioni di intestazione relative all'attività da analizzare. In particolare, vengono specificate le proprietà che caratterizzano l'attività lavorativa, come la descrizione del luogo di lavoro, le caratteristiche fisiche dell'operatore, la durata del ciclo di lavoro e le caratteristiche delle pause.

<span id="page-87-0"></span>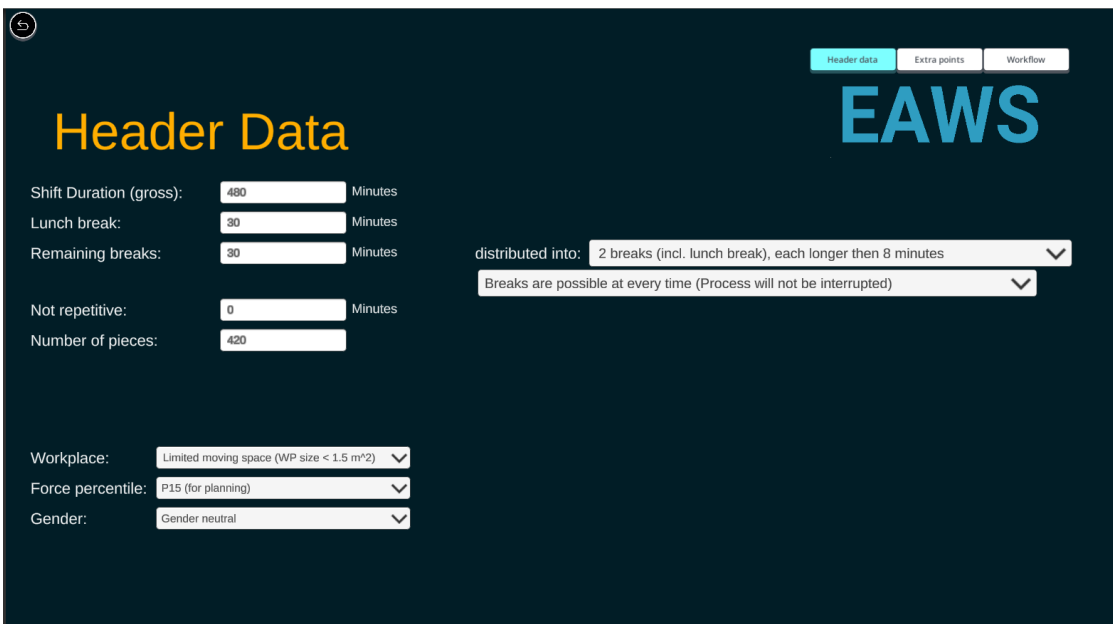

**Figura 4.23:** Interfaccia grafica della schermata *Header data*

#### • **Interfaccia** *Extra Points*

L'interfaccia *Extra Points* (figura [4.24\)](#page-88-0) consente all'analista di inserire punteggi aggiuntivi, ai fini della valutazione, relativi a speciali situazioni di carico che possono comprendere lavorazioni su oggetti in movimento, posture particolari, vibrazioni, urti e contraccolpi.

<span id="page-88-0"></span>

| $\circledcirc$ |                 | <b>Header data</b><br><b>Extra Points</b> |             |               | Extra points<br>Workflow<br><b>EAWS</b> |  |
|----------------|-----------------|-------------------------------------------|-------------|---------------|-----------------------------------------|--|
|                | Num             | Category                                  | Subcategory | <b>Points</b> |                                         |  |
|                | $\mathbf{1}$    | Restriction due to walk with the line     |             | $\bf{0}$      |                                         |  |
|                | $\overline{2}$  | <b>Accessibility</b>                      |             | $\mathbf 0$   |                                         |  |
|                | 3               | <b>Special load</b>                       |             | $\mathbf 0$   |                                         |  |
|                | $\overline{4}$  | <b>Upper limbs (EAWS)</b>                 |             | 0             |                                         |  |
|                | 5               | <b>Extra points (EAWS)</b>                |             | 0             |                                         |  |
|                | $6\phantom{1}6$ | <b>Determined individually</b>            |             | 0             |                                         |  |
|                |                 |                                           |             |               |                                         |  |

**Figura 4.24:** Interfaccia grafica della schermata *Extra points*

#### • **Interfaccia** *Workflow*

L'interfaccia *Workflow* (figura [4.25\)](#page-89-0) consente di compilare automaticamente le informazioni necessarie all'analisi ergonomica [EAWS](#page-8-3) attraverso l'elaborazione dei dati provenienti dal tracciamento del soggetto. Sull'interfaccia è visualizzata una tabella in cui le righe rappresentano le diverse azioni dell'attività complessiva, scandite dall'analista, mentre le colonne determinano i campi [EAWS](#page-8-3) necessari all'analisi ergonomica.

Attraverso i pulsanti presenti sull'interfaccia, l'analista suddivide l'attività complessiva in intervalli di tempo che determinano le azioni. L'inserimento di una nuova riga (azione) avviene mediante la pressione del pulsante *Take Time*, in questo modo l'analista definisce l'intervallo di tempo avente come istante di fine quello corrente visualizzato nel video e come istante d'inizio il valore dell'istante di tempo di fine dell'azione precedente. In questo modo, avendo definito tutti i *frame* che definiscono un'azione, l'algoritmo compila automaticamente i campi [EAWS](#page-8-3) di una riga per mezzo di valori rappresentativi. Per compilare la riga con i valori rappresentativi dell'intervallo selezionato, vengono calcolati i valori dei campi [EAWS](#page-8-3) ad ogni *frame* dell'intervallo e viene visualizzato nella riga quello determinato da un criterio ergonomico.

I valori dei campi [EAWS](#page-8-3) calcolati per un singolo *frame* vengono determinati dall'algoritmo a partire dai valori posturali della posa assunta dal soggetto in quel *frame*, in base alle specifiche della normativa [EAWS.](#page-8-3)

Gli altri pulsanti presenti permettono di modificare le righe della tabella, in particolare è possibile cancellare una riga, crearne una vuota o effettuare un *reset* della tabella.

<span id="page-89-0"></span>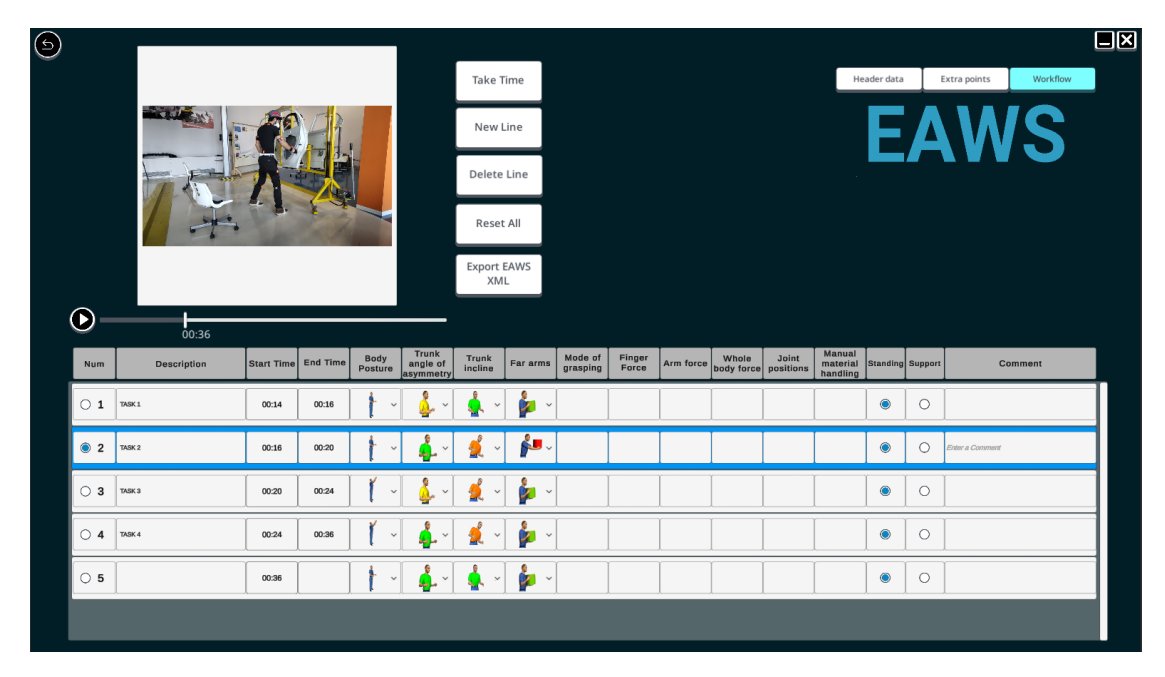

**Figura 4.25:** Interfaccia grafica della schermata *Workflow*

Il pulsante di *export*, permette infine di effettuare un salvataggio dei valori dei campi calcolati per ogni *frame*, all'interno di un file eaws3 che, importato in [EAWS](#page-8-3) Digital, consente di effettuare la valutazione dei rischi ergonomici. Per alleggerire il carico computazionale della scrittura del file, i *frame* consecutivi che hanno generato valori [EAWS](#page-8-3) uguali, vengono accorpati in un'unica riga, tenendo conto degli incrementi della durata.

## **Capitolo 5**

# **Prove sperimentali e risultati**

Le prove sperimentali effettuate mediante il software MVN e il sistema di *motion tracking* Xsens Awinda, sono state condotte presso il laboratorio di ergonomia Ergolab di Stellantis. Utilizzando la strumentazione messa a disposizione dall'azienda è stato, quindi, possibile analizzare e valutare le prestazioni delle funzionalità dell'applicativo.

Gli strumenti utilizzati per la sperimentazione hanno compreso due segmenti di linee di produzione in cui sono presenti una scocca e quattro portiere di un'automobile. Inoltre, per effettuare delle prove più esaustive, l'applicativo è stato sperimentato anche tramite una simulazione virtuale effettuata mediante il sistema di realtà virtuale immersiva [HMD](#page-8-4) HTC VIVE, integrato con il dispositivo ottico Leap Motion Sensor, per il tracciamento delle mani.

## **5.1 Analisi delle prestazioni dell'hardware**

L'architettura dei sensori Xsens prevede l'utilizzo di magnetometri per compensare il problema della deriva dei sistemi di tracciamento inerziali, pertanto, si è ritenuto necessario assicurarsi in fase progettuale che il sistema messo a disposizione rispettasse le specifiche di interferenza magnetica, in modo da assicurare che l'applicazione finale si sarebbe potuta utilizzare nei pressi di attrezzature metalliche che generalmente caratterizzano le componenti di una linea di produzione.

Per validare la resistenza alle interferenze magnetiche, il soggetto tracciato ha simulato un'attività lavorativa all'interno di una scocca di un'automobile mentre veniva monitorata la coerenza tra i movimenti del soggetto e quelli del manichino. (Figura [5.1\)](#page-91-0)

I risultati ottenuti si sono rivelati affini alle specifiche del sistema, in quanto durante l'esecuzione dell'attività il fenomeno della deriva non si è verificato in modo apprezzabile e significativo.

<span id="page-91-0"></span>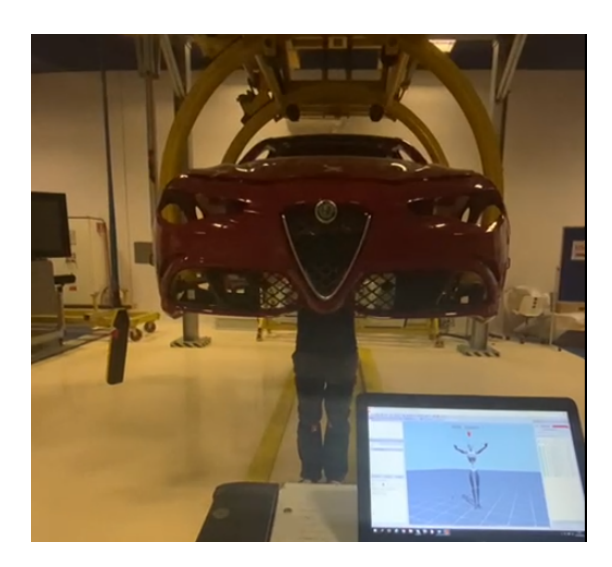

**Figura 5.1:** Scatto effettuato durante l'analisi della resistenza all'interferenza magnetica

## **5.2 Analisi delle prestazioni del software**

#### **5.2.1 Discordanza tra armatura MVN e plugin UMA**

Uno dei principali problemi dell'applicativo è dovuto alla non corrispondenza tra l'armatura del manichino virtuale generato tramite il *plugin* UMA e quella generata dai valori di posizione delle ossa ottenuti dal flusso dei dati MVN.

Il caso ideale corrisponde al caso in cui ci sia una perfetta corrispondenza tra le armature, tale da poter eseguire le analisi posturali direttamente sull'armatura del manichino virtuale.

Per stimare l'accuratezza tra le due armature, utile agli sviluppatori per effettuare scelte progettuali sulla realizzazione del manichino, vengono calcolate le distanze tra i segmenti delle due armature, per ogni frame.

La figura [5.2](#page-92-0) mostra la differenza tra le posizioni assunte dai segmenti per ogni frame di una stessa registrazione. Per avere un grafico con un migliore impatto visivo, si è ritenuto opportuno mostrare solo le distanze di alcuni segmenti. Dal grafico si può notare che segmenti come il *pelvis* e il ginocchio sinistro assumono un errore approssimativamente costante durante tutta la registrazione, ad eccezione degli intervalli temporali in cui il soggetto effettua le flessioni del tronco e delle ginocchia, corrispondenti alle due coppie di picchi presenti nel grafico. Le serie del *pelvis* e del ginocchio sinistro differiscono in quanto il secondo assume un valore iniziale della distanza di circa 0,03 m e i picchi presentano delle ampiezze leggermente più elevate. Il segmento del piede sinistro e della spalla destra, invece, presentano un valore iniziale di circa 0,11 m e 0,06 m, presentando dei picchi anche in corrispondenza della torsione e dell'inclinazione laterale del tronco. La serie della mano sinistra è quella che presenta una maggior frequenza di variazioni caratterizzate da ampiezze di valori elevati, in quanto è uno dei segmenti terminali delle armature e quindi viene influenzato da quasi tutti i movimenti del soggetto. La non corrispondenza delle due armature genera un errore variabile nella maggior parte dei segmenti, accentuato in corrispondenza di alcuni movimenti del soggetto.

<span id="page-92-0"></span>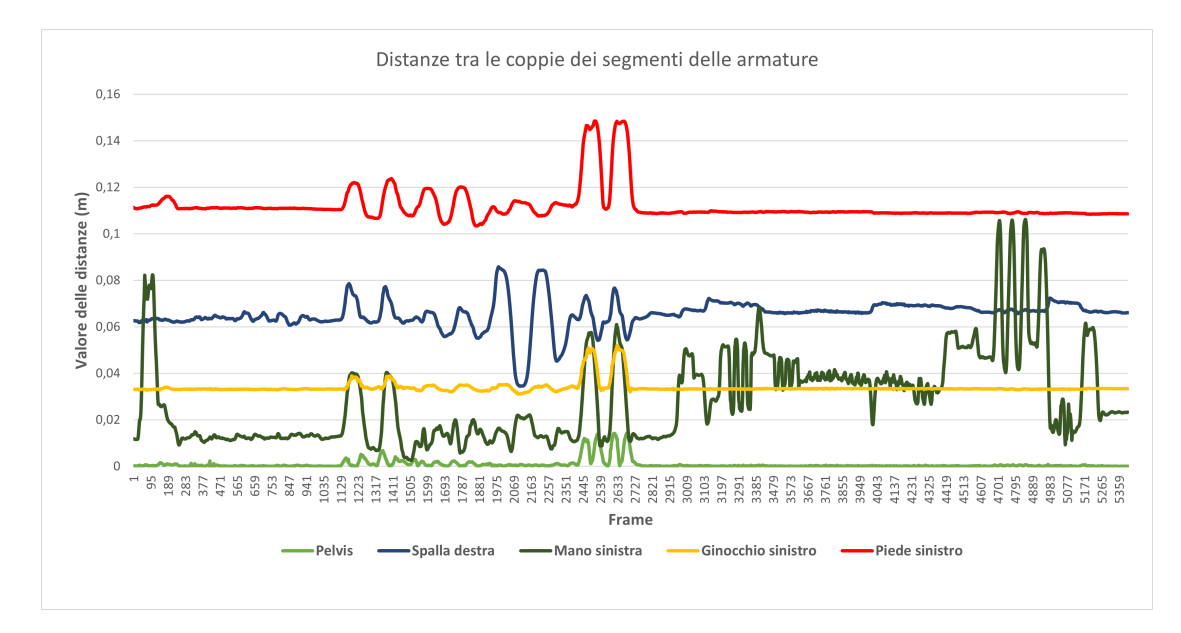

**Figura 5.2:** Distanze tra le coppie dei segmenti delle armature

Nel grafico [5.3](#page-93-0) è riportato l'istogramma relativo alla media delle differenze di posizione per ogni coppia dello stesso segmento delle due armature, calcolata su tutti i frame della prova di validazione. Dal grafico si può notare che, per la prova in questione, i segmenti che assumono il valor medio di differenza più elevato sono quelli relativi alla punta del piede sinistro (circa 11,18cm). Pertanto, dato che l'errore riportato non è trascurabile in ambito ergonomico, l'applicativo mette a disposizione il modello UMA all'analista come supporto visivo all'analisi, mentre i dati processati dall'algoritmo sono forniti direttamente dal flusso MVN.

<span id="page-93-0"></span>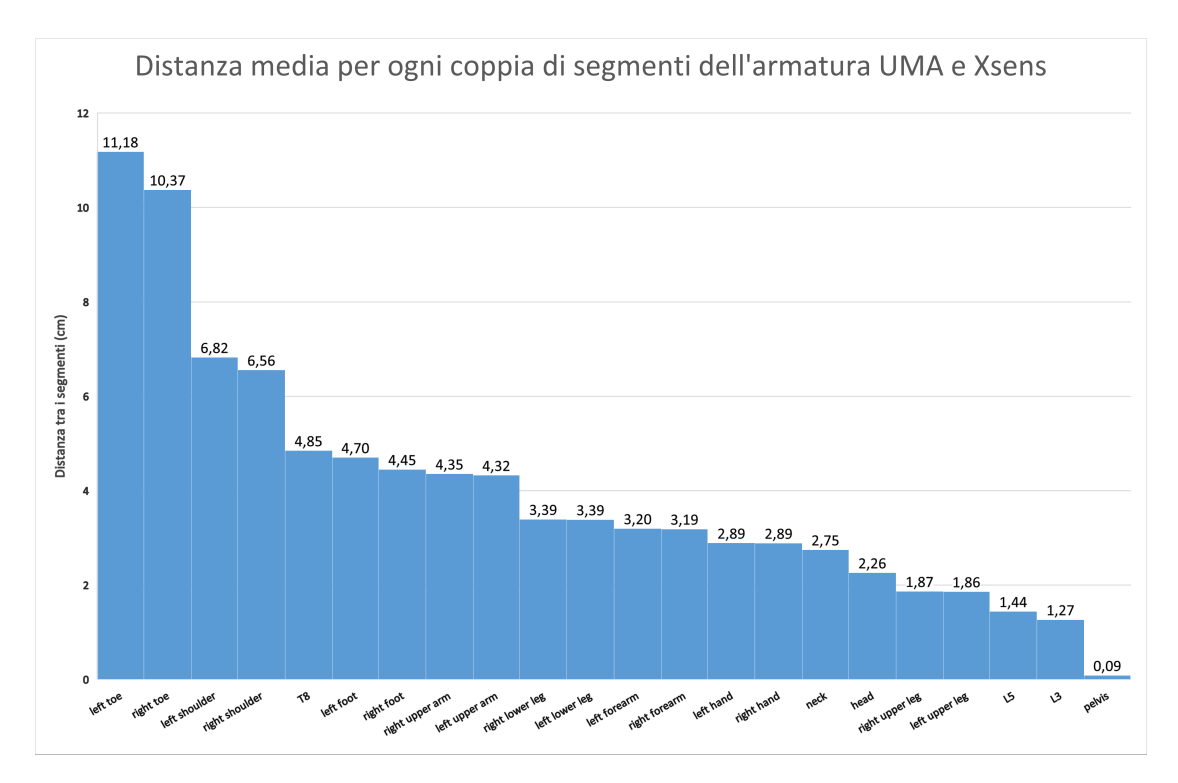

**Figura 5.3:** Media delle distanze tra le coppie dei segmenti delle armature

#### **5.2.2 Problematiche relative all'errata configurazione dei sensori**

L'applicazione MVN permette di salvare una sessione di registrazione dopo aver eseguito una rielaborazione dei dati provenienti dai sensori. In base alla durata della registrazione, tale rielaborazione può richiedere diversi minuti prima di poter avere un primo riscontro visivo che permetta all'analista di assicurarsi che le precedenti fasi di configurazione siano andate a buon fine. A tal scopo, la funzionalità *streaming* dell'applicativo sviluppato fornisce la possibilità di anticipare il riscontro visivo prima della rielaborazione dei dati, osservando il manichino virtuale dell'applicativo, contemporaneamente ai movimenti del soggetto.

Questa modalità ha permesso ad esempio di controllare, prima del salvataggio della sessione di registrazione, la presenza di problematiche dovute all'errata configurazione dei sensori. In figura [5.4,](#page-94-0) ad esempio, viene mostrata una cattura di una sessione di *streaming*, realizzata durante una prova sperimentale, che presenta un'evidente distorsione della spina dorsale del manichino, riconducibile ad un errato posizionamento dei sensori sul soggetto. Dal momento che questa distorsione non era visivamente apprezzabile sull'applicazione MVN, a causa del modello biomeccanico fornito, utilizzando questa funzionalità è stato possibile rilevare il

problema prima della rielaborazione dei dati e, riposizionando correttamente la disposizione dei sensori sul soggetto, è stato possibile evitare di dover ripetere la prova.

<span id="page-94-0"></span>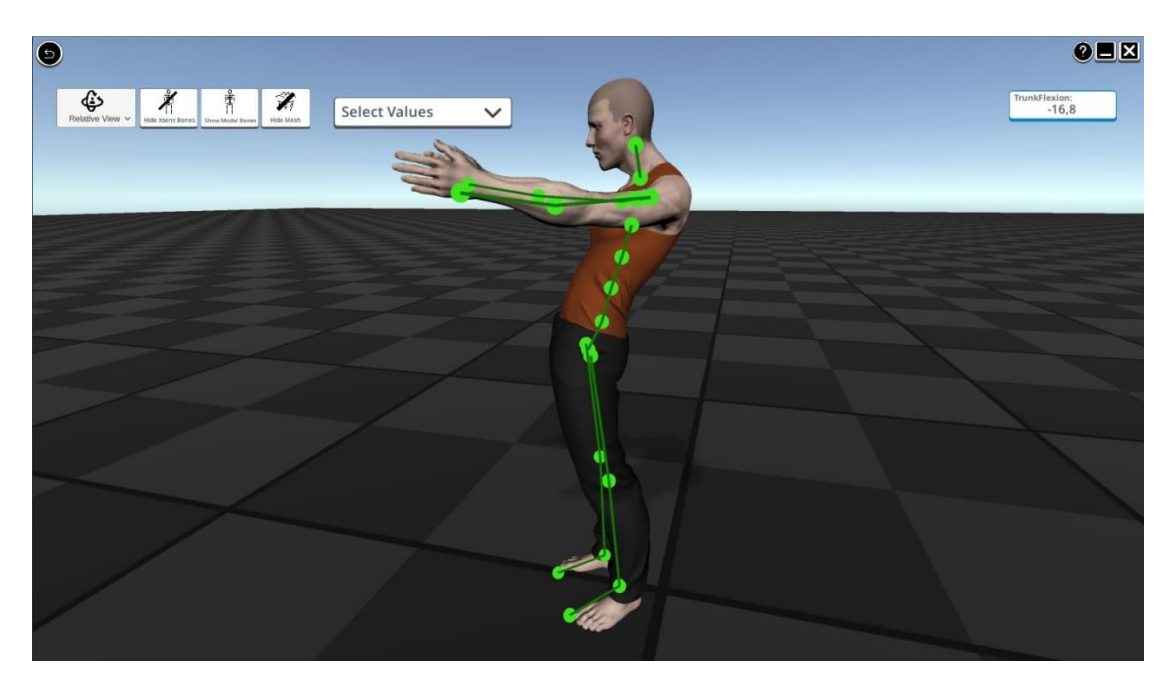

**Figura 5.4:** Cattura di una sessione di streaming con problematica dovuta al posizionamento dei sensori

### **5.2.3 Prove Sperimentali**

In fase di sviluppo dell'applicativo è stato necessario verificare che gli algoritmi per il calcolo degli angoli posturali e per l'interfacciamento con [EAWS](#page-8-3) stessero generando dei risultati conformi alle specifiche definite in fase progettuale.

#### **Prova di validazione degli angoli posturali**

In fase di sviluppo degli algoritmi per il calcolo degli angoli posturali si è ritenuto opportuno effettuare delle sessioni di registrazione che includessero le posture atte a validare tutti gli angoli calcolati nell'applicativo. In questa fase è stato possibile analizzare anche posture complesse che comprendessero diverse combinazioni di angoli posturali. Ad esempio, in figura [5.5](#page-95-0) è possibile osservare il soggetto che assume una postura complessa che include sia una torsione, sia una flessione del tronco.

<span id="page-95-0"></span>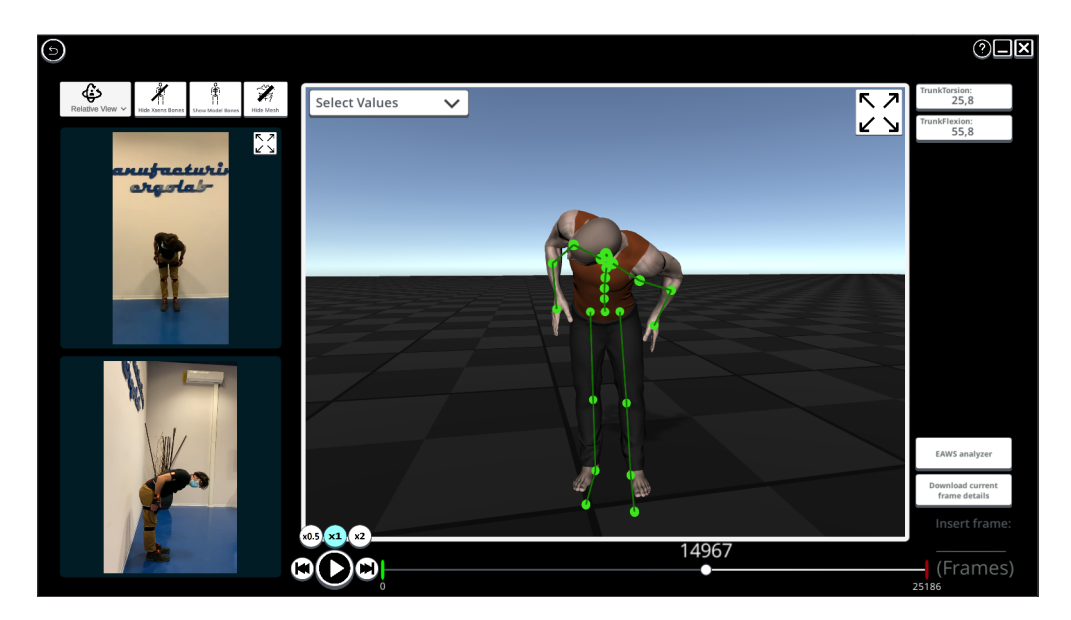

**Figura 5.5:** Frame in cui sono contemporaneamente presenti una torsione e una flessione del tronco

La prova di validazione è stata utilizzata per confrontare gli angoli posturali calcolati dagli algoritmi dell'applicativo con quelli calcolati da un software commerciale per l'analisi ergonomica, preciso nel calcolo ma meno flessibile e integrabile con altri strumenti rispetto all'applicativo realizzato. [\[40\]](#page-115-4)

I grafici in figura [5.6,](#page-96-0) [5.8](#page-97-0) e [5.10](#page-99-0) mostrano i valori assunti dagli angoli posturali di flessione, torsione e inclinazione laterale del tronco di entrambi gli algoritmi, calcolati in gradi, in relazione agli istanti di tempo che definiscono l'intera durata della prova. Per quanto concerne l'applicativo, i valori degli angoli calcolati fanno riferimento ad un singolo frame dell'animazione, mentre il software commerciale restituisce i valori campionati ad intervalli di tempo variabili, approssimando, inoltre, i valori decimali in interi.

<span id="page-96-0"></span>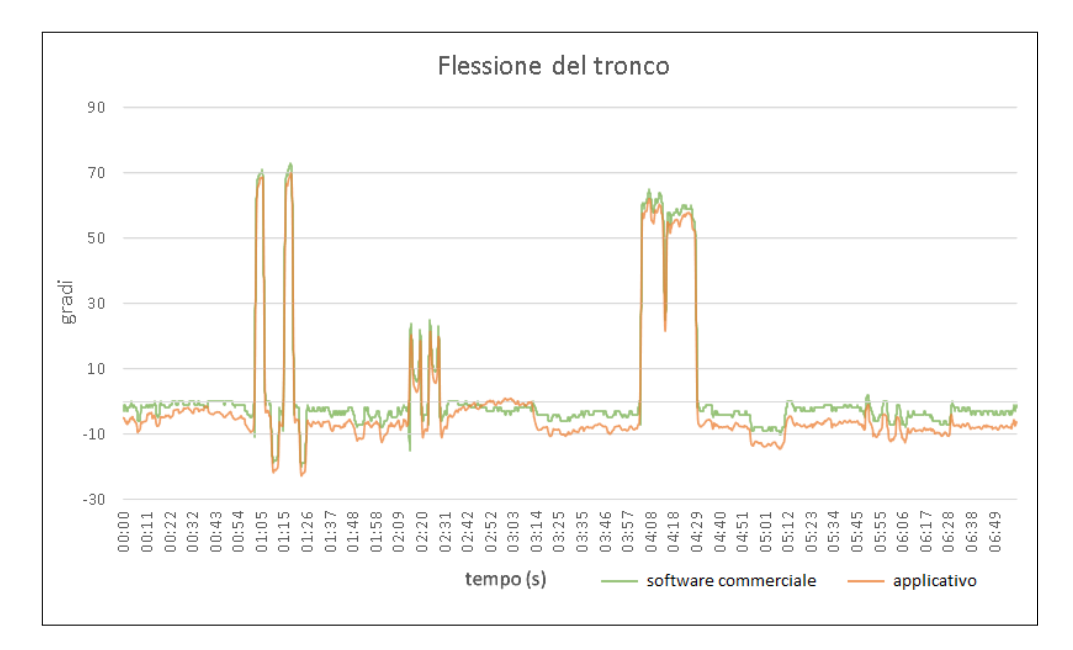

**Figura 5.6:** Flessione del tronco calcolata dall'applicativo e dal sofware commerciale

Il grafico [5.6](#page-96-0) mostra le curve relative ai valori di flessione del tronco generati da entrambi gli algoritmi. Tali curve assumono un andamento approssimativamente uguale per tutta la durata della prova ma si differenziano in quanto i valori generati dall'applicativo sono, per quasi tutti gli istanti dell'asse temporale, inferiori a quelli del software commerciale.

Questo comportamento può essere riconducibile ad una semplificazione fatta dall'applicativo per il calcolo dell'angolo di flessione rispetto alle specifiche della normativa. La normativa specifica, infatti, che l'angolo di flessione debba essere calcolato utilizzando due punti di riferimento differenti, a seconda che il soggetto si trovi in posizione eretta o meno: in figura [5.7a](#page-97-1) viene mostrata la posizione del punto di riferimento da utilizzare nel caso in cui il soggetto assuma una posizione eretta. L'applicativo, invece, non effettua questa distinzione ed utilizza come punto di riferimento il *pelvis* (figure [5.7b](#page-97-1) e [5.7c\)](#page-97-1), generando, pertanto, un angolo di flessione che presenta un errore che determina il discostamento tra le curve del

grafico. Considerando l'istante di tempo iniziale della prova, in cui il soggetto è in posizione eretta, la mancata considerazione del punto di riferimento corretto causa una flessione del tronco di -5,05° nell'applicativo sviluppato e -2° nel software commerciale, valori presumibilmente scorretti considerando che in figura [5.7a](#page-97-1) viene mostrata una flessione positiva.

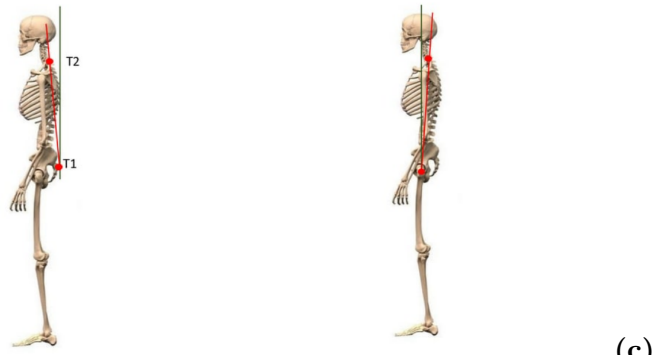

<span id="page-97-1"></span>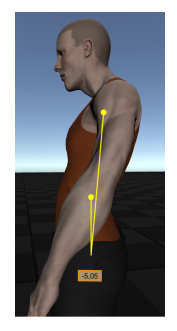

**(a)** Posizione corretta del **(b)** Posizione scorretta del nerato a causa della posipunto di riferimento in caso punto di riferimento in caso zione scorretta del punto di di postura eretta di postura eretta

**(c)** Angolo di flessione geriferimento

**Figura 5.7:** Posizionamento del punto di riferimento per il calcolo della flessione del tronco

<span id="page-97-0"></span>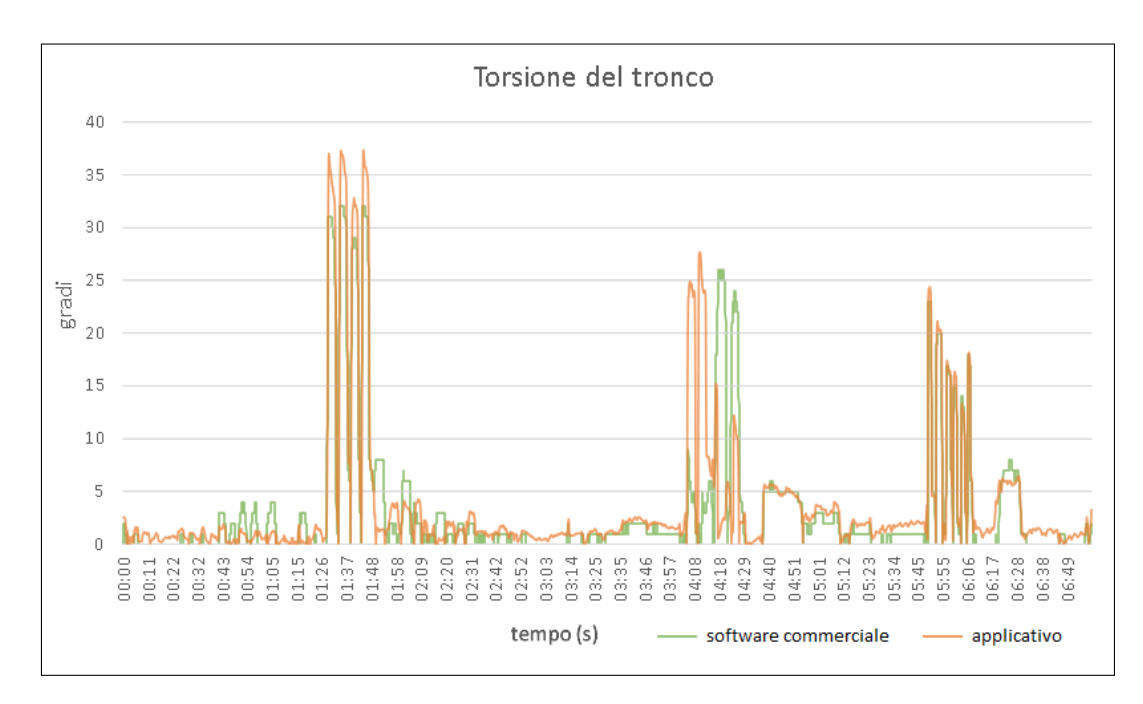

**Figura 5.8:** Torsione del tronco dell'applicativo e del software commerciale

Il grafico [5.8](#page-97-0) confronta i valori di torsione del tronco calcolati dall'algoritmo dell'applicativo e da quello del software commerciale, in relazione agli istanti di tempo della prova. Entrambe le curve assumono un andamento simile, che si discosta maggiormente in corrispondenza dell'intervallo di tempo 4:08-4:29 s, in cui il soggetto compie delle posture miste del tronco: due di flessione e torsione e due di flessione e inclinazione laterale.

Come si può osservare dal grafico, le curve generate dai valori di torsione calcolati dall'applicativo e dal software commerciale presentano quattro picchi in quell'intervallo che differiscono tuttavia in ampiezza.

Confrontando i valori del grafico con le registrazioni effettuate durante la prova (figure [5.9a](#page-98-0) e [5.9b\)](#page-98-0), possiamo assumere che il discostamento tra le due curve in quell'intervallo è dovuto alle problematiche del software commerciale nel distinguere posture miste. Infatti, a differenza della curva dell'applicativo, la curva relativa ai valori generati dal software commerciale presenta i due picchi di massimo maggiori di quell'intervallo in corrispondenza delle posture di flessione e inclinazione laterale, mentre non evidenzia correttamente la torsione in corrispondenza degli istanti di tempo in cui il soggetto assume la postura di flessione e torsione.

<span id="page-98-0"></span>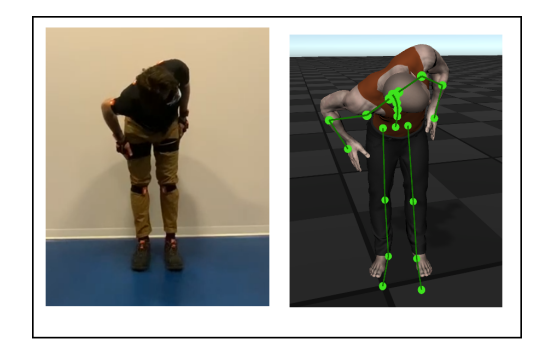

**(a)** Postura flessione-torsione

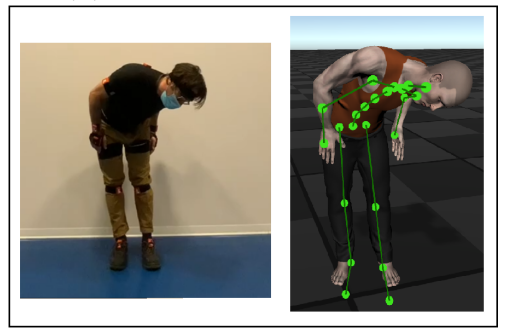

**(b)** Postura flessione-inclinazione laterale

**Figura 5.9:** Posture miste flessione-torsione e flessione-inclinazione laterale del tronco

<span id="page-99-0"></span>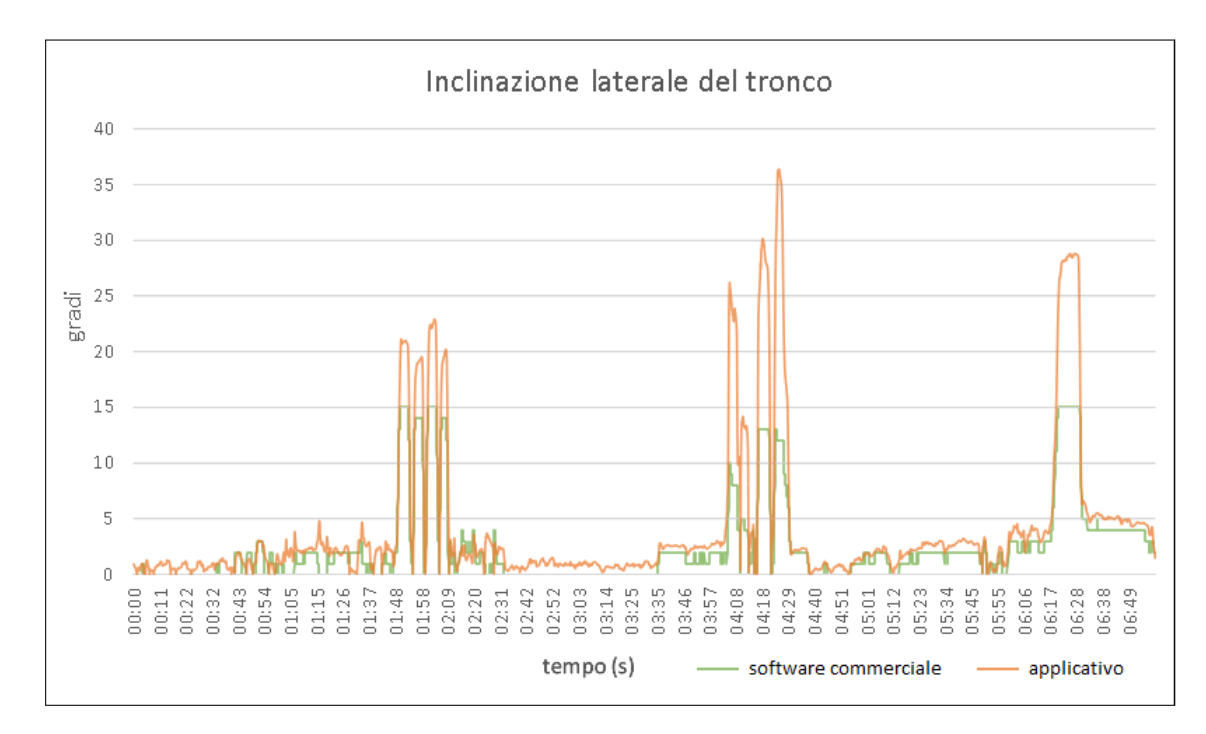

**Figura 5.10:** Inclinazione laterale del tronco calcolata da entrambi i software

Il grafico che confronta le inclinazioni laterali calcolate dai due algoritmi è quello che mostra differenze maggiori tra le due curve (figura [5.10\)](#page-99-0). Osservando il grafico, è possibile notare che i picchi delle curve dei valori generati dall'applicativo siano in ampiezza più elevati rispetto ai valori di picco presenti nella curva relativa ai valori generati dal software commerciale. Inoltre, prendendo in esame l'intervallo di tempo 6:20-6:30 s, durante il quale il soggetto compie l'inclinazione laterale del tronco, il software commerciale satura il valore dell'inclinazione a 15°, invece l'applicativo misura un picco massimo di circa 28,6° che sembrerebbe essere un valore più accettabile rispetto al precedente, in relazione alla postura assunta dal soggetto in quell'intervallo di tempo, mostrata in figura [5.11.](#page-99-1)

<span id="page-99-1"></span>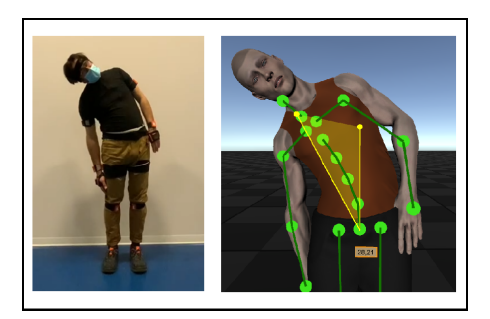

**Figura 5.11:** Postura di inclinazione laterale del tronco

#### **Prove di validazione delle funzionalità ergonomiche**

Per la fase di validazione dell'indice [EAWS](#page-8-3) si sono effettuate delle sessioni di simulazione di una linea di montaggio di autoveicoli sia in ambiente reale sia in ambiente virtuale immersivo.

L'applicativo permette di esportare un file eaws3 contenente le informazioni delle posture assunte dal soggetto durante la sessione di registrazione, classificando gli intervalli di tempo della prova mediante le etichette specificate nelle normative [EAWS.](#page-8-3) I risultati [EAWS](#page-8-3) generati dall'applicativo sono stati confrontati con i risultati [EAWS](#page-8-3) generati dal software commerciale.

• **Simulazione dell'assemblaggio di componenti delle portiere**

L'attività mostrata in figura [5.12](#page-100-0) consiste nel simulare le azioni svolte in un tempo ciclo da un lavoratore impiegato in una linea di assemblaggio di guarnizioni delle portiere di un'automobile.

<span id="page-100-0"></span>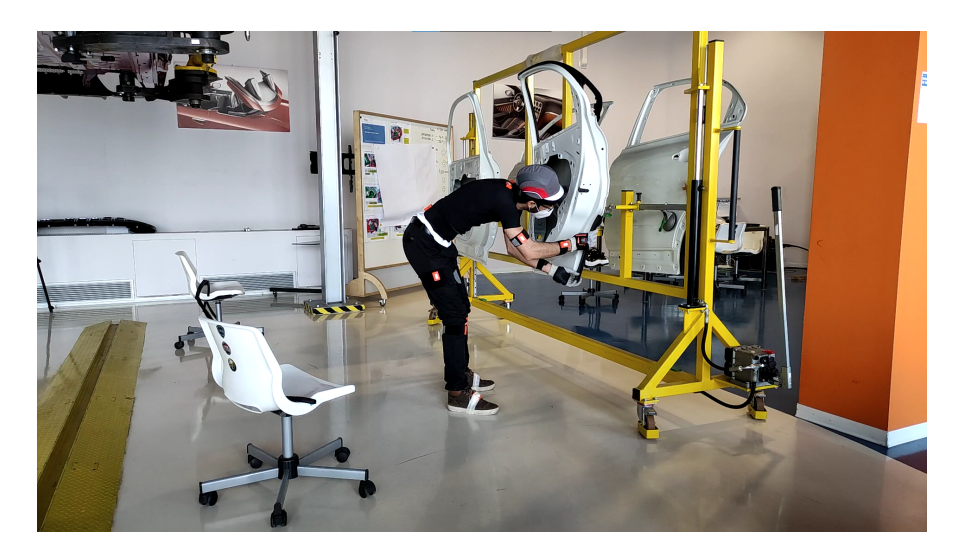

**Figura 5.12:** Cattura della scena in cui il soggetto assembla le guarnizioni delle portiere

• **Simulazione dell'assemblaggio di componenti della scocca**

L'attività mostrata in figura [5.13](#page-101-0) consiste nel simulare le azioni svolte in un tempo ciclo da un lavoratore impiegato in una linea di assemblaggio delle componenti situate sotto la scocca di un'automobile.

<span id="page-101-0"></span>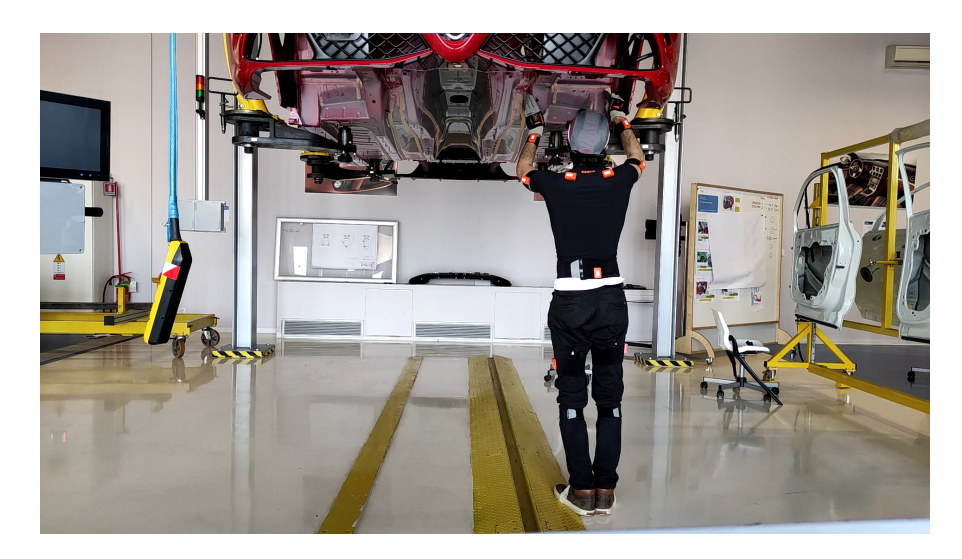

**Figura 5.13:** Cattura della scena in cui il soggetto assembla le componenti situate sotto la scocca

• **Simulazione dell'assemblaggio di componenti in ambiente virtuale** L'attività mostrata in figura [5.14](#page-101-1) consiste in una simulazione in ambiente virtuale delle azioni svolte in un tempo ciclo da un lavoratore impiegato in una linea di assemblaggio di componenti di un'automobile. La simulazione virtuale è stata realizzata mediante l'utilizzo di un sistema [HMD](#page-8-4) HTC VIVE integrato con Leap Motion Sensor, un sistema ottico di tracciamento delle mani.

<span id="page-101-1"></span>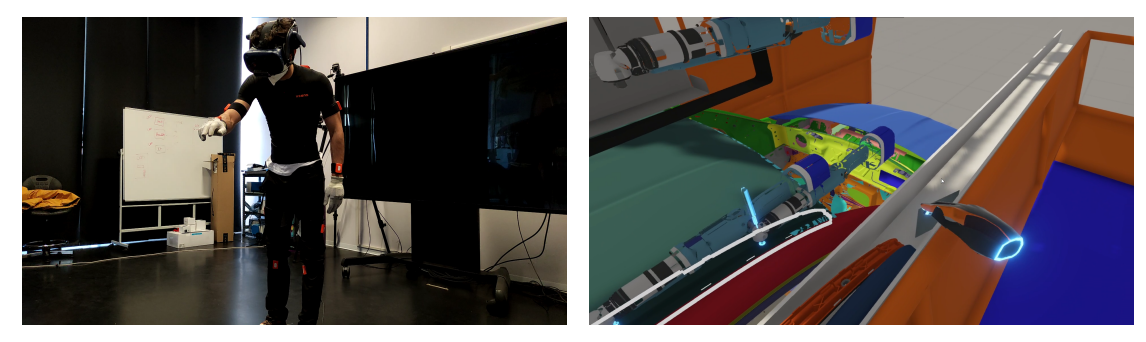

**(a)** Cattura della scena in cui il soggetto **(b)** Scena rappresentativa in ambiente assembla le componenti in ambiente virtuale virtuale

**Figura 5.14:** Simulazione della scena in ambiente virtuale

Nelle figure [5.16,](#page-103-0) [5.17,](#page-104-0) [5.18](#page-105-0) sono mostrati i grafici che descrivono la classificazione delle posture, delle torsioni del tronco, delle inclinazioni laterali del tronco e delle elevazioni delle braccia effettuate sia dall'algoritmo sviluppato, sia dall'algoritmo del software commerciale per le tre prove sperimentali realizzate.

I grafici presentano sull'asse delle ascisse gli istanti di tempo della prova, espressi in secondi, mentre sull'asse delle ordinate vengono specificate le etichette che EAWS assegna agli intervalli di tempo, in base ai valori degli angoli posturali, per eseguire la classificazione.

Osservando i grafici [5.16c,](#page-103-0) [5.16d,](#page-103-0) [5.17c,](#page-104-0) [5.17d,](#page-104-0) [5.18c,](#page-105-0) [5.18d](#page-105-0) è possibile notare che l'algoritmo del software commerciale non classifica correttamente i valori di inclinazione laterale del tronco e i valori di elevazione delle braccia, in quanto le etichette assegnate risultano essere sempre il primo valore (*default*).

In particolare, per quanto riguarda la classificazione dei valori di inclinazione laterale del tronco, è possibile notare che vi è una discordanza tra le etichette assegnate e i valori processati, in quanto alcuni valori di inclinazione laterale, pur superando il valore minimo per l'assegnazione della seconda etichetta di 10°, vengono sempre classificati con l'etichetta di *default*. Per quanto riguarda invece la classificazione dei valori di elevazione delle braccia, l'angolo posturale calcolato e processato è sempre nullo, pertanto ne consegue che la classificazione non venga proprio effettuata.

Osservando il grafico [5.16a](#page-103-0) della classificazione delle posture della simulazione di assemblaggio delle guarnizioni delle portiere, è possibile osservare come l'algoritmo sviluppato riesca ad identificare la postura in cui il soggetto è inginocchiato, attribuendo la corretta etichetta "*Kneeling or squatting with elbow above shoulder*" mentre l'algoritmo del software commerciale classifica quell'intervallo di tempo come "*Standing bent forward (20-60°)*" ovvero una postura in piedi con il tronco leggermente flesso. Dal momento che, in quell'intervallo di tempo, per quella prova, il soggetto assume la postura in figura [5.15,](#page-102-0) si può ipotizzare che l'algoritmo sviluppato riesca ad effettuare una classificazione migliore per la prova in questione.

<span id="page-102-0"></span>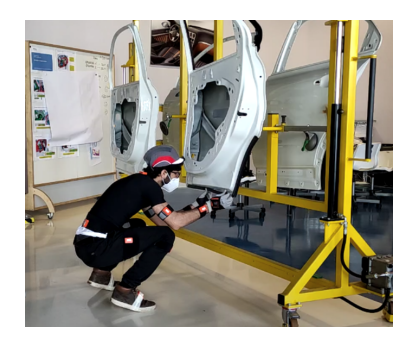

**Figura 5.15:** Postura che causa lo scostamento della classificazione

<span id="page-103-0"></span>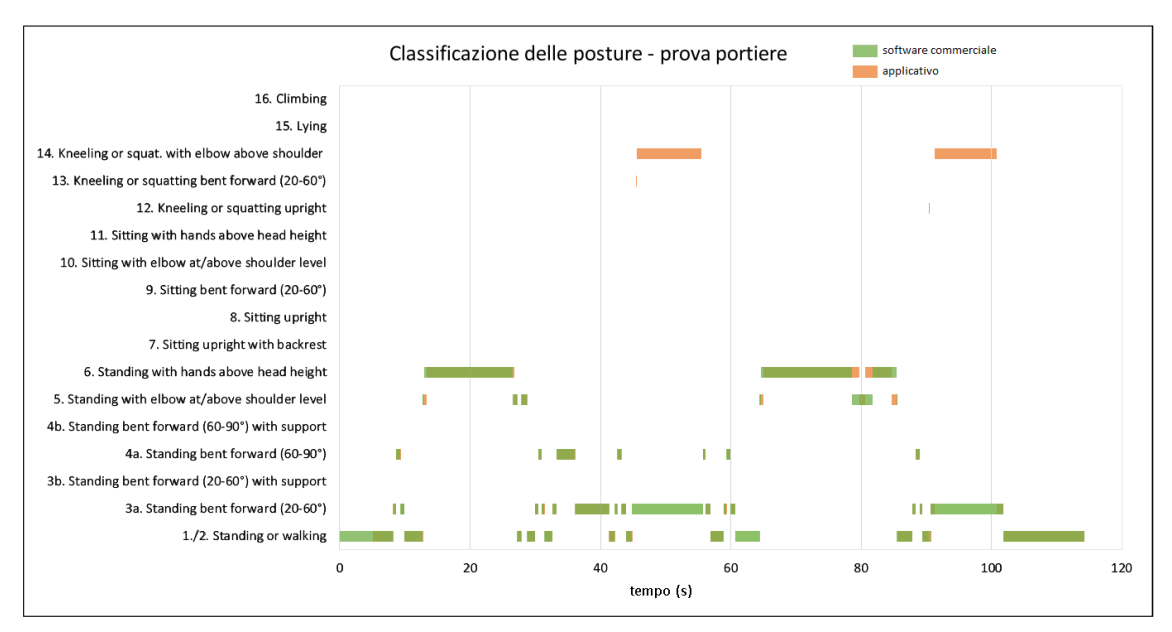

**(a)** Classificazione delle posture

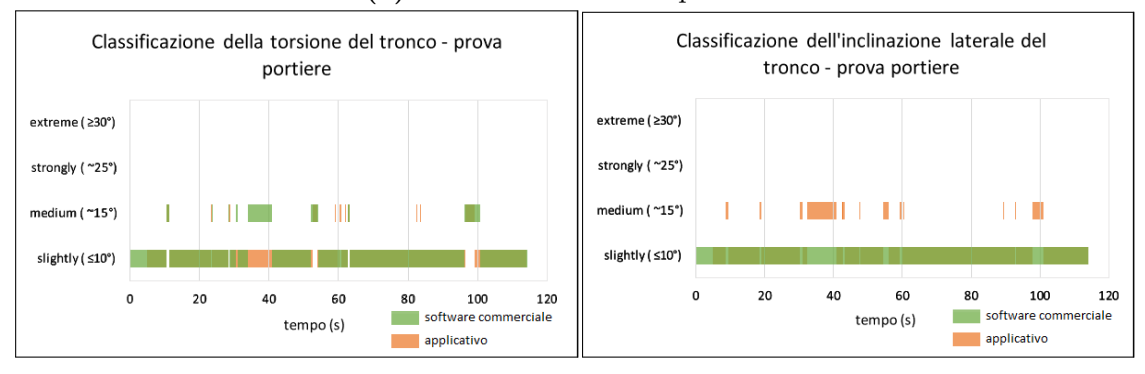

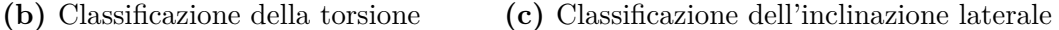

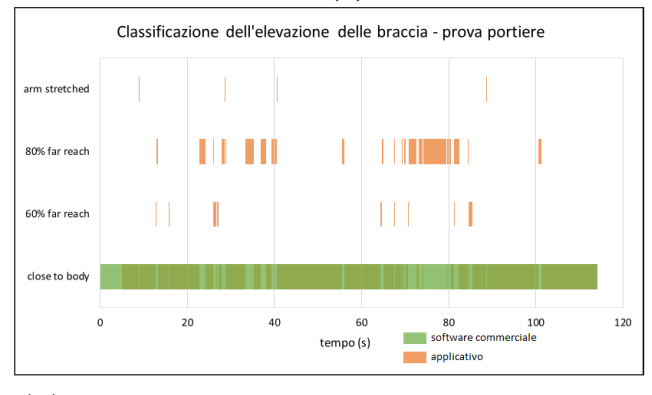

**(d)** Classificazione dell'elevazione delle braccia

**Figura 5.16:** Classificazioni effettuate dagli algoritmi - prova portiere

<span id="page-104-0"></span>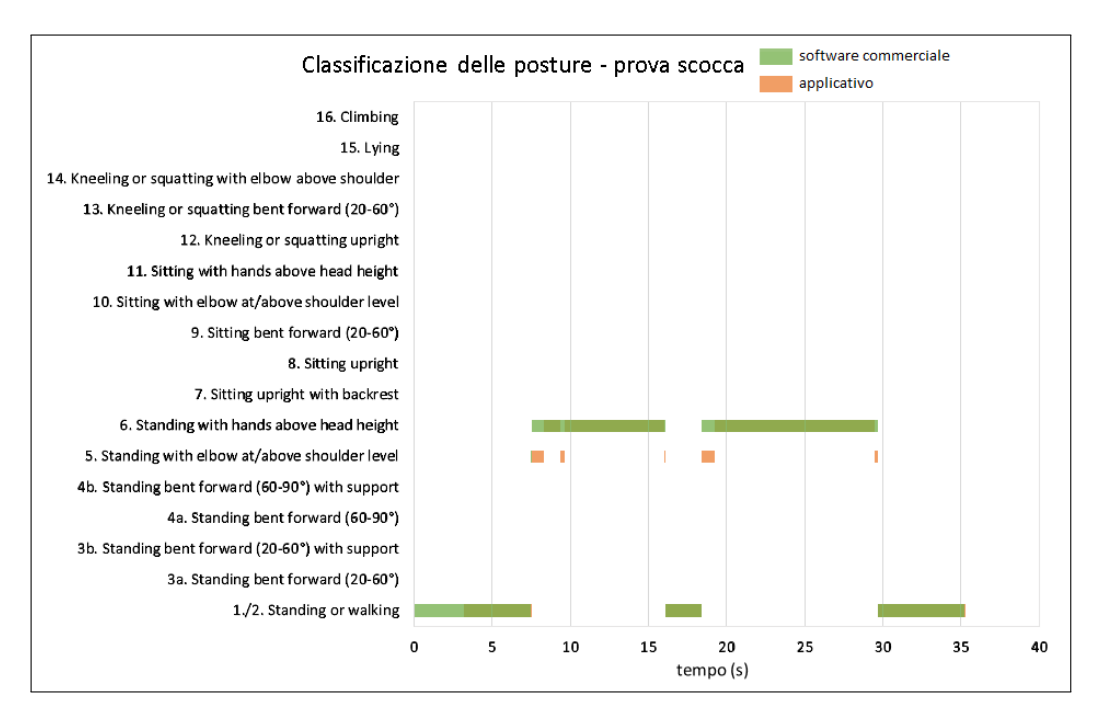

Prove sperimentali e risultati

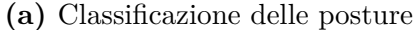

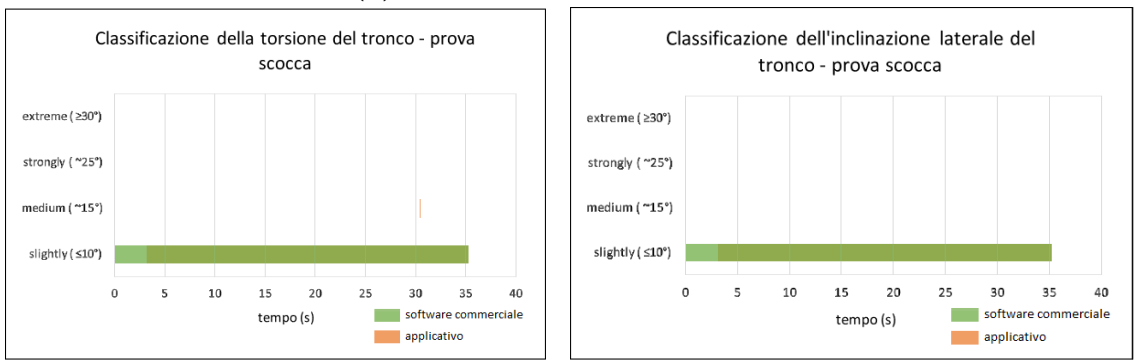

**(b)** Classificazione della torsione **(c)** Classificazione dell'inclinazione laterale

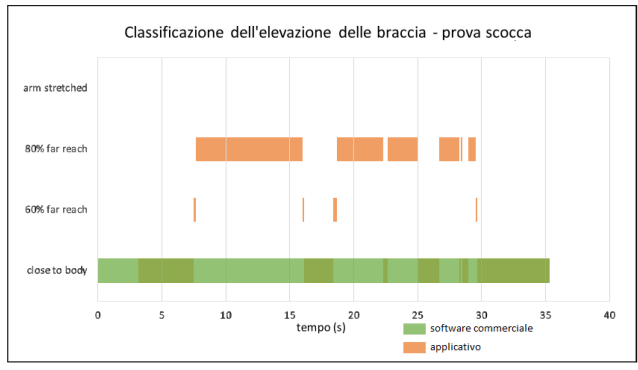

**(d)** Classificazione dell'elevazione delle braccia

**Figura 5.17:** Classificazioni effettuate dagli algoritmi - prova scocca

<span id="page-105-0"></span>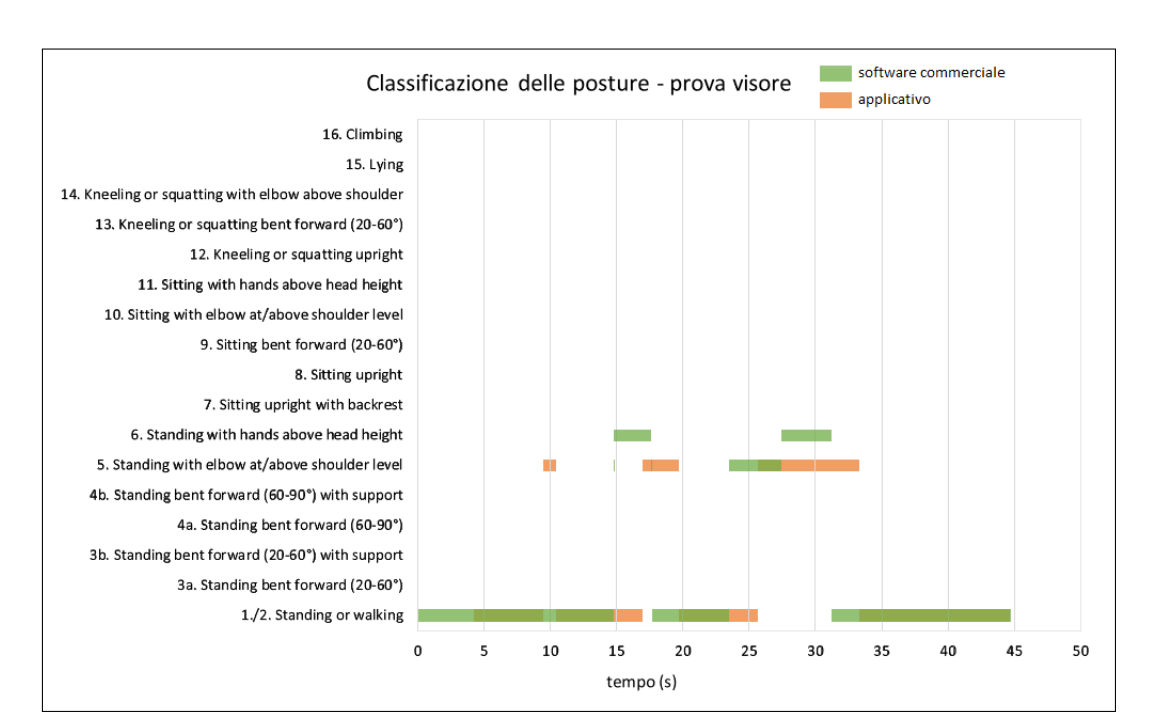

**(a)** Classificazione delle posture

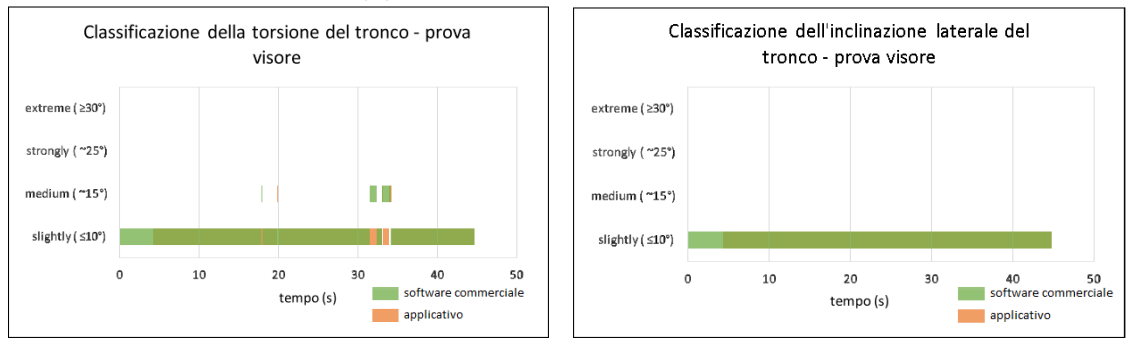

**(b)** Classificazione della torsione **(c)** Classificazione dell'inclinazione laterale

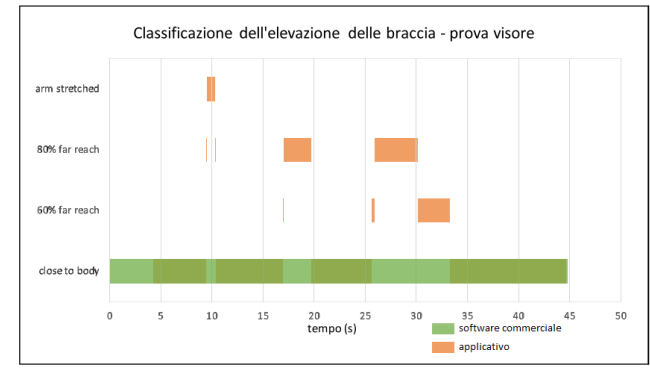

**(d)** Classificazione dell'elevazione delle braccia

**Figura 5.18:** Classificazioni effettuate dagli algoritmi - prova visore

#### **Risultati delle valutazioni EAWS**

La figura [5.19](#page-107-0) mostra la valutazione [EAWS](#page-8-3) basandosi sulle informazioni generate dall'applicativo, in base alla classificazione delle azioni svolte dal soggetto durante la simulazione dell'assemblaggio delle portiere.

Nella sezione *"Body postures"* vengono specificate le posture assunte dal lavoratore nel corso dell'attività svolta. Per ogni postura viene specificato per quanto tempo questa viene assunta nel ciclo e, in base alla durata e alla criticità della posizione, viene assegnato un punteggio parziale.

Nella sezione *"Sums"* viene riportato il punteggio parziale relativo alla somma delle pose statiche della sezione precedente e l'incremento dovuto alle posture dinamiche assunte nel ciclo, ovvero quelle con durata superiore ai quattro secondi, che generalmente hanno un punteggio ridotto rispetto ai punteggi assegnati alle posture statiche.

Nella sezione *"3D posture"* vengono specificati i punteggi relativi ai movimenti dovuti alla torsione e all'inclinazione laterale del tronco e all'estensione delle braccia. Il punteggio complessivo è determinato dalla somma dei vari punteggi parziali delle sezioni.

Nell'esempio considerato in figura [5.19,](#page-107-0) il punteggio complessivo assegnato per l'attività è di 78,5 punti, un risultato che supera il limite di punteggio consigliato dalle normative (25 punti). Si può ipotizzare che il punteggio ottenuto sia elevato perché la simulazione effettuata non tiene conto degli intervalli di tempo di pausa che il lavoratore dovrebbe assumere tra un'attività e un'altra. Per migliorare la valutazione, infatti, è possibile specificare un tempo ciclo di durata superiore, al fine di considerare delle tempistiche meno estenuanti per il lavoratore.

Invece, nell'esempio considerato in figura [5.20,](#page-108-0) vengono mostrati i risultati di una valutazione [EAWS](#page-8-3) prodotta dal software commerciale per la stessa simulazione.

Confrontando le figure [5.19](#page-107-0) e [5.20,](#page-108-0) è possibile osservare che, nonostante si tratti della stessa prova, le valutazioni [EAWS](#page-8-3) assumono valori significativamente differenti. La principale differenza è la stretta conseguenza della mancata classificazione da parte del software commerciale dell'intervallo di tempo relativo alla postura di inginocchiamento. Infatti, secondo le normative [EAWS,](#page-8-3) questa postura assume un peso significativamente rilevante nell'assegnazione del punteggio complessivo.

Nella prova in questione, analizzando le sezioni *"Body postures"* è possibile osservare questa problematica in quanto i secondi assegnati alla postura *"Arms at/above shoulder level"* nella classificazione dell'applicativo sono assegnati alla postura *"Bent forward"* nella classificazione del software commerciale, coerentemente con quanto analizzato nel grafico [5.16a.](#page-103-0)

<span id="page-107-0"></span>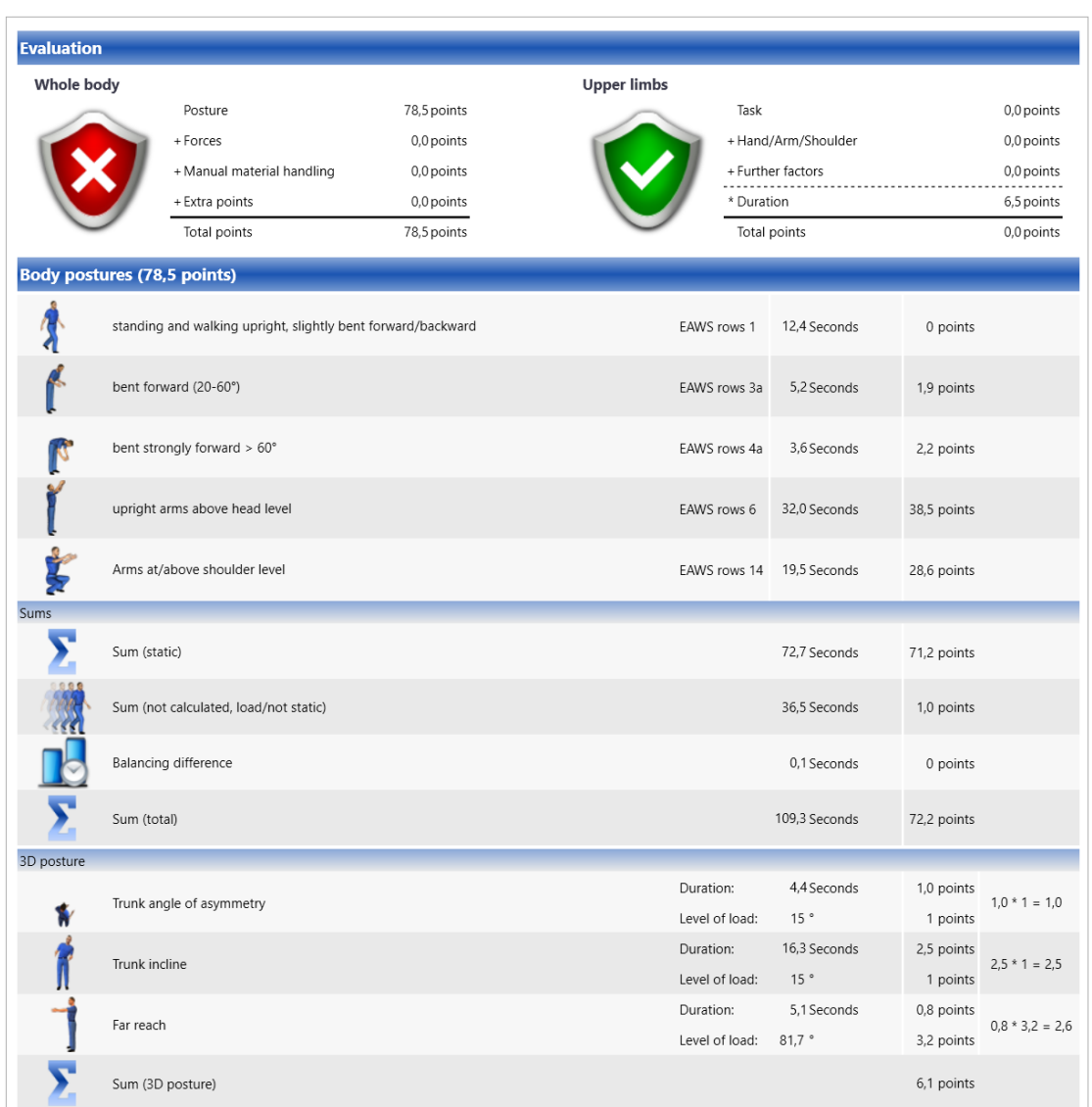

**Figura 5.19:** Risultati EAWS generati dall'applicativo per la simulazione dell'assemblaggio delle guarnizioni delle portiere
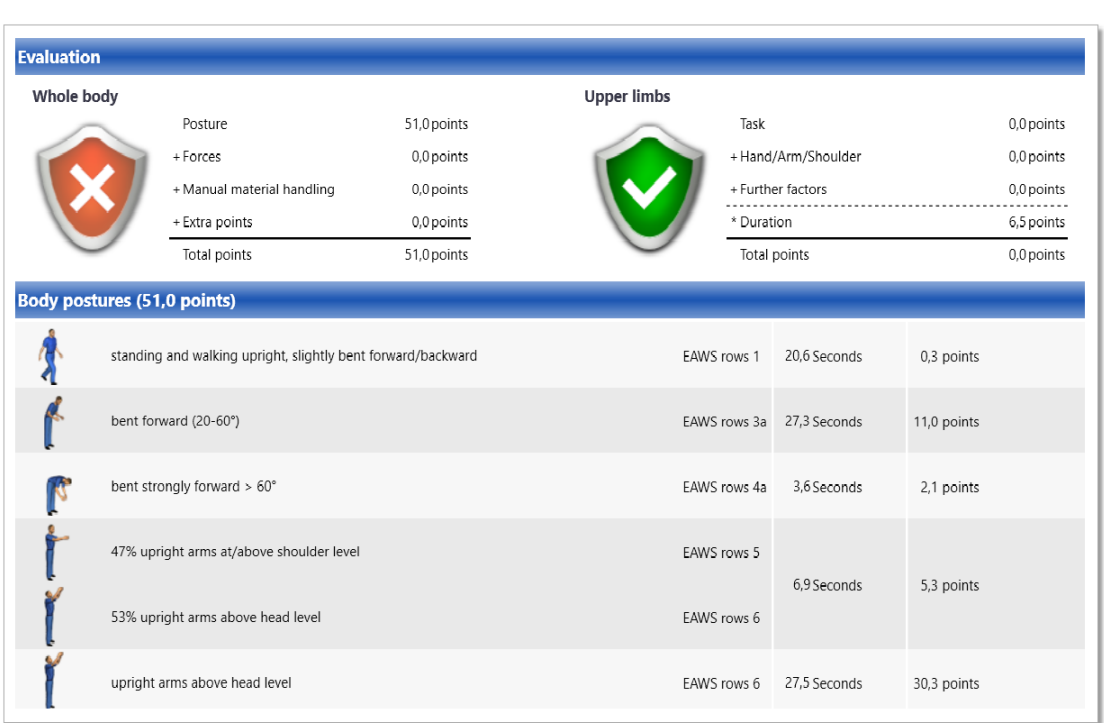

Prove sperimentali e risultati

**Figura 5.20:** Risultati EAWS generati da software commerciale per la simulazione dell'assemblaggio delle guarnizioni delle portiere

# **Capitolo 6 Conclusioni e sviluppi futuri**

L'applicativo realizzato può essere adottato come punto di partenza da parte di imprese di *manufacturing* per la raccolta dei dati essenziali alle analisi posturali ed ergonomiche, necessarie per la ridefinizione delle postazioni di lavoro o delle attività dei lavoratori impegnati su linee di produzione caratterizzare da attività manuali ad alta ripetitività.

Il *framework* fornisce, partendo dai dati provenienti da un sistema di tracking inerziale, informazioni coerenti rispetto a quelle generate da altri software commerciali, mantenendo, tuttavia, costi ridotti e un'elevata flessibilità per l'integrazione con altri sistemi.

Le analisi delle prestazioni del software hanno rilevato alcune opportunità di miglioramento o carenze, di seguito riportate, che potrebbero tuttavia, essere valutate ed adottate negli sviluppi futuri dell'applicativo.

# • **Possibilità di utilizzare un sistema diverso di motion capture**

Qualora si riescano ad ottenere le informazioni di posizione e orientamento dei segmenti di un armatura con le stesse proprietà di quelle utilizzate nell'applicativo, sarà possibile interfacciarsi con altri sistemi di *motion capture* anche di tecnologie differenti da quella inerziale. Nel caso in cui si vogliano limitare le problematiche dovute ad un particolare sistema di tracciamento, può essere necessario integrare un secondo sistema di *motion capture* di tecnologia differente. Ad esempio, se viene utilizzato un sistema di tracciamento sensibile alle interferenze magnetiche, potrebbe essere necessario utilizzare anche un sistema ottico per stimare le informazioni di posizione e orientamento dei segmenti.

# • **Modifiche agli angoli posturali**

Negli sviluppi futuri dell'applicativo sarà possibile apportare delle modifiche ai valori degli angoli posturali, in particolare, includendo nuovi angoli o migliorando l'accuratezza dei valori già presenti. In particolare, la flessione

del tronco presenta la problematica dovuta allo scorretto posizionamento del punto di riferimento in caso di postura eretta del soggetto. Per seguire le direttive proposte dalle normative posturali, si può considerare un punto di riferimento differente dal *pelvis*, che si discosti lungo l'asse orizzontale locale in caso di posture erette e che coincida con esso in caso contrario.

#### • **Discordanza tra armatura UMA e armatura Xsens**

Il modello virtuale proposto nell'applicativo fornisce all'analista unicamente un supporto visivo per l'analisi delle posture del soggetto, in quanto i segmenti delle armature del manichino e quelli dell'armatura Xsens differiscono di un errore non trascurabile in ambito ergonomico, pertanto, i dati utilizzati per il calcolo degli angoli posturali sono quelli provenienti dal flusso dati Xsens. Negli sviluppi futuri del software, un obiettivo sarà quello di far coincidere i segmenti delle armature del modello virtuale con quelli dell'armatura Xsens, al fine di analizzare le informazioni direttamente dal manichino virtuale dell'applicativo. Il manichino virtuale è parametrico, pertanto questo potrà essere modificato in base alle caratteristiche antropometriche e alla morfologia del soggetto tracciato, al fine di ottenere una simulazione virtuale il più coerente possibile con la realtà, incrementando di conseguenza l'accuratezza delle analisi.

• **Estensione delle informazioni necessarie per la valutazione [EAWS](#page-8-0)** La valutazione [EAWS](#page-8-0) può essere più completa se vengono fornite anche le informazioni relative alle forze applicate dal soggetto e le posizioni assunte dalle articolazioni delle mani. Pertanto, negli sviluppi futuri dell'applicativo, sarà possibile integrare l'hardware di sistema con dispositivi aptici e/o dispositivi di tracciamento delle mani.

# • **Possibilità di integrare un ambiente virtuale [CAD](#page-8-1)**

Per supportare ulteriormente la progettazione della postazione di lavoro o dei task dei lavoratori, potrebbe essere necessario integrare nell'ambiente virtuale dei modelli [CAD](#page-8-1) in grado di fornire una visualizzazione che rispecchi coerentemente l'ambiente di lavoro. Questa funzionalità, unita ad una parametrizzazione corretta del manichino con le diverse morfologie, permetterebbe di analizzare correttamente anche le possibili collisioni tra l'operatore e l'ambiente.

• **Possibilità di utilizzo del software in ambiente virtuale immersivo** Tra le simulazioni effettuate si è riprodotto l'ambiente di un'attività lavorativa attraverso l'utilizzo della realtà virtuale immersiva, permettendo di non occupare fisicamente una postazione di lavoro, risparmiando sui costi e garantendo la sicurezza del soggetto durante le prove.

Negli sviluppi futuri dell'applicativo, sarà possibile integrare queste simulazioni

virtuali immersive con funzionalità grafiche in grado di fornire al soggetto *feedback* posturali in tempo reale, mostrati direttamente sul modello virtuale del soggetto tracciato.

# **Bibliografia**

- [1] Grigore Burdea. *Virtual Reality Technology*. New Jersey: Wiley, 2003 (cit. a p. [4\)](#page-18-0).
- [2] William R. Shermanr. *Understanding Virtual Reality: Interface, Application and Design*. Morgan Kaufmann, 2002 (cit. a p. [4\)](#page-18-0).
- [3] Massimiliano Carrà. «La realtà aumentata salta lo steccato: in arrivo investimenti record dalle aziende». In: *Forbes Italia* (2020) (cit. a p. [6\)](#page-20-0).
- [4] Johanna Roettl e Ralf Terlutter. «The same video game in 2D, 3D or virtual reality – How does technology impact game evaluation and brand placements?» In: *Plos One* (2018) (cit. a p. [6\)](#page-20-0).
- [5] Ethan Millman. «La realtà virtuale è il futuro della musica live?» In: *Rolling Stone Italia* (2020) (cit. a p. [6\)](#page-20-0).
- [6] *The Portal VR.* 2020. URL: <https://theportalvr.net/> (cit. a p. [7\)](#page-21-0).
- [7] Dac-Nhuong Le, Chung Van Le, Jolanda G. Tromp e Gia Nhu Nguyen. *Emerging technologies for health and medicine*. Wiley, 2018 (cit. a p. [8\)](#page-22-0).
- [8] Miriam Clemente, Beatriz Rey, Aina Rodriguez-Pujadas, Juani Breton-Lopez, Alfonso Barros-Loscertales, Rosa M Baños, Cristina Botella, Mariano Alcañiz e Cesar Avila. «A Functional Magnetic Resonance Imaging Assessment of Small Animals' Phobia Using Virtual Reality as a Stimulus». In: *JMIR Serious Games* (2014) (cit. a p. [8\)](#page-22-0).
- [9] P. Strom, A. Kjellin, L. Hedman, E. Johnson, T. Wredmark e L. Fellander-Tsa. «Validation and learning in the Procedicus KSA virtual reality surgical simulator». In: *Surg Endosc* (2003) (cit. a p. [9\)](#page-23-0).
- [10] Amaranta De Miguel-Rubio, M. Dolores Rubio, Alejandro Salazar, Jose A. Moral-Munoz, Francisco Requena, Rocio Camacho e David Lucena-Anton. «Is Virtual Reality Effective for Balance Recovery in Patients with Spinal Cord Injury? A Systematic Review and Meta-Analysis». In: *Clinical Medicine* (2020) (cit. a p. [10\)](#page-24-0).
- [11] Daniel A. Guttentag. «Virtual reality: Applications and implications for tourism». In: *Tourism Management* 31 (2010), pp. 637–651 (cit. a p. [11\)](#page-25-0).
- [12] Luca Caneparo. «Shared virtual reality for design and management:the Porta Susa project». In: *Automation in Construction* 10 (2001), pp. 217–228 (cit. a p. [12\)](#page-26-0).
- [13] Jan Cejka, Attila Zsíros e Fotis Liarokapis. «A hybrid augmented reality guide for underwater cultural heritage sites». In: *Personal and Ubiquitous Computing* 24 (2020), pp. 815–828 (cit. a p. [14\)](#page-28-0).
- [14] Raffaella Fontana, Marinella Greco, Marzia Materazzi, Enrico Pampaloni, Luca Pezzati, Claudio Rocchini e Roberto Scopigno. «Three-dimensional modelling of statues: the Minerva of Arezzo». In: *Journal of Cultural Heritage* 3 (2002), pp. 325–331 (cit. a p. [15\)](#page-29-0).
- [15] J. Marc, N. Belkacem e J. Marsot. «Virtual reality: A design tool for enhanced consideration of usability 'validation elements'». In: *ScienceDirect* 45 (2005), pp. 589–601 (cit. a p. [16\)](#page-30-0).
- [16] *Virtual Reality Will Make Shopping Simpler With 'Try Before You Buy' Test Drives Available 24/7 – Wherever You Are*. 2017. url: [https://media.ford.](https://media.ford.com/content/fordmedia/feu/en/news/2017/03/29/virtual-reality-will-make-shopping-simpler-with-try-before-you-b.html) [com/content/fordmedia/feu/en/news/2017/03/29/virtual- reality](https://media.ford.com/content/fordmedia/feu/en/news/2017/03/29/virtual-reality-will-make-shopping-simpler-with-try-before-you-b.html)[will- make- shopping- simpler- with- try- before- you- b.html](https://media.ford.com/content/fordmedia/feu/en/news/2017/03/29/virtual-reality-will-make-shopping-simpler-with-try-before-you-b.html) (cit. a p. [17\)](#page-31-0).
- [17] Tansel Tepe, Devkan Kaleci e Hakan Tuzun. «Integration of virtual reality fire drill application into authentic learning environments». In: *World Journal on Educational Technology* 10 (2018), pp. 72–78 (cit. a p. [18\)](#page-32-0).
- [18] Edilson M. Chaves, Paulo Bruno de A. Braga, Yuri Fontenelle L. Montenegro, Vitória B. Rodrigues, Marilene C. Munguba e Victor Hugo C. de Albuquerque. «Toc-Tum mini-games: An educational game accessible for deaf culture based on virtual reality». In: *Expert Systems* (2019) (cit. a p. [19\)](#page-33-0).
- [19] Wikipedia. *Motion capture Wikipedia, The Free Encyclopedia*. 2020. url: https://it.wikipedia.org/wiki/Motion capture (cit. a p. [20\)](#page-34-0).
- [20] S. Yabukami, H. Kikuchi, M. Yamaguchi, K. I. Arai, K. Takahashi, A. Itagaki e N. Wako. «Motion Capture System of Magnetic Markers Using Three-Axial Magnetic Field Sensor». In: *IEEE TRANSACTIONS ON MAGNETICS* 36 (2000) (cit. a p. [20\)](#page-34-0).
- [21] Xiaochi Gu, Yifei Zhang, Weize Sun, Yuanzhe Bian, Dao Zhou e Per Ola Kristensson. «Dexmo: An Inexpensive and Lightweight Mechanical Exoskeleton for Motion Capture and Force Feedback in VR». In: *Conference on Human Factors in Computing Systems* (2016) (cit. a p. [21\)](#page-35-0).
- [22] Alexander M. Aurand, Jonathan S. Dufour e William S. Marras. «Accuracy map of an optical motion capture system with 42 or 21 cameras in a large measurement volume». In: *Journal of Biomechanics* 58 (2017), pp. 237–240 (cit. a p. [23\)](#page-37-0).
- [23] Kiyoshi Irie. «A Loop-Closure-based Inertial Motion Capture,with Application to Sports Swing Measurements». In: *International Symposium on System Integration* (2020) (cit. a p. [24\)](#page-38-0).
- [24] Zhi-Quan Cheng, Yin Chen, Ralph R. Martin, Tong Wu e Zhan Song. «Parametric modeling of 3D human body shape». In: *Computers & Graphics* 71 (2018), pp. 88–100 (cit. a p. [26\)](#page-40-0).
- [25] *Blender*. 2020. url: <https://www.blender.org/> (cit. a p. [28\)](#page-42-0).
- [26] Wikipedia. *MakeHuman Wikipedia, The Free Encyclopedia*. 2020. URL: [https://it.wikipedia.org/wiki/MakeHuman#cite\\_note-3](https://it.wikipedia.org/wiki/MakeHuman#cite_note-3) (cit. a p. [28\)](#page-42-0).
- [27] LifeModeler. *LifeMOD*. 2020. URL: [http://www.lifemodeler.com/product](http://www.lifemodeler.com/products/lifemod/) [s/lifemod/](http://www.lifemodeler.com/products/lifemod/) (cit. a p. [28\)](#page-42-0).
- [28] CLO Virtual Fashion LLC. *Clo3d*. 2021. url: [https://www.clo3d.com/](https://www.clo3d.com/explore/features) [explore/features](https://www.clo3d.com/explore/features) (cit. a p. [29\)](#page-43-0).
- [29] Bondware Inc. *Poser 3D*. 2020. url: <https://www.posersoftware.com/> (cit. a p. [29\)](#page-43-0).
- [30] Geometric solutions. *Tecnomatix Jack*. 2018. url: [https://www.geoplm.](https://www.geoplm.com/knowledge-base-resources/GEOPLM-Siemens-PLM-Tecnomatix-Jack.pdf) [com / knowledge - base - resources / GEOPLM - Siemens - PLM - Tecnomatix -](https://www.geoplm.com/knowledge-base-resources/GEOPLM-Siemens-PLM-Tecnomatix-Jack.pdf) [Jack.pdf](https://www.geoplm.com/knowledge-base-resources/GEOPLM-Siemens-PLM-Tecnomatix-Jack.pdf) (cit. a p. [30\)](#page-44-0).
- [31] Monique Paulich, Martin Schepers, Nina Rudigkeit e Giovanni Bellusci. «Xsens MTw Awinda: Miniature Wireless Inertial-Magnetic Motion Tracker for Highly Accurate 3D Kinematic Applications». In: *MTW AWINDA WHITEPAPER* () (cit. a p. [33\)](#page-47-0).
- [32] *XSens MVN*. URL: https://www.xsens.com/motion-capture?utm\_ [term=xsens%5C%20mvn&utm\\_medium=ppc&utm\\_campaign=SEC+%5C%7C+](https://www.xsens.com/motion-capture?utm_term=xsens%5C%20mvn&utm_medium=ppc&utm_campaign=SEC+%5C%7C+Search+%5C%7C+Brand&utm_source=adwords&hsa_cam=12485890035&hsa_src=g&hsa_mt=e&hsa_ver=3&hsa_net=adwords&hsa_tgt=aud-517962831496:kwd-332995489190&hsa_acc=1306794700&hsa_grp=116129759022&hsa_kw=xsens%5C%20mvn&hsa_ad=476864834558&gclid=Cj0KCQiAs5eCBhCBARIsAEhk4r7XamC-hER5lWHw6ymCrIqutg9RpHHzNlyTZMRDMtamxc-dqTiIDR0aAkpNEALw_wcB) Search + %5C%7C + Brand & utm source = adwords & hsa  $cam = 12485890035$  & hsa  $src = g$ & hsa  $mt = e$ & hsa  $ver = 3$ & hsa  $net = addv$ rds & hsa  $tgt = aud -$ [517962831496:kwd-332995489190&hsa\\_acc=1306794700&hsa\\_grp=116129](https://www.xsens.com/motion-capture?utm_term=xsens%5C%20mvn&utm_medium=ppc&utm_campaign=SEC+%5C%7C+Search+%5C%7C+Brand&utm_source=adwords&hsa_cam=12485890035&hsa_src=g&hsa_mt=e&hsa_ver=3&hsa_net=adwords&hsa_tgt=aud-517962831496:kwd-332995489190&hsa_acc=1306794700&hsa_grp=116129759022&hsa_kw=xsens%5C%20mvn&hsa_ad=476864834558&gclid=Cj0KCQiAs5eCBhCBARIsAEhk4r7XamC-hER5lWHw6ymCrIqutg9RpHHzNlyTZMRDMtamxc-dqTiIDR0aAkpNEALw_wcB) [759022&hsa\\_kw=xsens%5C%20mvn&hsa\\_ad=476864834558&gclid=Cj0KCQiA](https://www.xsens.com/motion-capture?utm_term=xsens%5C%20mvn&utm_medium=ppc&utm_campaign=SEC+%5C%7C+Search+%5C%7C+Brand&utm_source=adwords&hsa_cam=12485890035&hsa_src=g&hsa_mt=e&hsa_ver=3&hsa_net=adwords&hsa_tgt=aud-517962831496:kwd-332995489190&hsa_acc=1306794700&hsa_grp=116129759022&hsa_kw=xsens%5C%20mvn&hsa_ad=476864834558&gclid=Cj0KCQiAs5eCBhCBARIsAEhk4r7XamC-hER5lWHw6ymCrIqutg9RpHHzNlyTZMRDMtamxc-dqTiIDR0aAkpNEALw_wcB) [s5eCBhCBARIsAEhk4r7XamC- hER5lWHw6ymCrIqutg9RpHHzNlyTZMRDMtamxc](https://www.xsens.com/motion-capture?utm_term=xsens%5C%20mvn&utm_medium=ppc&utm_campaign=SEC+%5C%7C+Search+%5C%7C+Brand&utm_source=adwords&hsa_cam=12485890035&hsa_src=g&hsa_mt=e&hsa_ver=3&hsa_net=adwords&hsa_tgt=aud-517962831496:kwd-332995489190&hsa_acc=1306794700&hsa_grp=116129759022&hsa_kw=xsens%5C%20mvn&hsa_ad=476864834558&gclid=Cj0KCQiAs5eCBhCBARIsAEhk4r7XamC-hER5lWHw6ymCrIqutg9RpHHzNlyTZMRDMtamxc-dqTiIDR0aAkpNEALw_wcB)[dqTiIDR0aAkpNEALw\\_wcB](https://www.xsens.com/motion-capture?utm_term=xsens%5C%20mvn&utm_medium=ppc&utm_campaign=SEC+%5C%7C+Search+%5C%7C+Brand&utm_source=adwords&hsa_cam=12485890035&hsa_src=g&hsa_mt=e&hsa_ver=3&hsa_net=adwords&hsa_tgt=aud-517962831496:kwd-332995489190&hsa_acc=1306794700&hsa_grp=116129759022&hsa_kw=xsens%5C%20mvn&hsa_ad=476864834558&gclid=Cj0KCQiAs5eCBhCBARIsAEhk4r7XamC-hER5lWHw6ymCrIqutg9RpHHzNlyTZMRDMtamxc-dqTiIDR0aAkpNEALw_wcB) (cit. a p. [40\)](#page-54-0).
- [33] Martin Schepers, Matteo Giuberti e Giovanni Bellusci. «XSens Xsens MVN: Consistent Tracking of Human Motion Using Inertial Sensing». In: *XSENS TECHNOLOGIES B.V.* () (cit. a p. [45\)](#page-59-0).
- [34] *User Datagram Protocol.* URL: [https://it.wikipedia.org/wiki/User\\_](https://it.wikipedia.org/wiki/User_Datagram_Protocolf) [Datagram\\_Protocolf](https://it.wikipedia.org/wiki/User_Datagram_Protocolf) (cit. a p. [46\)](#page-60-0).
- [35] *MVN real-time network streaming Protocol Specification*. 2018. URL: [https:](https://www.xsens.com/hubfs/Downloads/Manuals/MVN_real-time_network_streaming_protocol_specification.pdf) [//www.xsens.com/hubfs/Downloads/Manuals/MVN\\_real-time\\_network\\_](https://www.xsens.com/hubfs/Downloads/Manuals/MVN_real-time_network_streaming_protocol_specification.pdf) streaming protocol specification.pdf (cit. a p. [47\)](#page-61-0).
- [36] *UNI ISO 11226 Certifico srl*. url: <https://www.certifico.com/id/8812> (cit. a p. [60\)](#page-74-0).
- [37] *UNI EN 1005-1:2009*. 2009. url: [http://store.uni.com/catalogo/uni](http://store.uni.com/catalogo/uni-en-1005-1-2009/?josso_back_to=http://store.uni.com/josso-security-check.php&josso_cmd=login_optional&josso_partnerapp_host=store.uni.com)en - 1005 - 1 - 2009 / ? josso back to = http : / / store . uni . com / josso [security- check.php&josso\\_cmd=login\\_optional&josso\\_partnerapp\\_](http://store.uni.com/catalogo/uni-en-1005-1-2009/?josso_back_to=http://store.uni.com/josso-security-check.php&josso_cmd=login_optional&josso_partnerapp_host=store.uni.com) [host=store.uni.com](http://store.uni.com/catalogo/uni-en-1005-1-2009/?josso_back_to=http://store.uni.com/josso-security-check.php&josso_cmd=login_optional&josso_partnerapp_host=store.uni.com) (cit. a p. [60\)](#page-74-0).
- [38] *Ergonomic Assessment Work-Sheet.* URL: [https://www.fondazionergo.it/](https://www.fondazionergo.it/News/primo-piano/269) [News/primo-piano/269](https://www.fondazionergo.it/News/primo-piano/269) (cit. a p. [72\)](#page-86-0).
- [39]  $98/37/CE$ . URL: [https://eur-lex.europa.eu/LexUriServ/LexUriServ.](https://eur-lex.europa.eu/LexUriServ/LexUriServ.do?uri=CONSLEG:1998L0037:19981207:it:PDF) [do?uri=CONSLEG:1998L0037:19981207:it:PDF](https://eur-lex.europa.eu/LexUriServ/LexUriServ.do?uri=CONSLEG:1998L0037:19981207:it:PDF) (cit. a p. [72\)](#page-86-0).
- [40] *Process Simulate: Manufacturing process verification in powerful 3D environ*ment. URL: [https://www.plm.automation.siemens.com/en\\_gb/Images/](https://www.plm.automation.siemens.com/en_gb/Images/7457_tcm642-80351.pdf) [7457\\_tcm642-80351.pdf](https://www.plm.automation.siemens.com/en_gb/Images/7457_tcm642-80351.pdf) (cit. a p. [81\)](#page-95-0).